# **DNMS – Digital Noise Measurement Sensor**

**Beschreibung**

**und**

**Bauanleitung**

**Stand: 23.10.2020**

 $\overline{a}$ 

l

# Inhalt

 $\overline{a}$ 

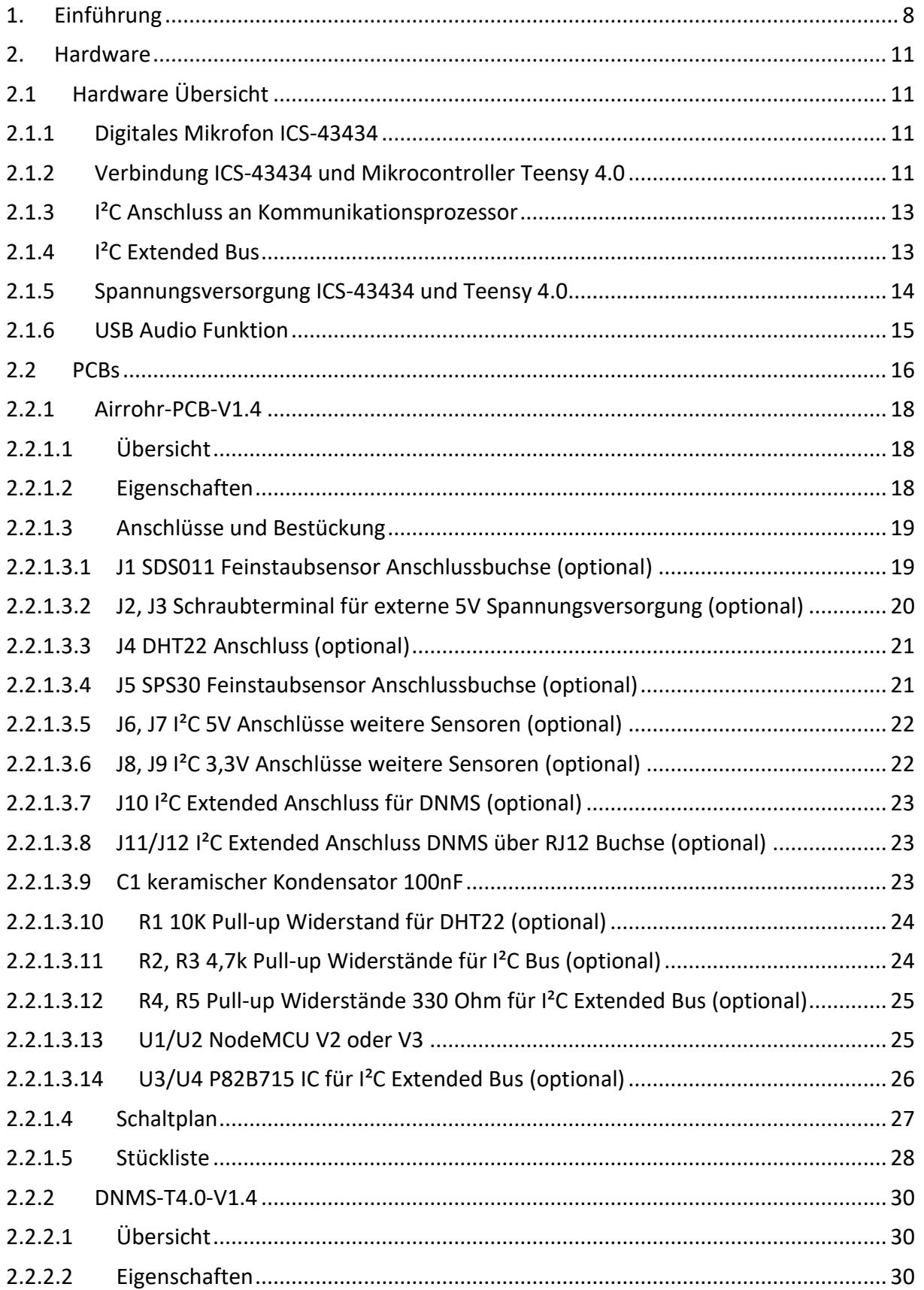

# **DNMS-Beschreibung und Bauanleitung**

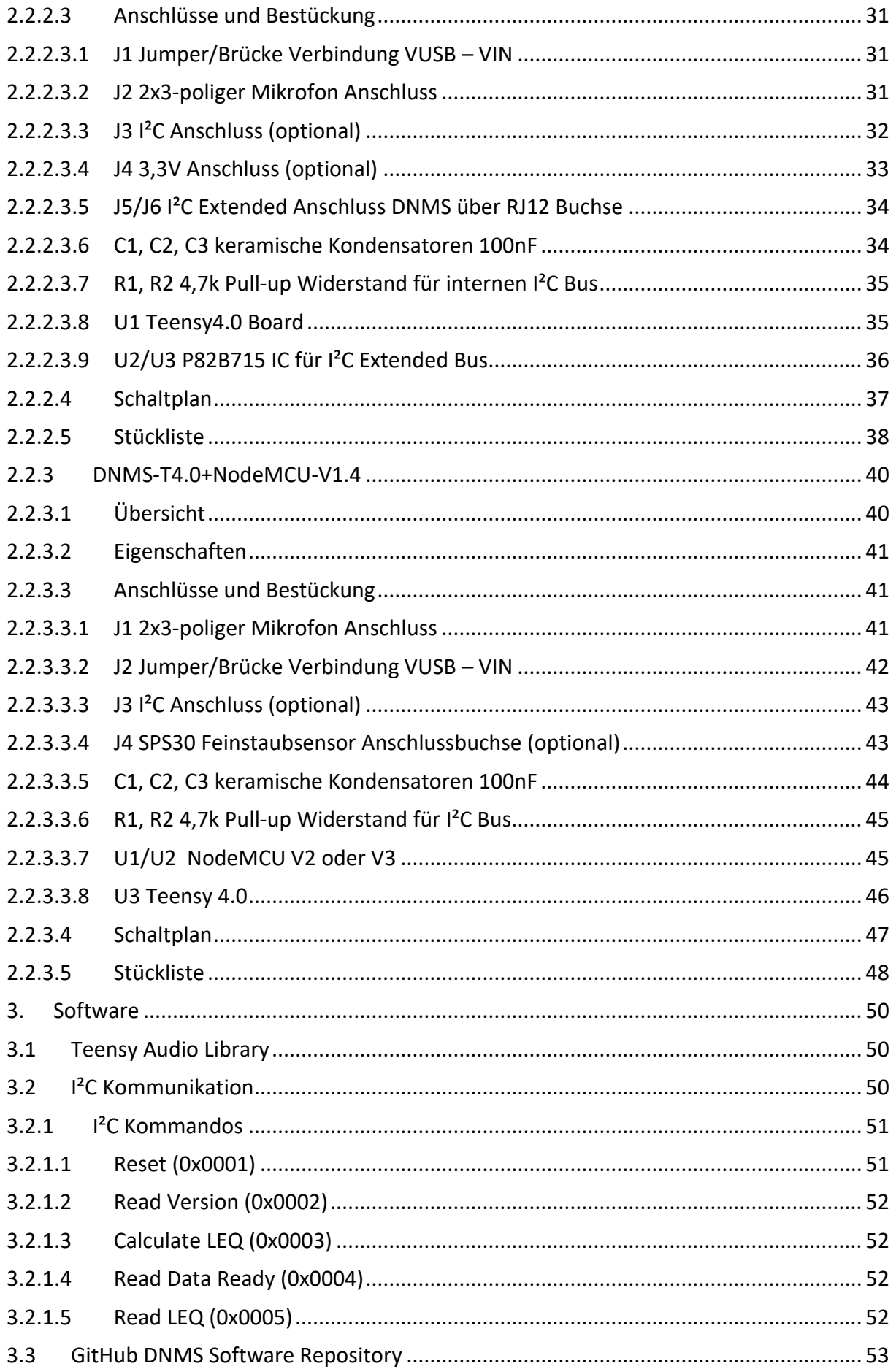

# **DNMS-Beschreibung und Bauanleitung**

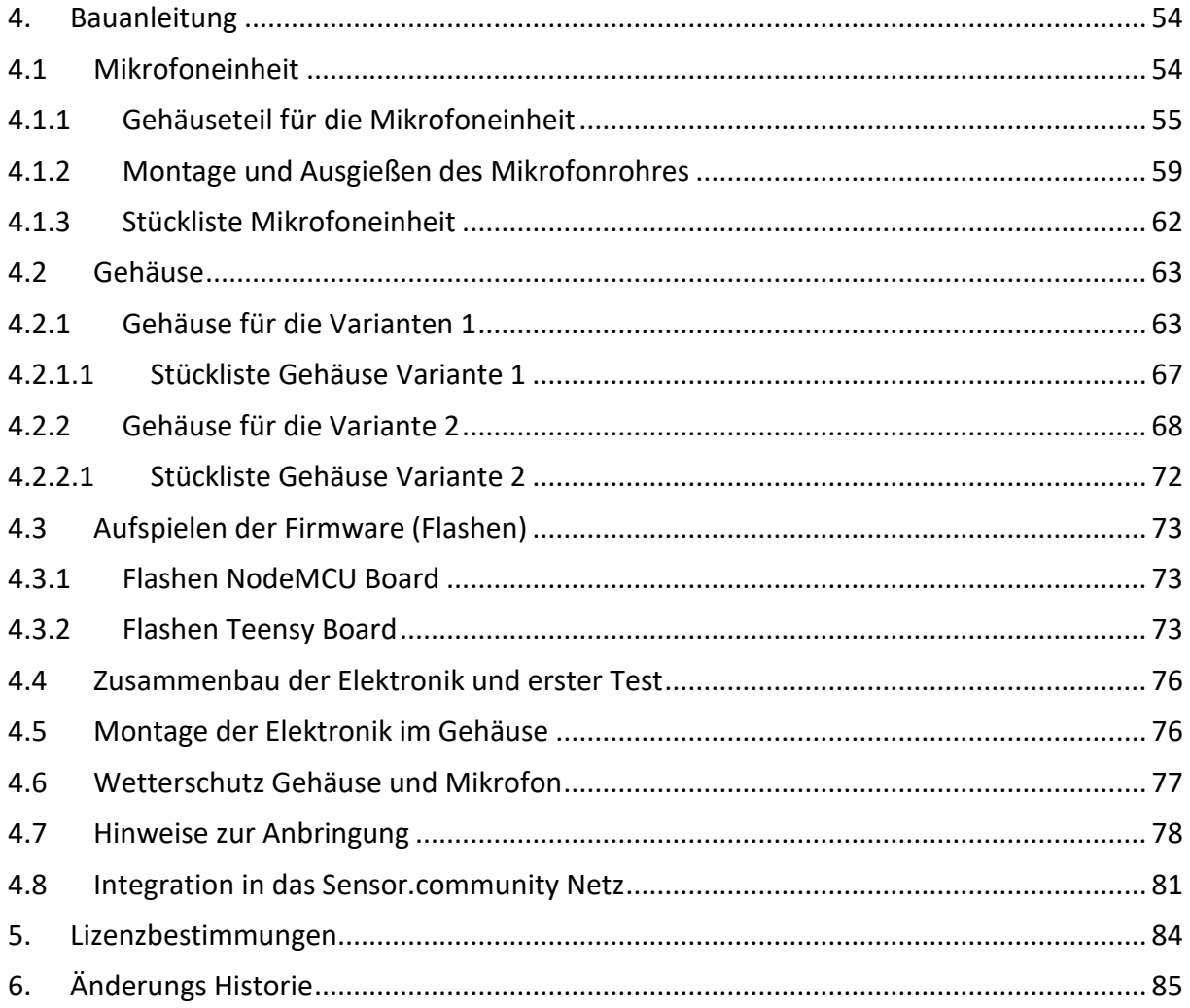

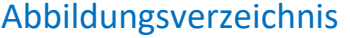

l

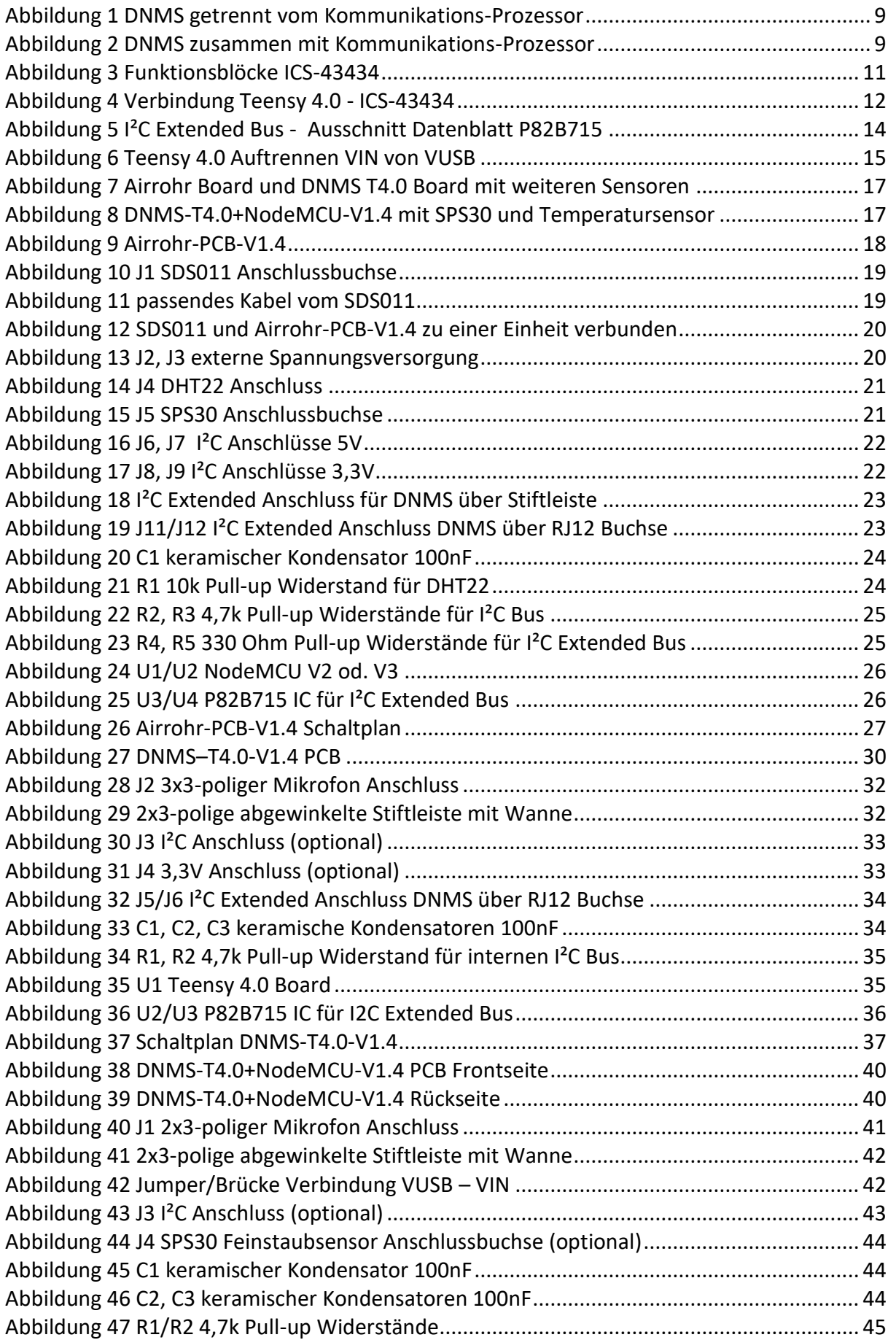

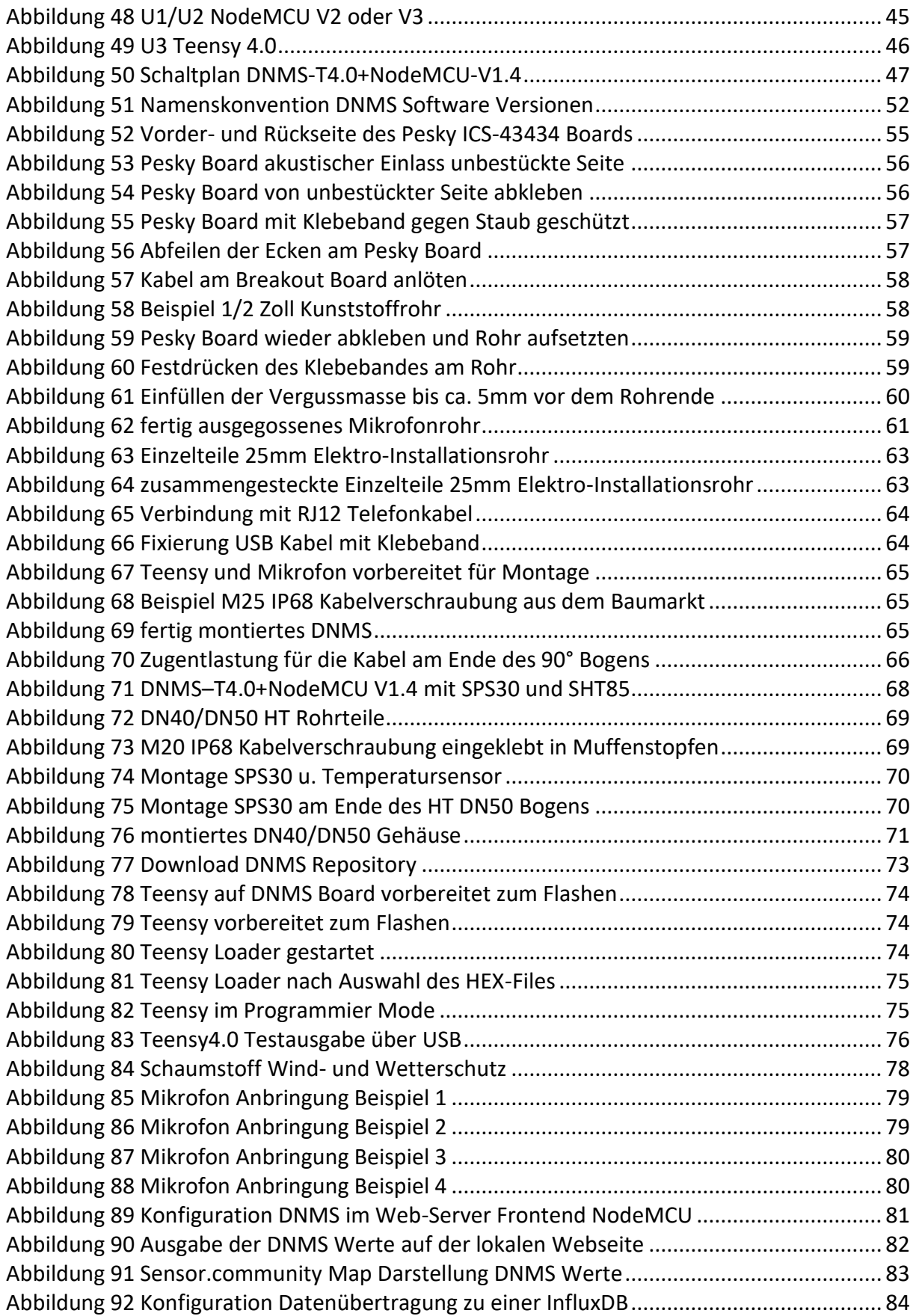

 $\overline{a}$ 

#### <span id="page-7-0"></span>**1. Einführung**

l

Das DNMS (Digital Noise Measurement Sensor) ist ein Sensor-Modul zur Schallpegelmessung. Es ist auf die kontinuierliche Messung von Umgebungslärm hin ausgerichtet und optimiert. Die gemessenen Werte werden über eine I²C Schnittstelle an einen abfragenden Mikrocontroller zur Weiterverarbeitung übertragen.

Das zentrale Element des DNMS ist ein digitales MEMS-Mikrofon (TDK InvenSense ICS-43434). Ein Mikrocontroller-Board (Teensy 4.0 / Teensy 3.6) übernimmt die digitalen Daten vom Mikrofon über die I²S Schnittstelle als 16-Bit, 44,1 kHz PCM Daten. Die Audiodaten werden über einen digitalen A-Filter bewertet, dann wird der Effektivwert bestimmt und daraus der Schalldruckpegel entsprechend der Mikrofonsensitivität berechnet. Die einzelnen Schalldruckpegelwerte werden zu einem fortlaufenden LAeq-Wert weitergerechnet.

In der vorliegenden Version liefert der Sensor folgende 3 Schallpegel-Messwerte jeweils über eine Taktzeit. Die Taktzeit kann zwischen 1 und 3600 sec liegen und wird vom abfragenden Mikrocontroller bestimmt:

- **LAeq**: Der äquivalente Dauerschallpegel A-bewertet. Dies ist die über die Zeit gemittelte Schallenergie. Der L<sub>Aeg</sub> ist der wesentliche Messwert bei Lärmmessungen. Grenzwerte aus Richtlinien, Verordnungen und Gesetzen beziehen sich meist auf den L<sub>Aeg</sub>.
- **LAmax**: Höchster Einzelpegel innerhalb des Taktes, wobei die interne Taktrate eines Einzelpegels 35 Millisekunden beträgt
- **LAmin**: Niedrigster Einzelpegel innerhalb des Taktes, wobei die interne Taktrate eines Einzelpegels 35 Millisekunden beträgt

Aus dem L<sub>Aeg</sub> können die üblichen Mittelwerte wie Stundenmittel, Tagesmittel, Tages- und Nachtmittel oder der EU-Indexwert Lden gebildet werden.

Die Entwicklung des Sensors erfolgte in enger Zusammenarbeit mit der Hochschule für Technik Stuttgart. Im Akustiklabor erfolgten Vergleichsmessungen zwischen mehreren Versionen des Lärmsensors und einem Klasse 1 Referenz-Messgerät des Instituts. In einer iterativen Vorgehensweise wurden die Signale des Mikrofons mit Hilfe von Software so angepasst, dass die zur Messung des Umgebungslärms notwendigen Anforderungen erreicht werden konnten. Dies war eine zeitaufwändige aber wichtige Arbeit, da die Rohwerte der MEMS-Mikrofone diese Anforderungen bei weitem nicht erfüllen können. Diese spezielle auf einen Mikrofontyp ausgerichtete Anpassung entscheidet über die Qualität der gemessenen Werte für den angestrebten Zweck.

Die Idee zur Entwicklung des Sensors entstand aus dem Projekt der [Sensor.community](https://sensor.community/de/) (vormals luftdaten.info) als Erweiterung der Feinstaubmessungen um die Messung von Umgebungslärm. Daher werden die vom DNMS gemessenen Werte an den Kommunikations-Prozessor der Sensor.community übertragen und auf den Servern des Netzwerkes gespeichert, ausgewertet, visualisiert und archiviert. Dies erfolgt in ähnlicher Weise wie bei den bereits bewährten Messungen von Feinstaub, wobei die Auswertungen

selbstverständlich zusätzlich auf die akustischen Anforderungen ausgerichtet sind. Dazu gibt es z.B. diese spezielle [Anwendung.](https://laerm.citysensor.de/)

Der Sensor kann sowohl in Verbindung mit einem Feinstaubsensor betrieben werden oder als eigenständiger Lärmsensor. Im ersten Fall enthält er nur die Mikrofoneinheit und den Akustik-Prozessor und nutzt über ein Datenkabel (I²C-Bus) den Kommunikationsprozessor des Feinstaubsensors, im zweiten Fall ist der Kommunikations-Prozessor im Lärmsensor mit enthalten.

Die beiden folgenden Abbildungen geben eine Übersicht über diese beiden möglichen Konfigurationen.

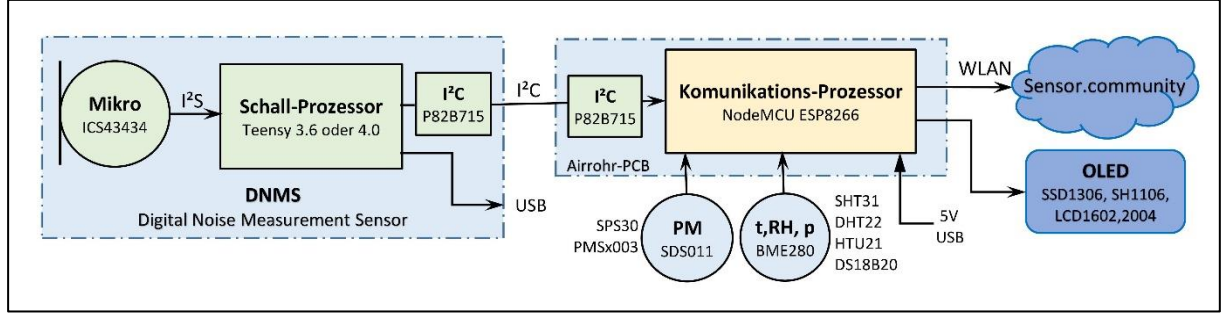

<span id="page-8-0"></span>**Abbildung 1 DNMS getrennt vom Kommunikations-Prozessor**

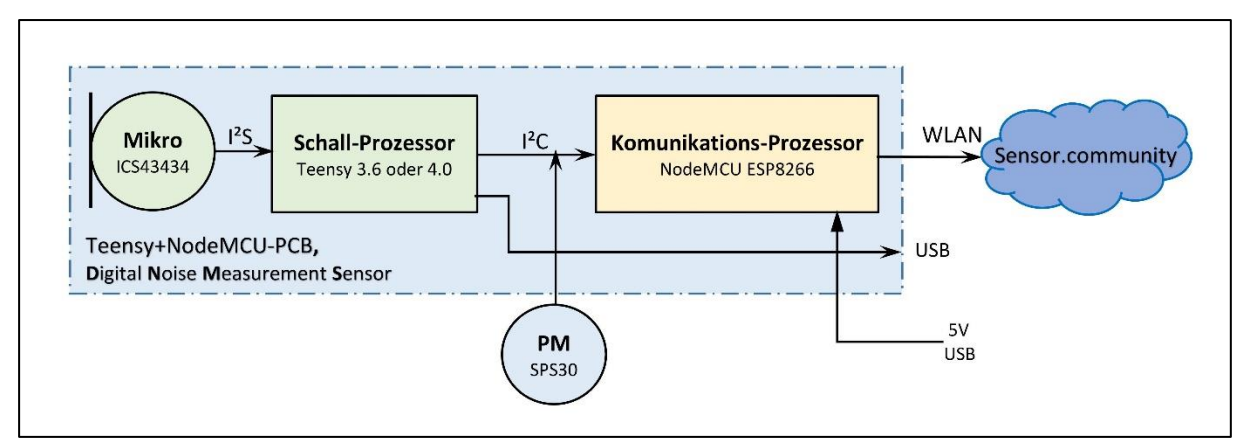

<span id="page-8-1"></span>**Abbildung 2 DNMS zusammen mit Kommunikations-Prozessor**

Besonderer Wert wurde auch auf ein wetterfestes Gehäuse gelegt, denn nur so sind kontinuierliche Umgebungslärmmessungen überhaupt sinnvoll möglich. Aufgrund dieses modularen Konzepts und insbesondere aufgrund der hohen Leistungsfähigkeit des Teensy Boards sind künftig auch komplexe funktionale Erweiterungen möglich. Geplant sind insbesondere die zusätzliche Ausgabe von L<sub>Ceq</sub>, min. und max. L<sub>C</sub>-Werten sowie die Werte einer Frequenzanalyse (FFT-Analyse). Denkbar wären auch Analysen zur Erkennung von Lärmarten, ggf. auch mit Hilfe von Methoden der KI.

In den Versionen 2.x des Manuals wird nur noch auf die aktuellen Boards auf Basis von Teensy 4.0 eingegangen. Die früheren Versionen auf Basis Teensy 3.6 sind im Manual Version 1.1 beschrieben.

 $\overline{a}$ 

l

Im Folgenden werden die Funktion und der Aufbau des DNMS und die zum Anschluss an das Sensor.community Netz erforderlichen Board-Versionen sowie die empfohlenen Gehäuse auf der Basis von Baumarktartikeln im Detail beschrieben. Denkbar wären auch Gehäuse auf der Basis von 3-D-Druck. Dafür gibt es Prototypen der Firma Cirp (Heimsheim), die jedoch noch auf Wetterfestigkeit erprobt werden müssen und daher in diesem Manual nicht beschrieben werden.

Auf [Sensor.community](https://sensor.community/de/sensors/dnms/) ist eine Bauanleitung in englischer Sprache zu finden.

#### <span id="page-10-1"></span><span id="page-10-0"></span>**2. Hardware**

 $\overline{a}$ 

# <span id="page-10-2"></span>**2.1Hardware Übersicht**

#### **2.1.1 Digitales Mikrofon ICS-43434**

Das digitale Mikrofon ICS-43434 enthält alle notwendigen Funktionen um aus dem eintreffenden Schall ein digitales Signal zu erzeugen und über eine I²S Schnittstelle an einen Mikrocontroller zu übertragen.

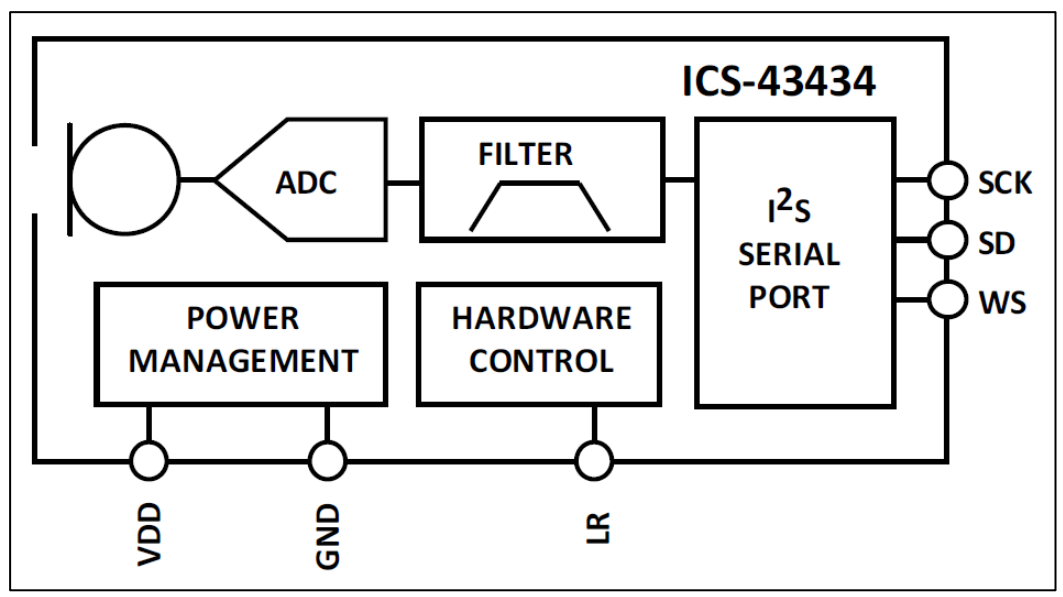

<span id="page-10-4"></span>**Abbildung 3 Funktionsblöcke ICS-43434**

Das ICS-43434 arbeitet als I²S-Slave, das Mikrocontroller Board Teensy 4.0 arbeitet als I²S-Master.

Mit dem ICS-43434 beginnt in dieser Konfiguration der untere Messbereich für den LAeq bei ca. 38 dBA. Das obere Ende des Messbereichs liegt beim AOP (Absolut Overload Point) des Mikrofons bei 120 dB. Die ICS-43434 Mikrofone sind vom Hersteller mit +- 1dB Abweichung spezifiziert d.h. eine Kalibrierung ist im Rahmen dieser Abweichung nicht notwendig. Weitere Informationen zum TDK InvenSense ICS-43434 finden sich auf der Web-Seite von TDK InvenSense unter:<https://invensense.tdk.com/products/ics-43434/>

# <span id="page-10-3"></span>**2.1.2 Verbindung ICS-43434 und Mikrocontroller Teensy 4.0**

Die Verbindung der beiden Komponenten zeigen di[e](#page-11-1)

Abbildung 4 [Verbindung Teensy 4.0](#page-11-1) - ICS-43434 als auch die Tabelle 1 [Verbindung ICS-43434](#page-11-2)  - [Teensy 4.0.](#page-11-2)

<span id="page-11-1"></span>l

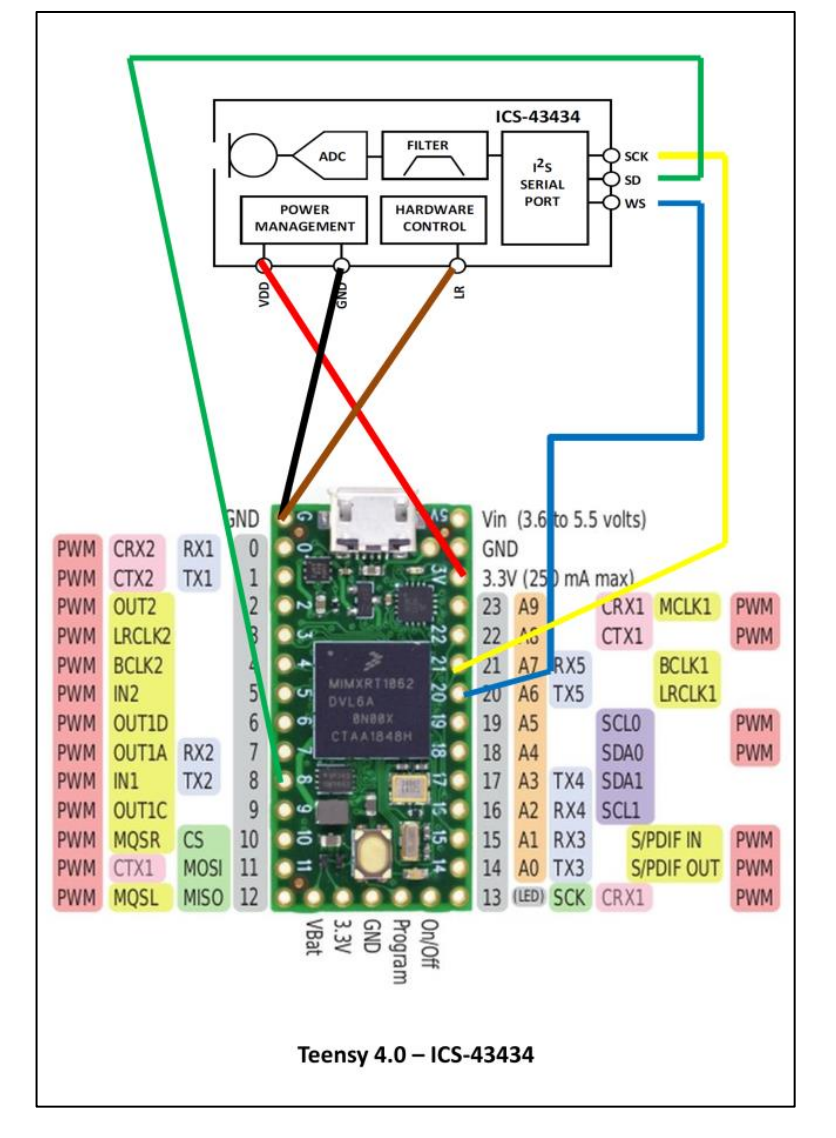

<span id="page-11-0"></span>**Abbildung 4 Verbindung Teensy 4.0 - ICS-43434**

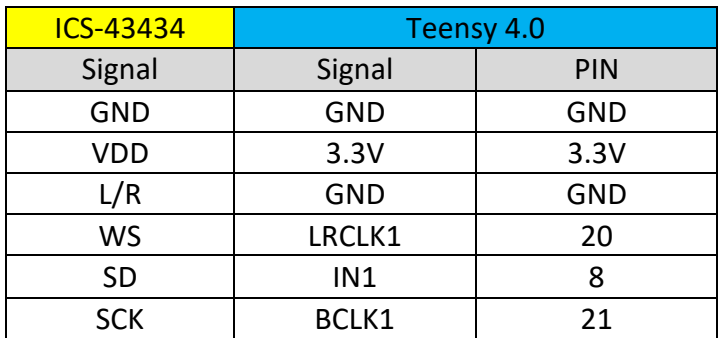

<span id="page-11-2"></span>**Tabelle 1 Verbindung ICS-43434 - Teensy 4.0**

 $\overline{a}$ 

L/R mit GND verbunden bedeutet in der I²S Verbindung das linke Signal.

Weitere Informationen zum Mikrocontroller Board Teensy 4.0 sind unter <https://www.pjrc.com/teensy-4-0/> zu finden.

#### <span id="page-12-0"></span>**2.1.3 I²C Anschluss an Kommunikationsprozessor**

Der Anschluss an einen Kommunikationsprozessor erfolgt über eine I²C Schnittstelle, wobei das DNMS als Slave arbeitet und der Kommunikationsprozessor als Master. Die folgende Tabelle zeigt die Verbindung zu einem NodeMCU ESP8266 V2 oder V3 Board als Kommunikationsprozessor.

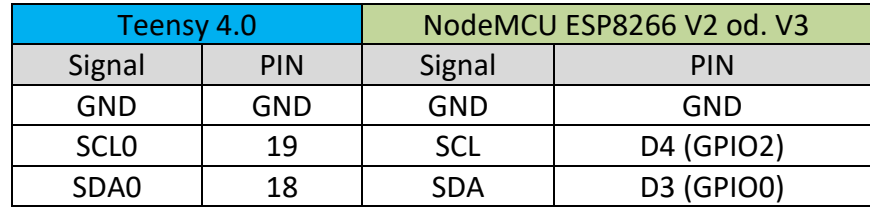

**Tabelle 2 Verbindung Teensy 4.0 - NodeMCU ESP8266 V2 od. V3**

Die I²C-Adresse für das DNMS ist 0x55H.

SCL und SDA Leitung jeweils mit einem 4,7KOhm Pull-up Widerstand an 3,3V anschließen.

Die übliche Leitungslänge von I²C Verbindungen sollte 250mm nicht überschreiten. Falls eine längere Verbindung zwischen DNMS und Kommunikationsprozessor notwendig ist, um das Mikrofon in eine gute Position zu bringen, kann ein I²C Extended Bus (I²C Bus-Verlängerung) eingesetzt werden.

#### <span id="page-12-1"></span>**2.1.4 I²C Extended Bus**

Ein I²C Extended Bus (I²C Bus-Verlängerung) kann z.B. mit den Standard Bausteinen P82B715 erfolgen. Der nachfolgende Ausschnitt aus dem Datenblatt des ICs P82B715 zeigt das Prinzip des I²C Extended Bus.

 $\overline{a}$ 

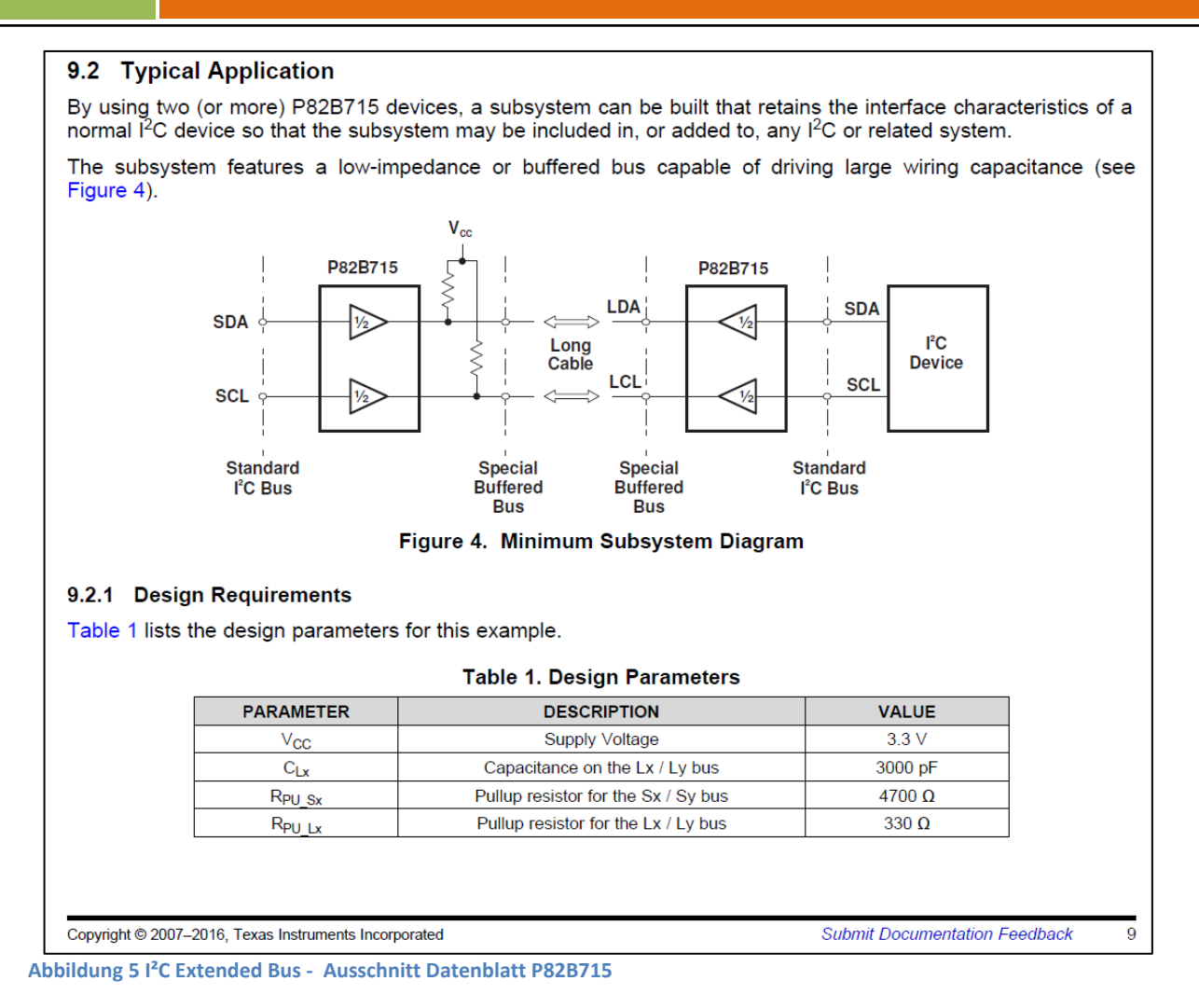

## <span id="page-13-1"></span><span id="page-13-0"></span>**2.1.5 Spannungsversorgung ICS-43434 und Teensy 4.0**

Die Spannungsversorgung des ICS-43434 erfolgt vom Teensy 4.0 Board aus mit 3,3V wie im Diagramm gezeigt. Das Teensy 4.0 Board wird normalerweise über die USB-Schnittstelle mit 5V versorgt. Um dies zu ändern, ist die Verbindung VIN zu VUSB zu trennen entsprechend der Abbildung 6 Teensy 4.0 [Auftrennen VIN von VUSB.](#page-14-1) Die Versorgung erfolgt mit 5V an VIN vom Kommunikationsprozessor aus. Um das Teensy Board auch ohne Versorgung vom Kommunikationsprozessor zu betreiben, ist es sinnvoll VIN und VUSB über zwei kurze Verbindungen zu einem Jumper zu führen. Über den Jumper kann dann die Verbindung zur Versorgung des Teensy 4.0 Boards über USB durch eine Steckbrücke erfolgen z.B. zum Flashen des Boards.

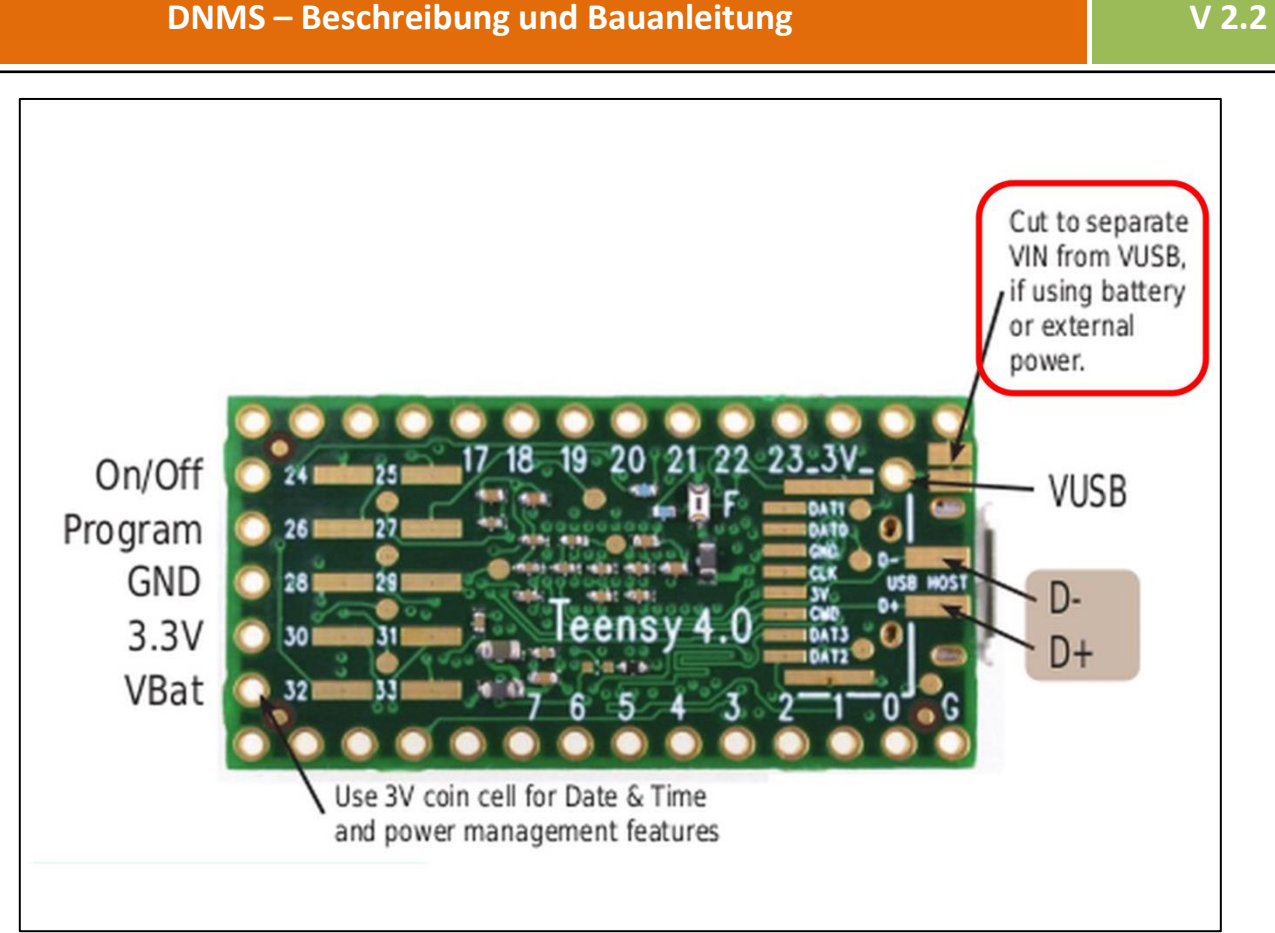

<span id="page-14-1"></span>**Abbildung 6 Teensy 4.0 Auftrennen VIN von VUSB**

 $\overline{a}$ 

# <span id="page-14-0"></span>**2.1.6 USB Audio Funktion**

Die eingesetzte Teensy Audio Library bietet die Möglichkeit, dass das Teensy Board sich als USB Audio Device verhält. Es wird dann das A-gefilterte Signal des Mikrofons über die USB-Schnittstelle ausgegeben. Dies Signal kann dann z.B. über einen angeschlossen PC zur weiteren Auswertung aufgenommen werden. Hierfür eignet sich z. B. das Open Source Tool [Audacity.](https://www.audacity.de/) Es wird ein PCM-Signal mit 16-Bit und 44,1 kHz ausgegeben. Hierbei sollte, wie unter [2.1.5](#page-13-0) beschrieben, die Verbindung VIN – VUSB aufgetrennt sein, wenn die Versorgung durch den Kommunikationsprozessor erfolgt.

#### <span id="page-15-0"></span>**2.2 PCBs**

l

Der Begriff PCB steht im Englischen für Printed Circuit Board was im Deutschen Leiterplatte, gedruckte Schaltung oder auch Platine bedeutet. Im Verlauf des Projektes sind verschiedene PCBs entstanden und stehen auf GitHub zur Verfügung.

Im Folgenden werden nur die aktuellen Versionen basierend auf Teensy 4.0 beschrieben. Die älteren Versionen auf Basis Teensy 3.6 sind in der Version 1.1 des Manuals beschrieben, das weiterhin auf GitHub verfügbar ist. Ebenso sind alle Unterlagen zu den älteren PCBs weiterhin auf GitHub verfügbar.

#### **Airrohr-PCB-V1.4**

PCB für NodeMCU ESP8266 Kommunikationsprozessor mit I²C Bus-Verlängerung zum Anschluss des DNMS und Möglichkeit andere Sensoren (SDS011, SPS30 u.a. über I²C) anzuschließen.

#### **DNMS-T4.0-V1.4**

PCB für DNMS Teensy 4.0 zum Anschluss des ICS-43434 Mikrofons und Anschluss an einen Kommunikations-Mikrocontroller über I²C (mit oder ohne Bus-Verlängerung).

#### **DNMS-T4.0+NodeMCU-V1.4**

PCB für die Kombination von DNMS Teensy 4.0 mit NodeMCU ESP8266 als Kommunikationsprozessor auf einem PCB. Ein Feinstaubsensor (SPS30) und ein weiterer Sensor können über I²C angeschlossen werden.

Die Boards sind mit der Software KiCad entwickelt. Die kompletten KiCad Files stehen auf GitHub zur freien Verfügung: <https://github.com/hbitter/DNMS> Die Gerber- und Drill-Files sind für jedes PCB in einem Zip-File zusammengefasst, so dass PCBs direkt bestellt werden können, ohne die Notwendigkeit KiCad zu benutzen oder auch installieren zu müssen.

Damit ergeben sich zwei unterschiedliche Systemkonfigurationen:

#### **Kombination aus Airrohr-PCB-V1.4 und DNMS-T4.0-V1.4**

Das Airrohr-PCB-V1.4 beherbergt zum einen die NodeMCU für die Kommunikation zum Sensor.community Netzwerk und Abfrage der angeschlossen Sensoren sowie zum anderen die Anschlussmöglichkeit für Feinstaubsensor (SDS011 oder SPS30) und weitere Sensoren wie BME/P 280, DHT22 oder SHT3x oder auch Display. Das DNMS Board wird über ein auch mehrere Meter langes Kabel (Telefonkabel) mit dem Airrohr Board verbunden. Das DNMS kann dadurch akustisch optimal positioniert werden (siehe dazu auch [4.7\)](#page-77-0) ohne auf Einschränkungen durch die WLAN Abdeckung Rücksicht nehmen zu müssen.

 **Kombiboard DNMS-T4.0+NodeMCU-V1.4** Hier sind NodeMCU und Teensy4.0 auf einem Board vereint. Die Anschlussmöglichkeiten für weitere Sensoren ist aber stark begrenzt (s.o.). Da die

## **DNMS – Beschreibung und Bauanleitung**

NodeMCU mit auf dem Board integriert ist und von der NodeMCU aus die WLAN Verbindung erfolgt, ergibt sich hier aufgrund der WLAN Abdeckung eventuell eine Limitierung in der Positionierung des Systems. Wenn diese Einschränkungen aber nicht bestehen nur der Umgebungslärm gemessen werden soll bzw. die Anschlussmöglichkeiten ausreichen, ist diese Systemkonfiguration eine sinnvoll Alternative.

Die beiden folgenden Abbildungen zeigen exemplarisch diese zwei Systemkonfigurationen.

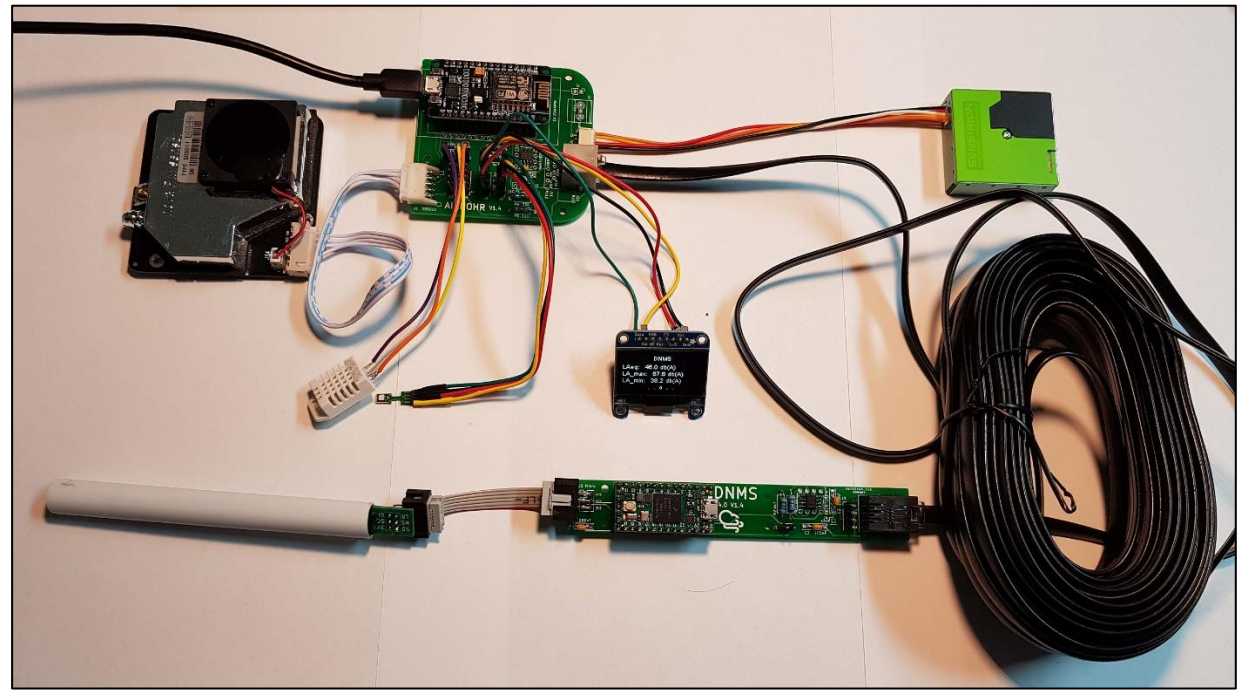

**Abbildung 7 Airrohr Board und DNMS T4.0 Board mit weiteren Sensoren**

<span id="page-16-0"></span>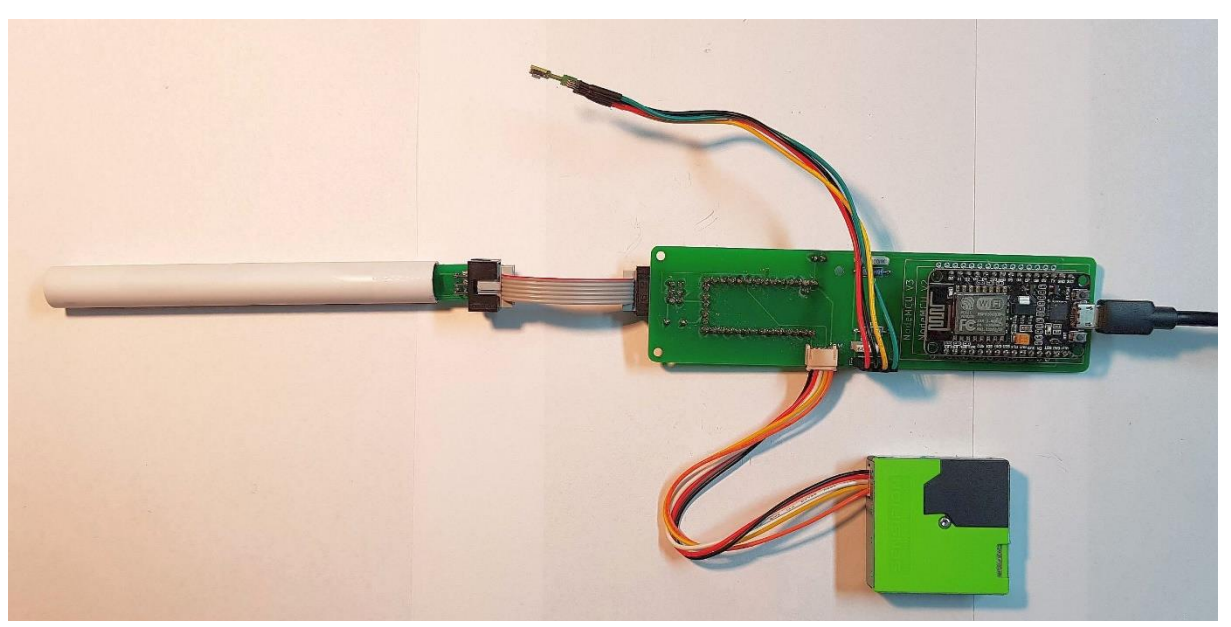

**Abbildung 8 DNMS-T4.0+NodeMCU-V1.4 mit SPS30 und Temperatursensor**

<span id="page-16-1"></span> $\overline{a}$ 

# **V 2.2**

#### <span id="page-17-1"></span><span id="page-17-0"></span>**2.2.1 Airrohr-PCB-V1.4**

# **2.2.1.1 Übersicht**

l

Das Board dient einerseits zur Aufnahme einer NodeMCU (V2 oder V3) um über WLAN die Verbindung zum Sensor.community Netz herzustellen und zum anderen die verschiedenen Sensoren anzuschließen wie Feinstaub, Temperatur und insbesondere den DNMS Lärm Sensor.

Die Abbildung 9 [Airrohr-PCB-V1.4](#page-17-3) zeigt ein Board mit Bestückung von Widerständen, Buchsen und Stiftleisten aber ohne NodeMCU. Es braucht natürlich nur das bestückt zu werden, was benutzt werden soll.

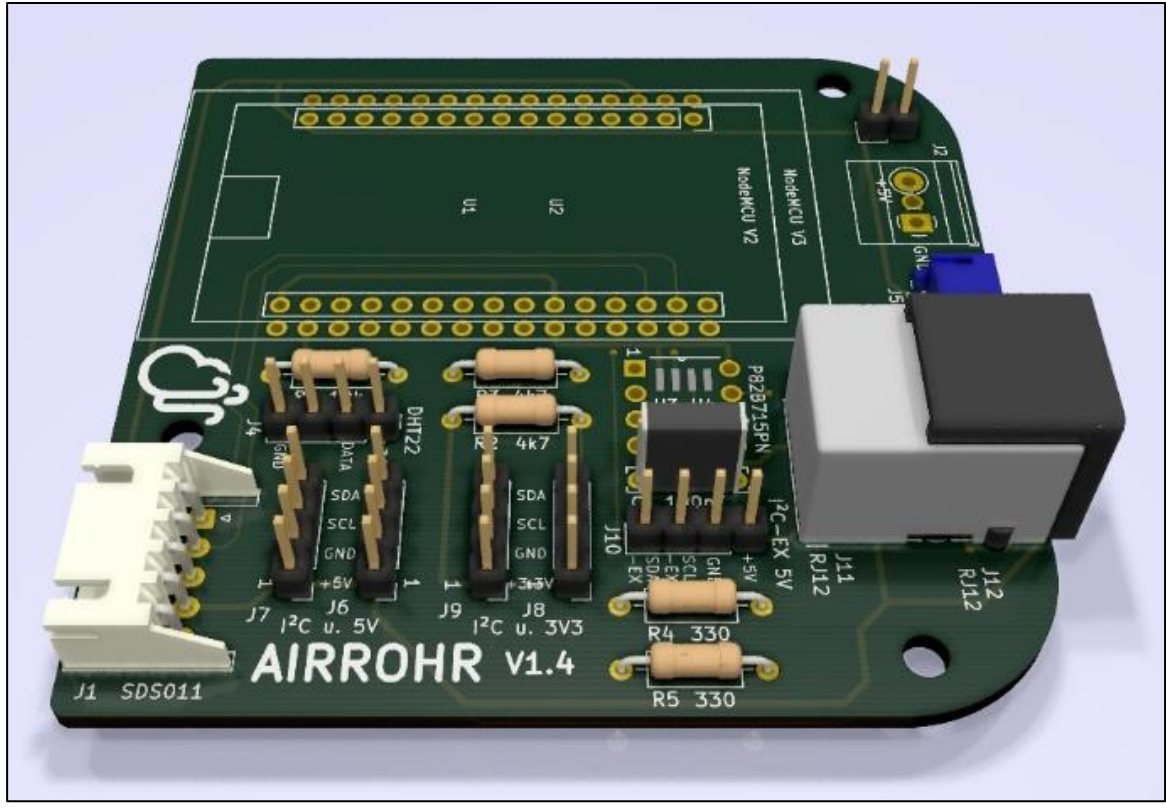

**Abbildung 9 Airrohr-PCB-V1.4**

## <span id="page-17-3"></span><span id="page-17-2"></span>**2.2.1.2 Eigenschaften**

 $\overline{a}$ 

Das Airrohr-PCB-V1.4 Board hat die folgenden Eigenschaften:

- Nutzung der NodeMCU V2 oder NodeMCU V3
- Feinstaubsensor SDS011 Anschluss über 5-polige JST XH Buchse
- Feinstaubsensor SPS30 Anschluss über 5-polige JST ZH Buchse
- RJ12 Buchse (6P/6C) für den DNMS Anschluss über ein längeres Kabel (>5m), dazu ist eine I²C Bus-Verlängerung mit dem IC P82B715 vorhanden
- Layout RJ12 Buchse für zwei verschiedene Bauformen
- Montage des IC P82B715 im DIP8 oder SO8 Gehäuse mit separaten Pull-up Widerständen
- 2 x I²C Anschluss mit 3,3V Versorgungsspannung (BME/P280, SHT3x, Display u.a.) an Stiftleisten mit I²C Pull-up Widerständen
- 2 x I²C Anschluss mit 5V Versorgungsspannung (BME/P280, SHT3x, Display u.a.) an Stiftleisten
- OneWire Anschluss für DHT22 Temperatur-/Luftfeuchtigkeitssensor mit Pull-up Widerstand
- Alternativer Anschluss einer externen Stromversorgung über Schraubklemmen [\(2.2.1.3.2\)](#page-19-0)

# <span id="page-18-1"></span><span id="page-18-0"></span>**2.2.1.3 Anschlüsse und Bestückung**

## **2.2.1.3.1 J1 SDS011 Feinstaubsensor Anschlussbuchse (optional)**

Für den Anschluss des SDS011 ist eine 5-polige Buchse vorgesehen, so dass der SDS011 mit dem zum SDS011 meist mitgelieferten Kabel direkt angeschlossen werden kann.

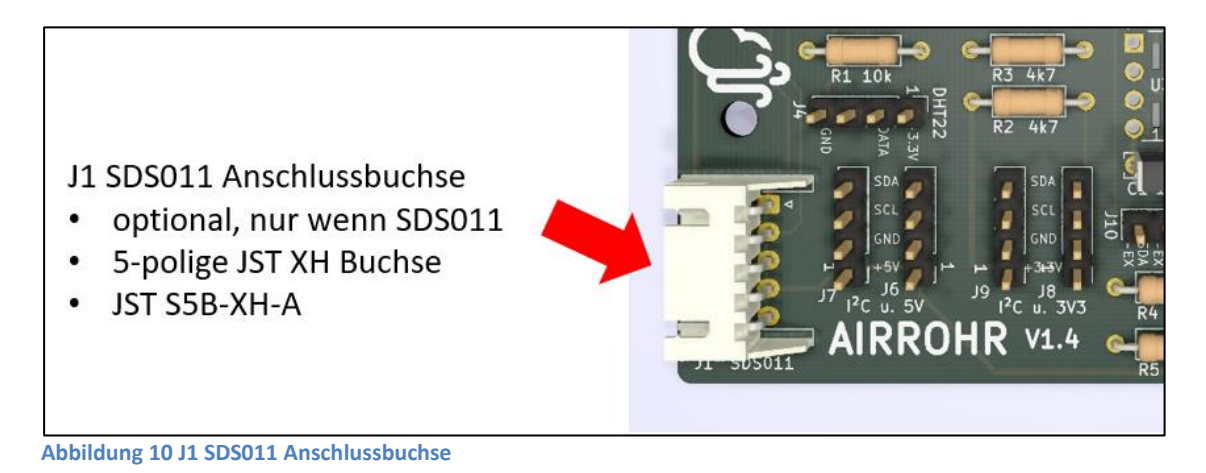

<span id="page-18-2"></span>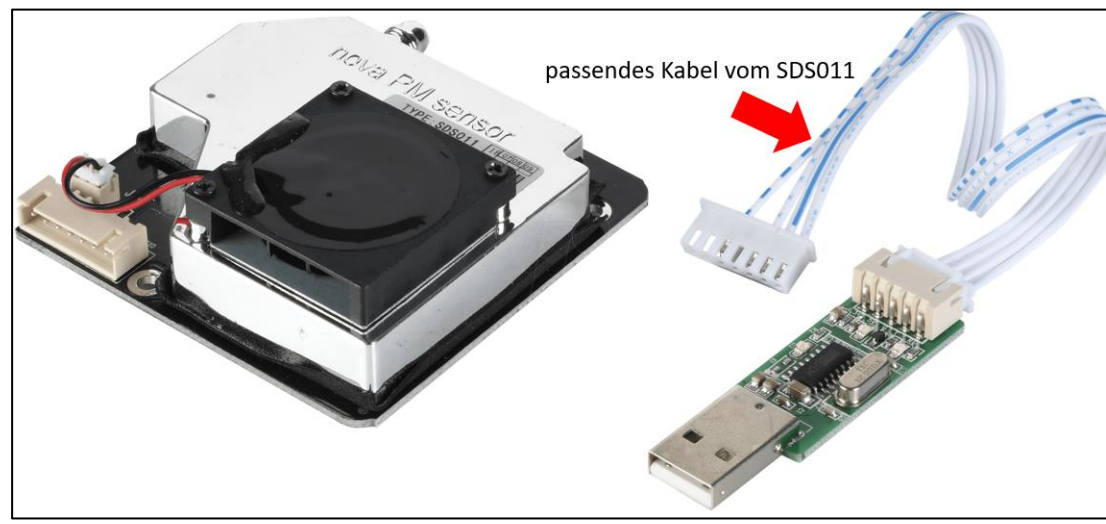

**Abbildung 11 passendes Kabel vom SDS011**

<span id="page-18-3"></span> $\overline{a}$ 

Der SDS011 kann mittels Abstandshalter in den drei Bohrungen mit dem Airrohr-PCB-V1.4 Board zu einer kompakten Einheit verbunden werden.

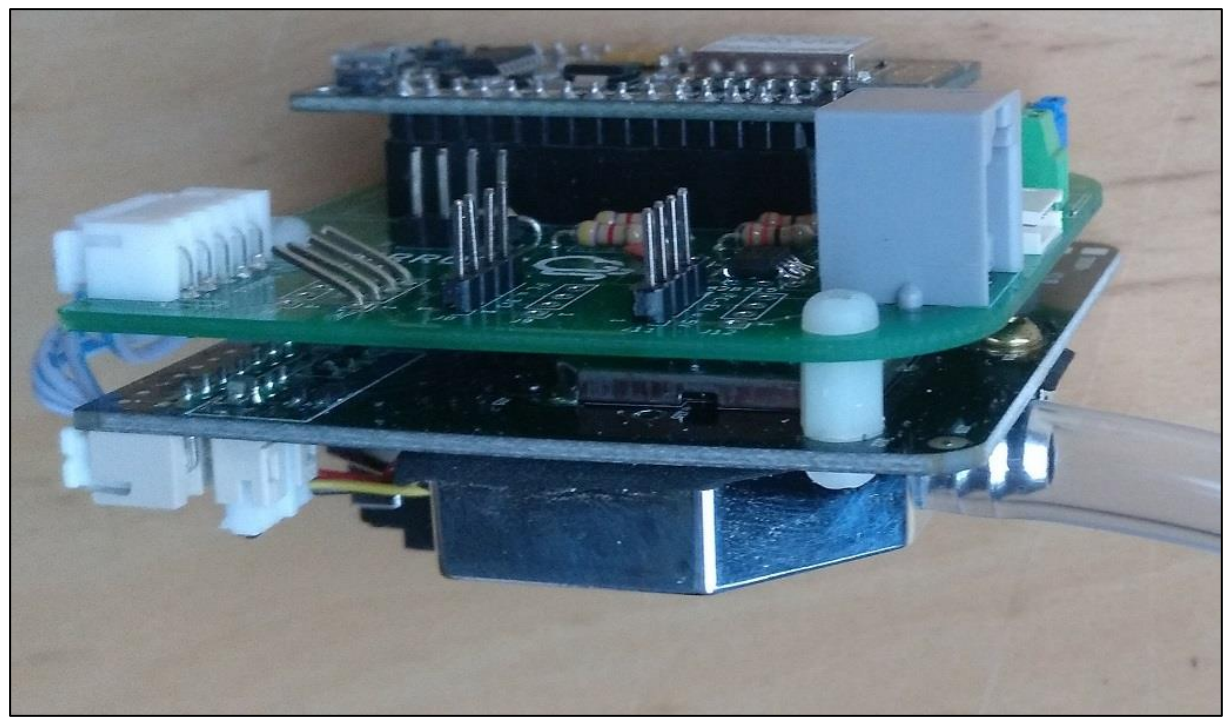

**Abbildung 12 SDS011 und Airrohr-PCB-V1.4 zu einer Einheit verbunden**

# <span id="page-19-1"></span><span id="page-19-0"></span>**2.2.1.3.2 J2, J3 Schraubterminal für externe 5V Spannungsversorgung (optional)**

Das Airrohr Board wird entweder über den Mikro-USB Anschluss der NodeMCU mit 5V Spannung versorgt oder extern über das Schraubterminal J2. Es können Schraubterminals im Raster 2,54mm oder 5,08mm bestückt werden.

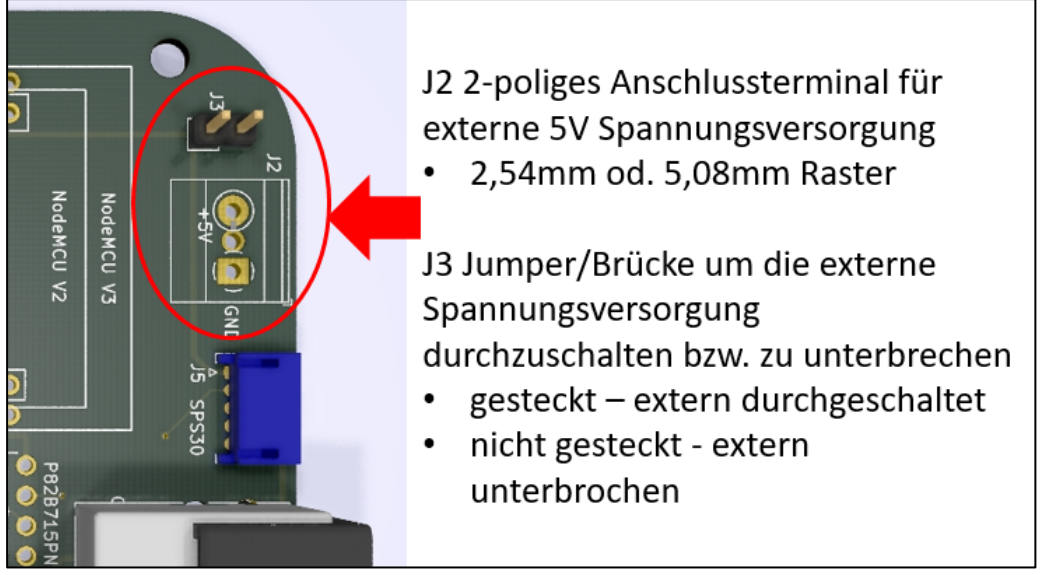

**Abbildung 13 J2, J3 externe Spannungsversorgung**

<span id="page-19-2"></span> $\overline{a}$ 

l

J3 ist ein zusätzlicher Jumper bzw. eine Brücke um die externe Spannungsversorgung durchzuschalten bzw. bei Bedarf auch wieder zu unterbrechen, wenn z.B. kurzzeitig wieder die Spannungsversorgung über die USB Buchse der NodeMCU erfolgen soll.

# <span id="page-20-0"></span>**2.2.1.3.3 J4 DHT22 Anschluss (optional)**

 $\overline{a}$ 

An J4 wird ein optionaler DHT Temperatur- Feuchtigkeitssensor angeschlossen. J4 kann mit einer 4-poligen Stiftleiste im 2,54mm Raster bestückt werden. Alternativ kann auch eine gerade JST XH Buchse bestückt werden.

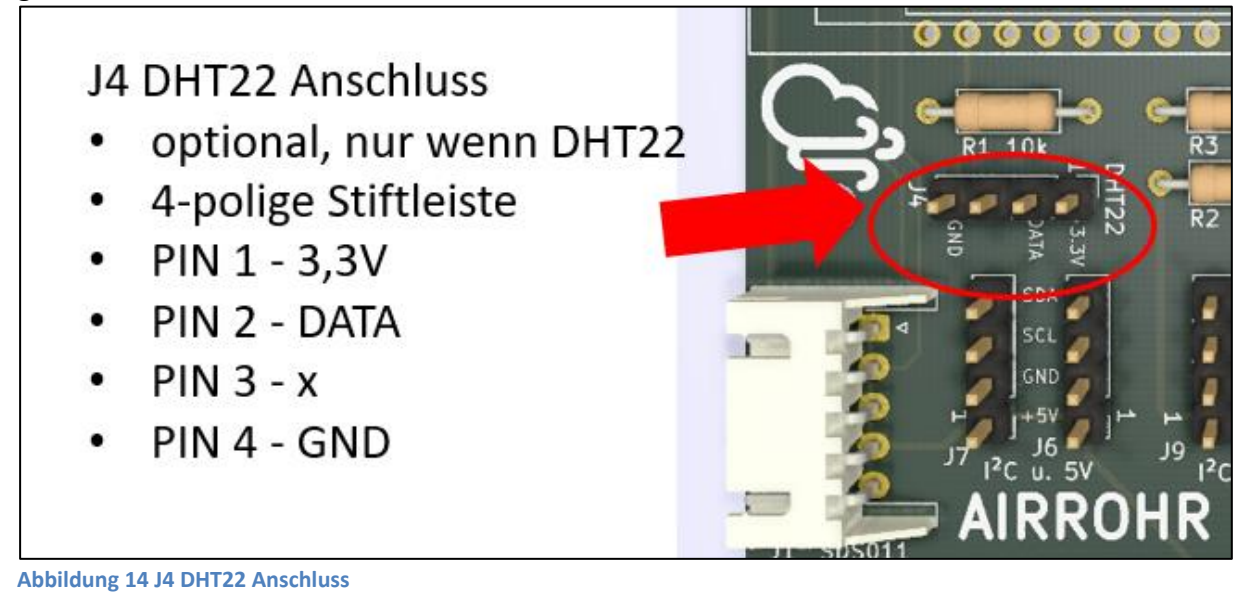

# <span id="page-20-2"></span><span id="page-20-1"></span>**2.2.1.3.4 J5 SPS30 Feinstaubsensor Anschlussbuchse (optional)**

An J5 kann ein optionaler Sensirion SPS30 Feinstaub Sensor angeschlossen werden. Es ist die gleiche Buchse wie am Sensirion SPS30 vorgesehen – eine 5-polige JST ZH Buchse S5B-ZR. Die Verbindung zwischen SPS30 und NodeMCU kann dann mittels eines 1:1 Kabels erfolgen. Die Bestückung der Buchse ist optional nur bei Verwendung eines SPS30.

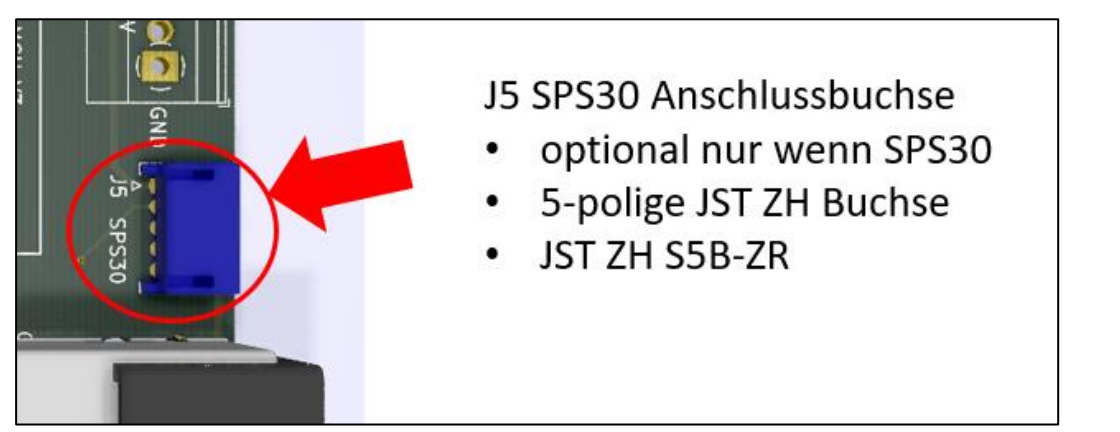

<span id="page-20-3"></span>**Abbildung 15 J5 SPS30 Anschlussbuchse**

# <span id="page-21-0"></span>**2.2.1.3.5 J6, J7 I²C 5V Anschlüsse weitere Sensoren (optional)**

An J6 und J7 können 2 Sensoren mit I²C Verbindung und 5V Versorgungsspannung über je eine 4-polige Stiftleiste im 2,54mm Raster angeschlossen werden. Alternativ kann auch eine gerade JST XH Buchse bestückt werden.

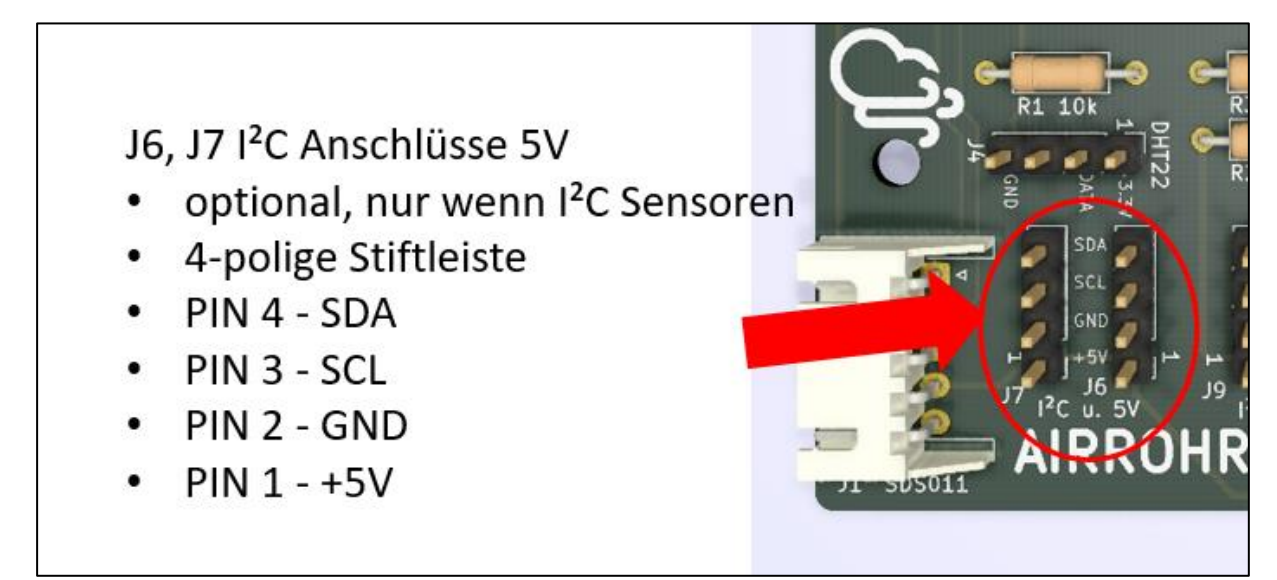

<span id="page-21-2"></span>**Abbildung 16 J6, J7 I²C Anschlüsse 5V**

## <span id="page-21-1"></span>**2.2.1.3.6 J8, J9 I²C 3,3V Anschlüsse weitere Sensoren (optional)**

An J8 und J9 können 2 Sensoren mit I²C Verbindung und 3,3V Versorgungsspannung über je eine 4-polige Stiftleiste im 2,54mm Raster angeschlossen werden. Alternativ kann auch eine gerade JST XH Buchse bestückt werden.

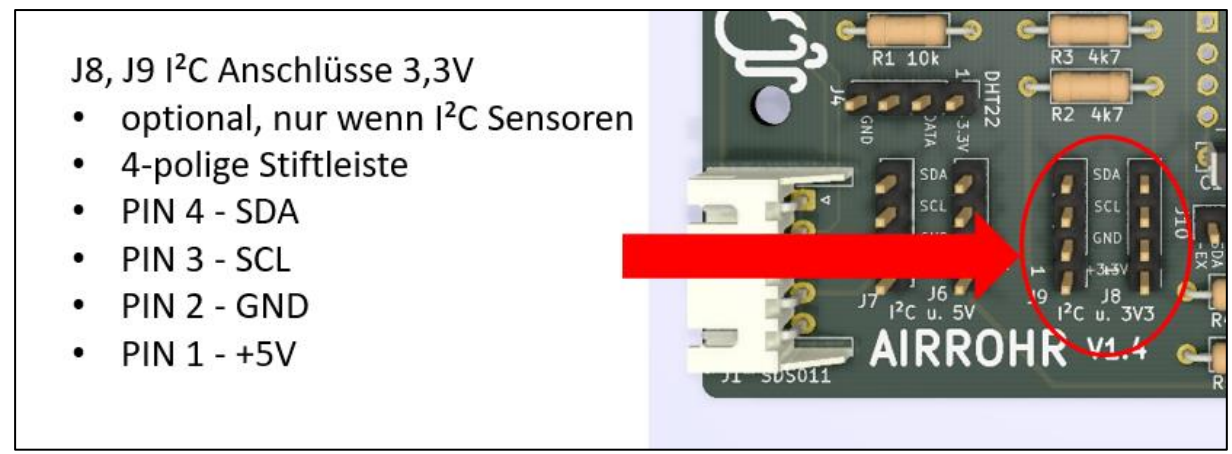

<span id="page-21-3"></span>**Abbildung 17 J8, J9 I²C Anschlüsse 3,3V**

 $\overline{a}$ 

l

# <span id="page-22-0"></span>**2.2.1.3.7 J10 I²C Extended Anschluss für DNMS (optional)**

Über die 4-polige Stiftleiste J10 kann ein abgesetzter DNMS Sensor od. ähnliches über den I²C Extended Bus angeschlossen werden ohne die RJ12 Buchse (J11/J12) zu benutzen. Die Bestückung ist optional, nur wenn ein DNMS angeschlossen wird ohne die RJ12 Buchse zu benutzen. Alternativ kann auch eine gerade JST XH Buchse bestückt werden oder es können Kabel eingelötet werden.

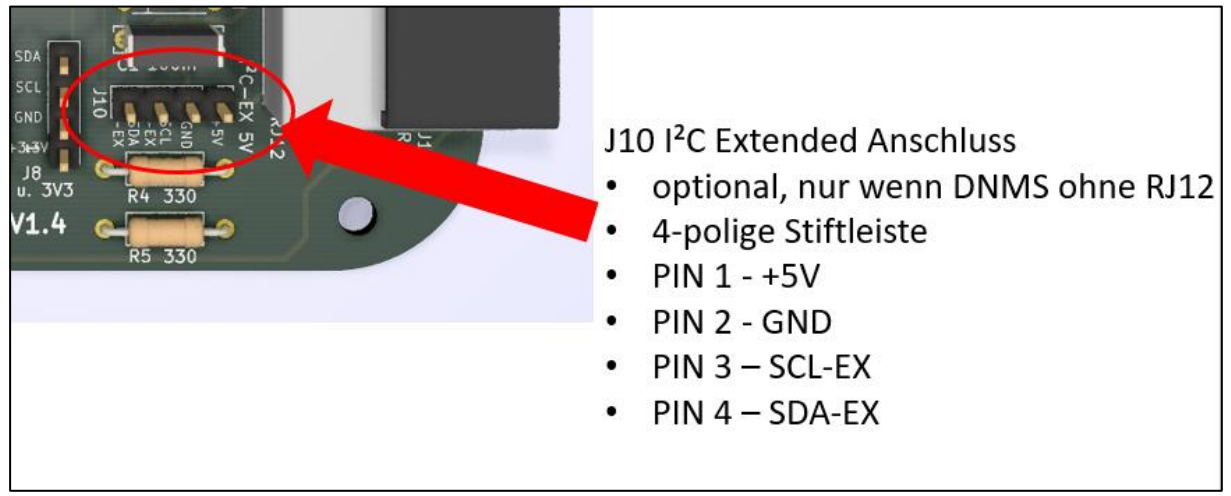

**Abbildung 18 I²C Extended Anschluss für DNMS über Stiftleiste**

# <span id="page-22-3"></span><span id="page-22-1"></span>**2.2.1.3.8 J11/J12 I²C Extended Anschluss DNMS über RJ12 Buchse (optional)**

Ein abgesetzter DNMS Sensor kann mittels Telefonkabel mit RJ12 Steckern (6P/6C) einfach an die RJ12 Buchse J11/J12 angeschlossen werden. Es sind zwei verschiedene Layouts von RJ12 Buchsen ausgeführt die alternativ bestückt werden können. Die Bestückung ist optional für den Fall, dass ein DNMS hierrüber angeschlossen werden soll.

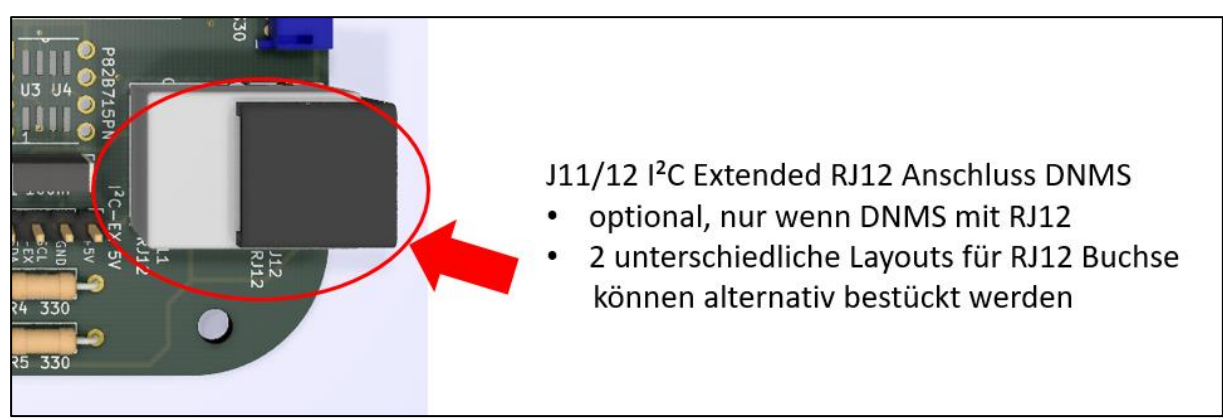

**Abbildung 19 J11/J12 I²C Extended Anschluss DNMS über RJ12 Buchse**

## <span id="page-22-4"></span><span id="page-22-2"></span>**2.2.1.3.9 C1 keramischer Kondensator 100nF**

Keramischer Puffer und Entkopplungskondensator von 100nF. Sollte immer bestückt werden.

 $\overline{a}$ 

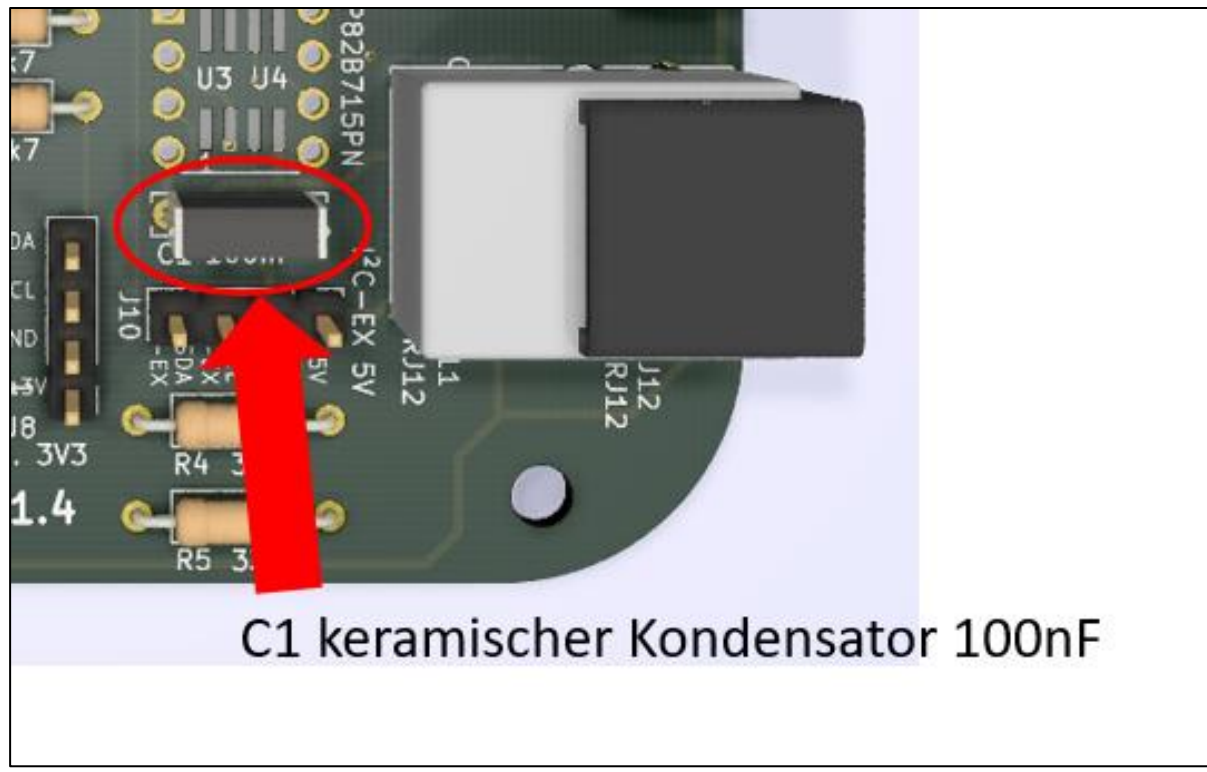

**Abbildung 20 C1 keramischer Kondensator 100nF**

# <span id="page-23-2"></span><span id="page-23-0"></span>**2.2.1.3.10 R1 10K Pull-up Widerstand für DHT22 (optional)**

R1 ist ein 10k Ohm Pull-up Widerstand für den Anschluss des DHT22 Temperatur – und Feuchtigkeitssensors. Die Bestückung ist optional und nur erforderlich, wenn ein DHT22 angeschlossen wird.

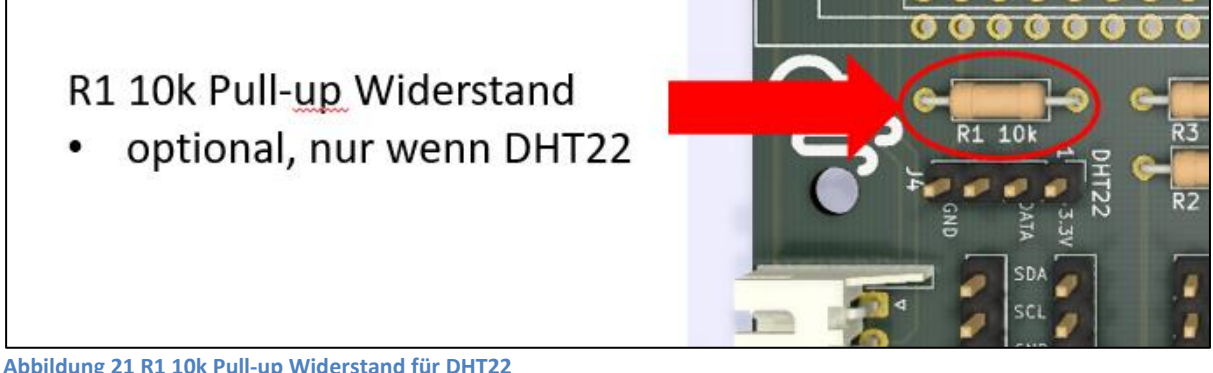

**Abbildung 21 R1 10k Pull-up Widerstand für DHT22**

# <span id="page-23-3"></span><span id="page-23-1"></span>**2.2.1.3.11 R2, R3 4,7k Pull-up Widerstände für I²C Bus (optional)**

R2 und R3 sind 4,7k Ohm Pull-up Widerstände für den I²C Bus. Diese Widerstände sollten bestückt werden, wenn Sensoren am I²C Bus angeschlossen werden z.B. ein BMP/E 280 oder SHT3X Temperatur- u. Feuchtigkeitssensor. Wenn ein DNMS angeschlossen wird – auch über den I²C Extended Anschluss – sollten R2/R3 ebenfalls bestückt werden.

l

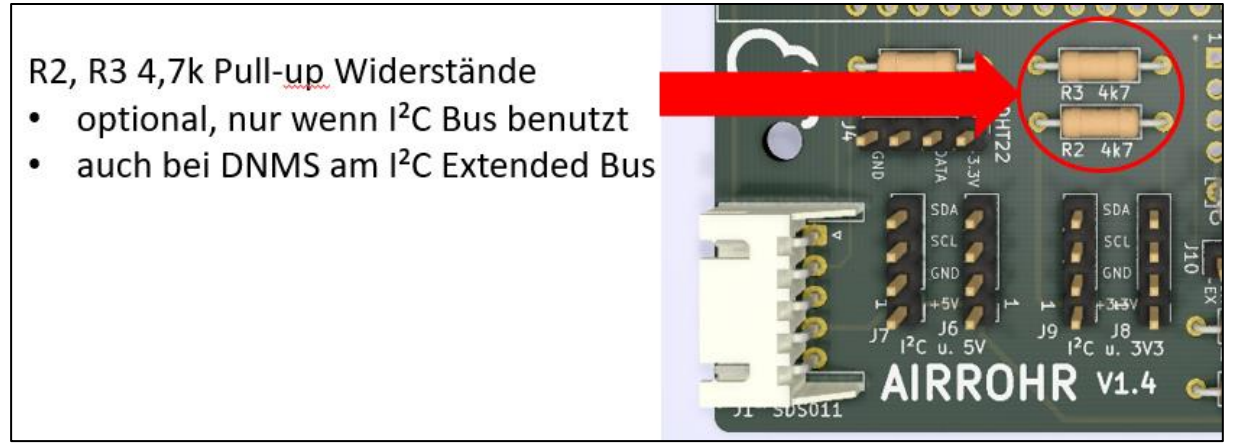

**Abbildung 22 R2, R3 4,7k Pull-up Widerstände für I²C Bus**

 $\overline{a}$ 

# <span id="page-24-2"></span><span id="page-24-0"></span>**2.2.1.3.12 R4, R5 Pull-up Widerstände 330 Ohm für I²C Extended Bus (optional)**

R4/R5 sind 330 Ohm Pull-up Widerstände für den I²C Extended Bus. Die Bestückung ist nur notwendig, wenn das IC U3/U4 (P82B715 I²C Extended Bus Transceiver) bestückt ist z.B. für den abgesetzten DNMS Anschluss.

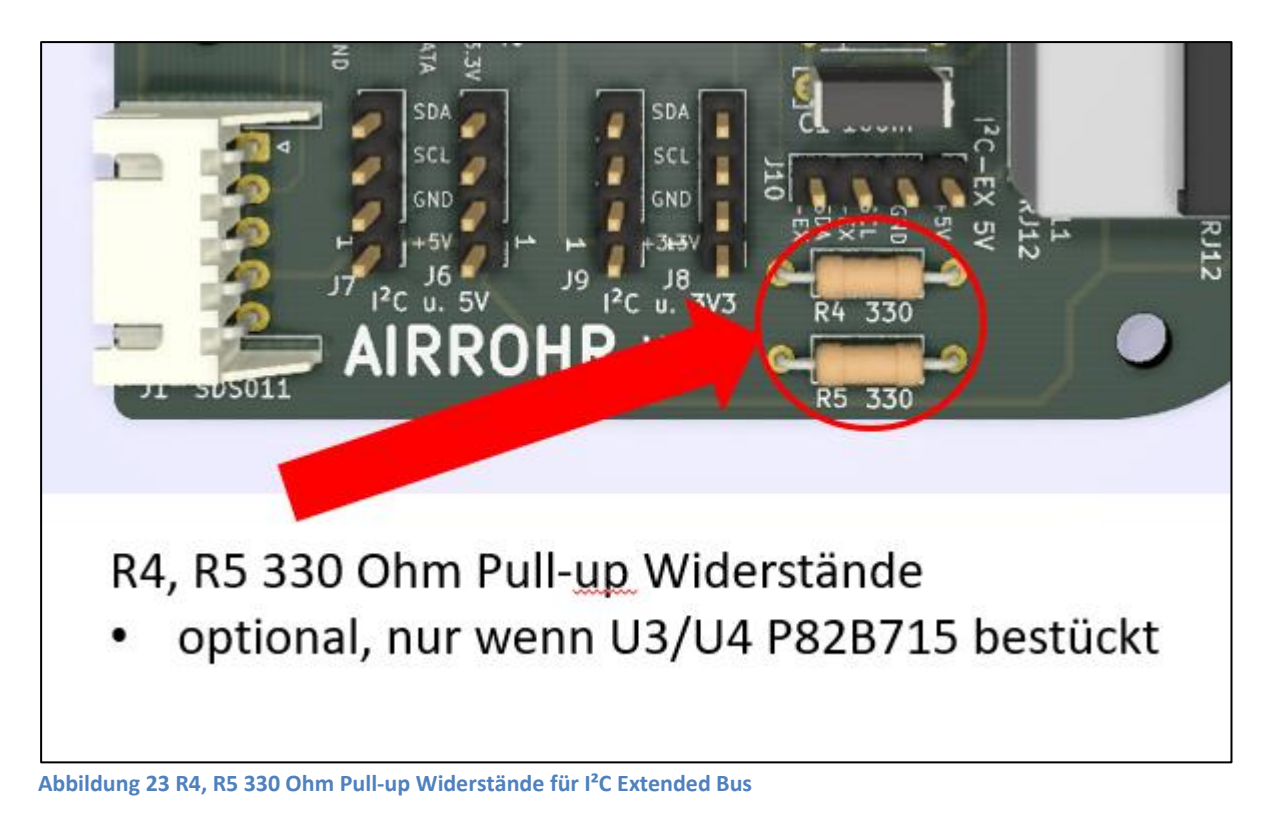

## <span id="page-24-3"></span><span id="page-24-1"></span>**2.2.1.3.13 U1/U2 NodeMCU V2 oder V3**

Als U1 oder U2 kann die NodeMCU entweder als Version V2 oder als Version V3 bestückt werden. Die NodeMCU mit Stiftleisten kann direkt eingelötet werden. Es können aber auch

Buchsenleisten im 2,54mm Raster eingelötet werden, in die die NodeMCU dann eingesteckt wird. Dies hat den Vorteil, dass die NodeMCU einfach gewechselt werden kann. Es führt aber zu einem höheren Aufbau, was bei der Planung für den Gehäuseeinbau zu beachten ist. Es können auch doppelreihige Buchsenleisten verwendet werden, so dass auch ein Wechsel zwischen NodeMCU V2 und V3 möglich ist.

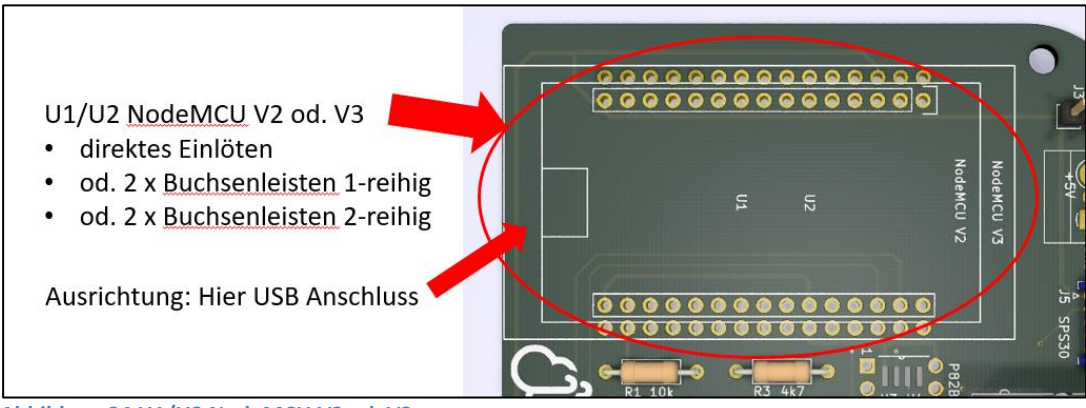

<span id="page-25-1"></span>**Abbildung 24 U1/U2 NodeMCU V2 od. V3**

l

# <span id="page-25-0"></span>**2.2.1.3.14 U3/U4 P82B715 IC für I²C Extended Bus (optional)**

Mit U3/U4 kann ein P82B715 Transceiver IC für den Extended I²C Bus bestückt werden. Dadurch ist es möglich die Länge der I²C Verbindung von 250mm auf etliche Meter auszudehnen und z.B. einen DNMS Sensor einige Meter entfernt in akustisch günstiger Position anzubringen. Das Layout berücksichtigt sowohl die DIP8 Bauform als auch die SMD Variante SO8, welche alternativ bestückt werden kann. Achtung: Bei der SO8 Bauform mit einer sehr feinen Lötspitze (Lötnadel) arbeiten. Bei der DIP8 Bauform kann auch eine DIP8 IC-Fassung bestückt werden, so dass im Fehlerfall ein Wechsel des ICs einfach möglich ist.

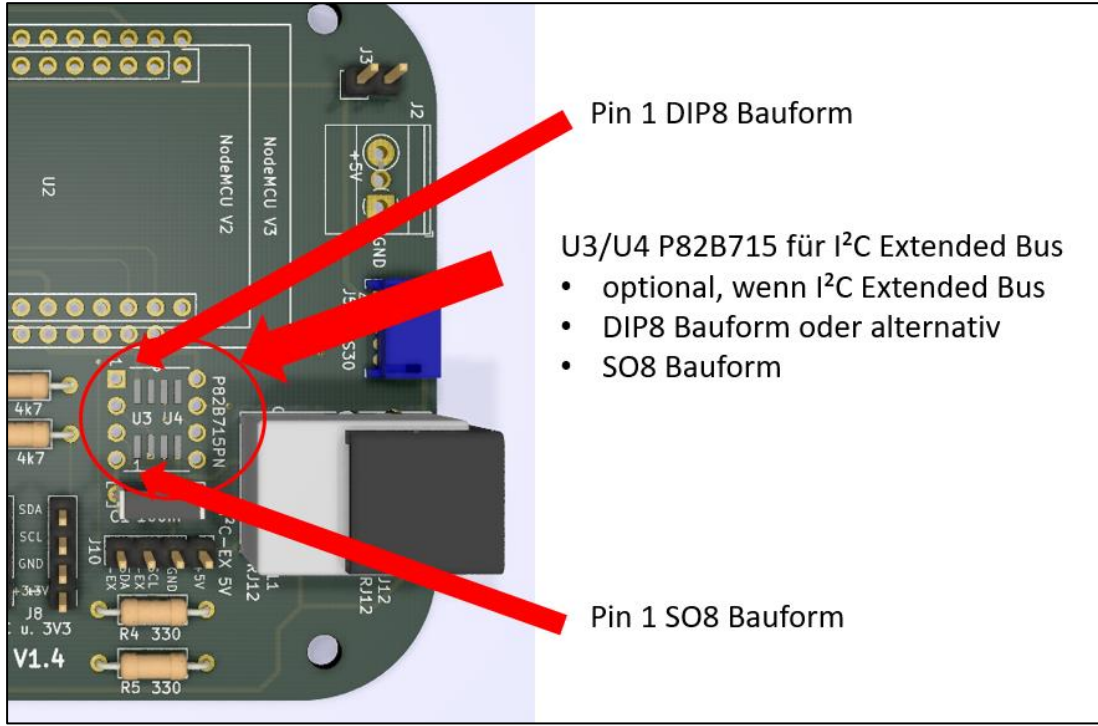

<span id="page-25-2"></span>**Abbildung 25 U3/U4 P82B715 IC für I²C Extended Bus**

# **DNMS – Beschreibung und Bauanleitung**

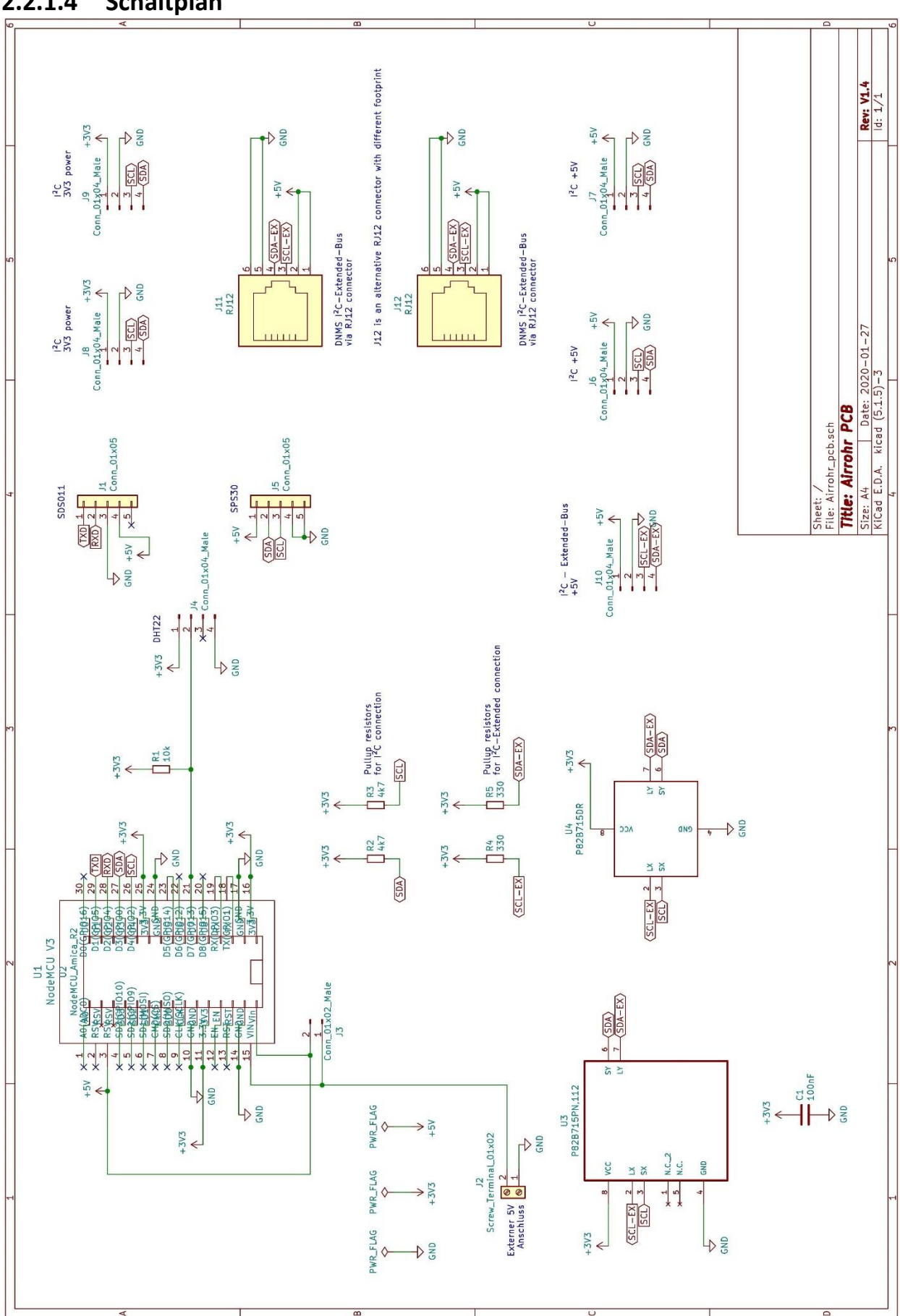

# <span id="page-26-0"></span>**2.2.1.4 Schaltplan**

 $\overline{a}$ 

<span id="page-26-1"></span>**Abbildung 26 Airrohr-PCB-V1.4 Schaltplan**

#### <span id="page-27-0"></span>**2.2.1.5 Stückliste**

l

Anmerkungen zur Stückliste:

Als erster Lieferant ist bei den meisten Teilen der Distributor Mouser genannt aus folgenden Gründen:

- Mouser hat viele der benötigen Teile im Vertrieb
- Es gibt eine eindeutige Zuordnung zu den Teilen und dem Hersteller mit Angabe der Artikelnummer des Herstellers, was die weitere Suche vereinfacht
- Mouser liefert international

Darüber hinaus sind meist noch zwei weitere Bezugsquellen in Deutschland genannt.

Die Preisangabe bezieht sich auf das Angebot des ersten Lieferanten, der Preis kann sich aber mittlerweile verändert haben und ist nur als Anhaltspunkt zu verstehen.

Viele der Teile wie Widerstände, Kondensatoren oder Stiftleisten können oft auch günstig über Amazon, Ebay und AliExpress bezogen werden. Da sich das Angebot dort aber ständig ändert, sind feste Links zu diesen Anbietern oft nicht lange gültig.

Bei den Bauteilen wie NodeMCU und Teensy 4.0 gibt es oftmals Unterschiede im Lieferumfang mal mit, mal ohne Stiftleisten d.h. ggf. kann es notwendig sein, hierfür noch Stiftleisten zu beschaffen. Diese Stiftleisten sind in der Stückliste nicht enthalten. Weiterhin sind in der Stückliste keine passenden Buchsenleisten für NodeMCU und/oder Teensy 4.0 enthalten, da dies individuell zu entscheiden ist, ob diese Bauteile direkt eingelötet werden oder in Buchsenleisten eingesetzt werden sollen.

Zuletzt noch eine Anmerkung zu Stiftleisten im 2,54mm Raster, die auf den Boards mehrfach in unterschiedlicher Polzahl zur Anwendung kommen. In der Stückliste sind diese getrennt nach Polzahl (2-polig, 4-polig, usw.) aufgeführt. Da man gekerbte Stiftleisten mit dem Seitenschneider sehr gut selbst trennen kann, ist es sicher vorteilhafter längere Stiftleisten anzuschaffen und diese nach Bedarf zu trennen.

Die Stückliste ist im DNMS GitHub Repository als Excel File vorhanden und unterstützt dann Links zu den Distributoren.

Im GitHub Repository sind auch die kompletten Details zum PCB (Board/Platine) eingestellt. Das Board ist mit dem Open Source Tool KiCAD entwickelt. Um ein PCB zu bestellen ist es nicht notwendig KiCAD zu installieren, es den entsprechenden Gerber File an einen PCB Hersteller zu übertragen z.B. DNMS-T4.0-V1.4-Gerber.zip.

In Frage kommende PCB Hersteller auch für kleine Stückzahlen sind: [Aisler,](https://aisler.net/) [Elektor Platinen Service,](https://be.eurocircuits.com/shop/epsbasket/services.aspx) [Eurocircuits](https://www.eurocircuits.com/) oder aus China [JLCPCB](https://jlcpcb.com/) un[d PCBWay.](https://www.pcbway.com/) Besonders die Hersteller aus China bieten zu sehr günstigen Konditionen an z.B. 5 Stück DNMS-T4.0-V1.4 PCB für 4,70 \$, allerdings kommt hier der Versand mit mindestens 6,71 \$ (bei 10 – 20 Tagen Laufzeit bzw. mehr bei kürzerer Laufzeit) hinzu und ebenso Einfuhrumsatzsteuer und ggf. Zoll.

# **DNMS – Beschreibung und Bauanleitung**

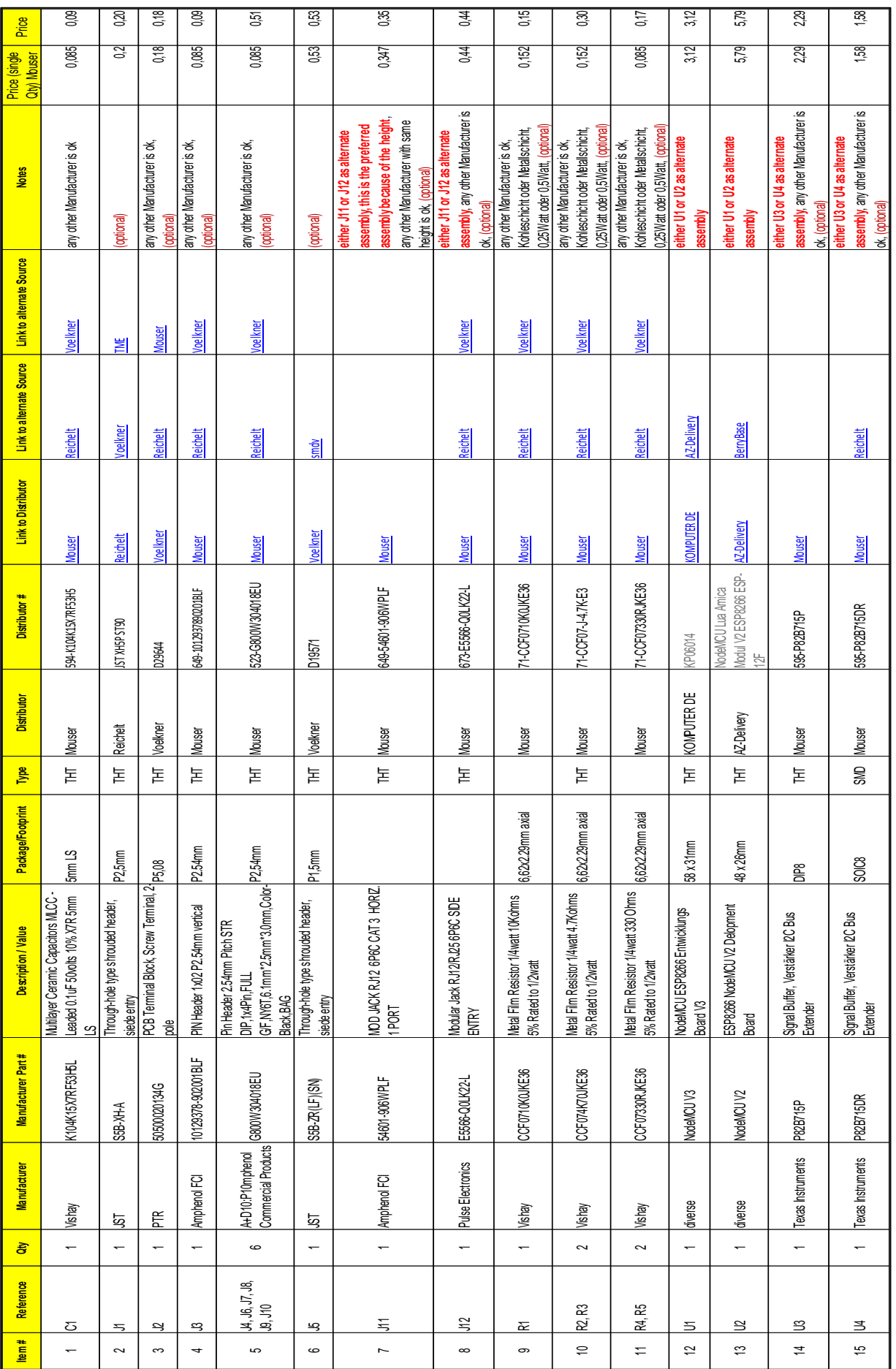

 $\overline{a}$ 

#### <span id="page-29-1"></span><span id="page-29-0"></span>**2.2.2 DNMS-T4.0-V1.4**

# **2.2.2.1 Übersicht**

l

Das DNMS-T4.0-V1.4 Board berechnet aus dem Mikrofonsignal die Messwerte des Umgebungslärms. Vom ICS-43434 Mikrofon kommt das digitale Audiosignal über die I²S Schnittstelle zum Teensy 4.0. Daraus berechnet die Firmware auf dem Teensy 4.0 nach Frequenzbewertung über ein A-Filter den Schalldruckpegel und berechnet weiterhin über die Zeit den lärmäquivalenten Dauerschallpegel (LAeq). Abgespeichert werden auch der LAmin und der LAmax. Die Weitergabe der gemessenen Werte erfolgt über eine I²C Schnittstelle an einen Kommunikationsprozessor (z.B. NodeMCU). Das Zeitintervall für die Abfrage des LAeq, LAmin und LAmax legt der Kommunikationsprozessor fest. Von DNMS Seite aus kann das Intervall im Bereich einer Sekunde bis zu einer Stunde liegen.

Die Abbildung 27 DNMS–[T4.0-V1.4 PCB](#page-29-3) zeigt das Board ohne Teensy 4.0 und ohne bestücktes IC P82B715 für die I²C Verlängerung.

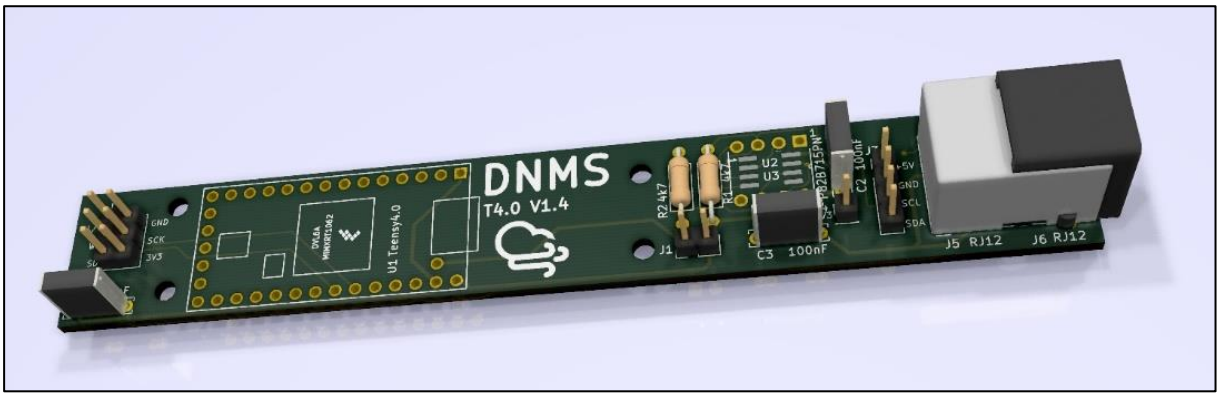

**Abbildung 27 DNMS–T4.0-V1.4 PCB**

## <span id="page-29-3"></span><span id="page-29-2"></span>**2.2.2.2 Eigenschaften**

- Anschluss des ICS-43434 Mikrofons mittels 2-reihiger Stiftleiste oder auch abgewinkelter verpolungssicherer Buchse
- RJ12 Buchse (6P/6C) für die Verbindung zum Airrohr Board über ein längeres Kabel (>5m), dazu ist eine I²C Bus-Verlängerung mit dem IC P82B715 vorhanden
- Layout RJ12 Buchse für zwei verschiedene Bauformen
- Montage des IC P82B715 im DIP8 oder SO8 Gehäuse
- schlanke Form erlaubt den Einbau in ein zylindrisches Gehäuse oder Rohr von nur 25mm Durchmesser, was die akustischen Eigenschaften begünstigt

## <span id="page-30-1"></span><span id="page-30-0"></span>**2.2.2.3 Anschlüsse und Bestückung**

 $\overline{a}$ 

# **2.2.2.3.1 J1 Jumper/Brücke Verbindung VUSB – VIN**

Unter [2.1.5](#page-13-0) ist das Auftrennen der Verbindung VUSB – VIN am Teensy Board beschrieben. Es gibt aber Situationen, dass das Teensy Board ohne eine Verbindung zur NodeMCU betrieben werden soll und die Stromversorgung wieder über den USB Anschluss des Teensy Boards erfolgen soll. Hierfür ist der Jumper J1 vorgesehen, der die Verbindung VUSB – VIN wieder schließt. Dieser Jumper/Brücke kann als 2-polige Stiftleiste im 2,54mm Raster ausgeführt werden.

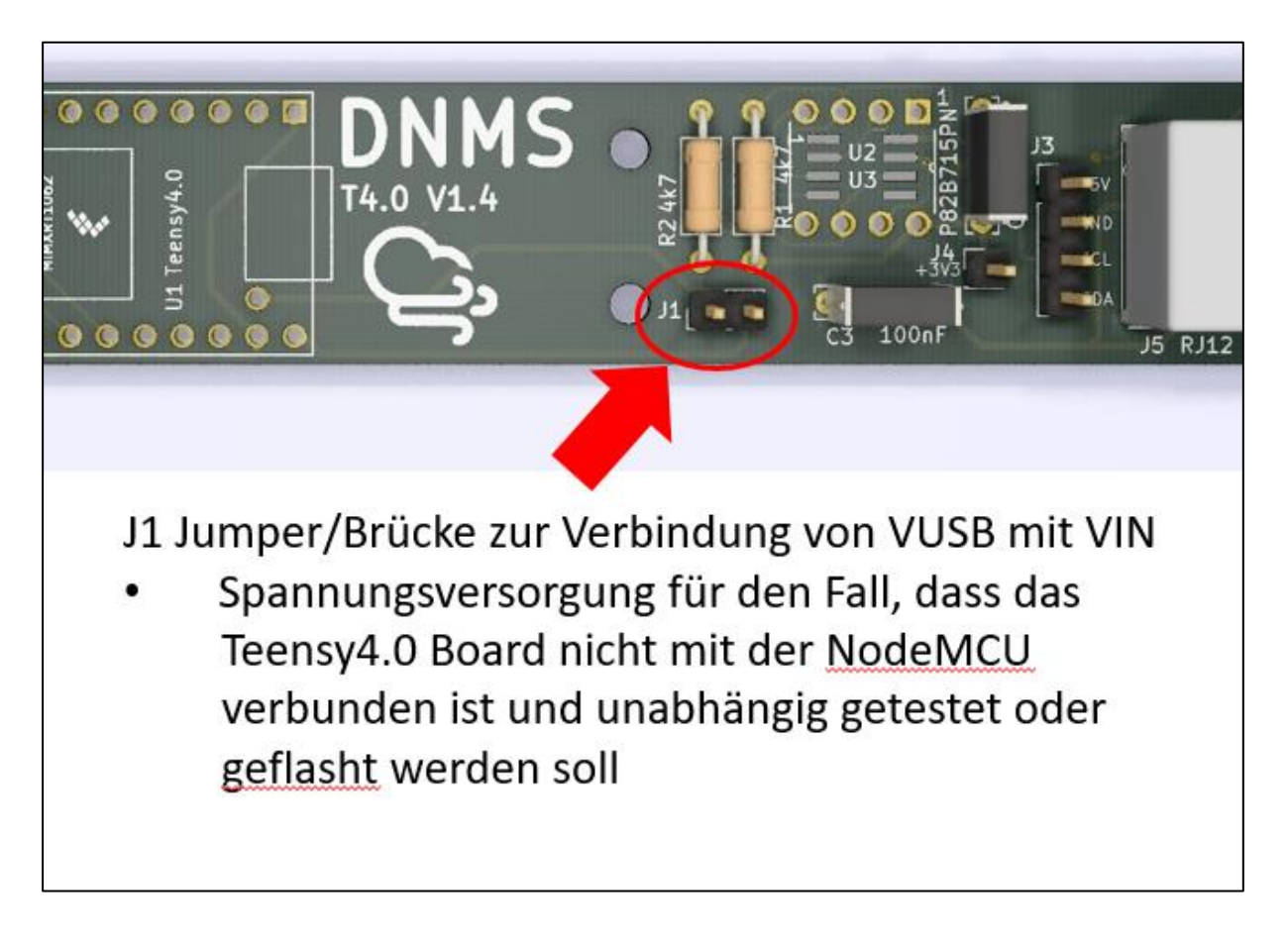

## <span id="page-30-2"></span>**2.2.2.3.2 J2 2x3-poliger Mikrofon Anschluss**

2x3-poliges Anschlussfeld für den Anschluss des ICS-43434 Mikrofons. Es kann eine 2x3 polige Stiftleiste bestückt werden oder eine abgewinkelte 2x3-polige Stiftleiste mit Wanne in verpolungssicherer Ausführung. Das Anschlussfeld kann auch zum direkten Einlöten der Kabel vom Mikrofon genutzt werden. Die Belegung der einzelnen Pins ist auf der Platine aufgedruckt.

- J2 2x3-poliges Anschlussfeld für Mikrofon
- 2x3-polige Stiftleiste 2,54mm Raster od.  $\bullet$
- 2x3-polige abgewinkelte Stiftleiste mit Wanne
- Lötfeld zum direkten Einlöten der Kabel

<span id="page-31-1"></span>**Abbildung 28 J2 3x3-poliger Mikrofon Anschluss**

l

Die folgende Abbildung zeigt eine abgewinkelte 2x3-polige Stiftleiste mit Wanne in verpolungssicherer Ausführung.

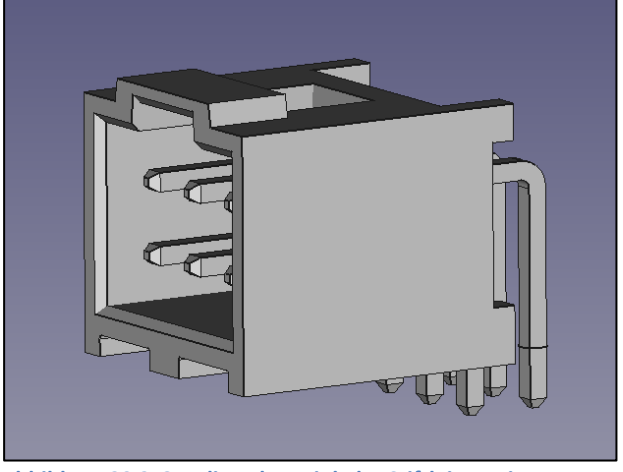

**Abbildung 29 2x3-polige abgewinkelte Stiftleiste mit Wanne**

# <span id="page-31-2"></span><span id="page-31-0"></span>**2.2.2.3.3 J3 I²C Anschluss (optional)**

J3 ist eine optionaler 4-polige Stiftleiste mit den internen I²C Bus Signalen hinter dem IC P82B715. Dieser Anschluss kann auch zur Verbindung mit einer NodeMCU dienen, wenn die Länge des Verbindungskabels 250mm nicht überschreitet. Weiterhin dient dieser Anschluss zu Testzwecken um das am Teensy anliegende interne I<sup>2</sup>C Signal zu prüfen. Als eine weitere Möglichkeit könnte hieran ein kleiner Temperatur- Feuchtigkeitssensor (z.B. Sensirion SHT85) angeschlossen werden.

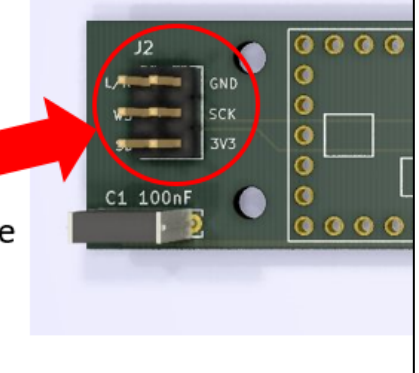

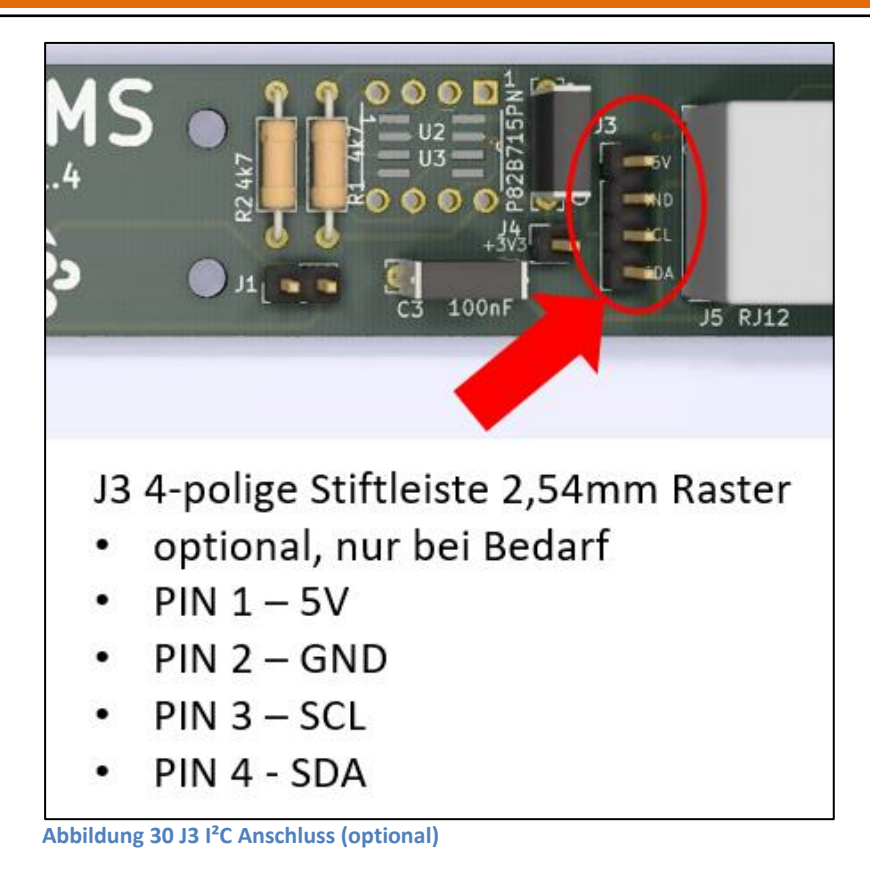

# <span id="page-32-1"></span><span id="page-32-0"></span>**2.2.2.3.4 J4 3,3V Anschluss (optional)**

J4 ist eine 1-polige Stiftleiste, an der die 3,3V Spannung des Teensy Boards herausgeführt ist. Dies dient als Testpunkt um zu prüfen, ob die 3,3V Spannung vorhanden ist. Im Zusammenhang mit J3 können hierüber aber auch andere Sensoren mit 3,3V versorgt werden.

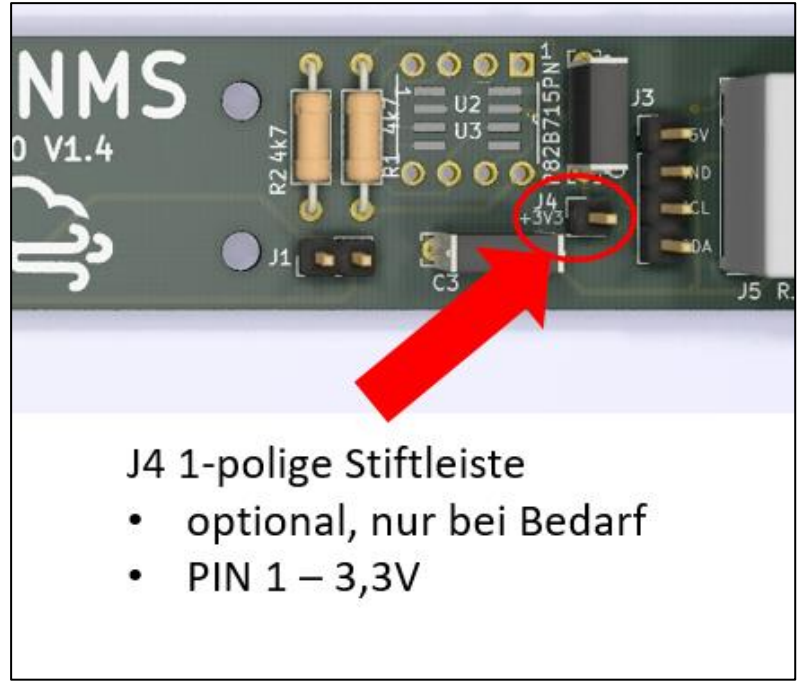

**Abbildung 31 J4 3,3V Anschluss (optional)**

<span id="page-32-2"></span> $\overline{a}$ 

#### <span id="page-33-0"></span>**2.2.2.3.5 J5/J6 I²C Extended Anschluss DNMS über RJ12 Buchse**

Anschluss des DNMS Sensors über RJ12 Buchse mittels Telefonkabel mit RJ12 Steckern (6P/6C) an eine NodeMCU. Es sind zwei verschiedene Layouts von RJ12 Buchsen ausgeführt die alternativ bestückt werden können. Aufgrund der I²C Ausführung als Extended Bus ist eine Kabellänge von mehreren Metern möglich, was eine gute akustische Positionierung des DNMS ermöglicht. Die Stromversorgung des DNMS erfolgt ebenfalls über diese Verbindung von der NodeMCU aus.

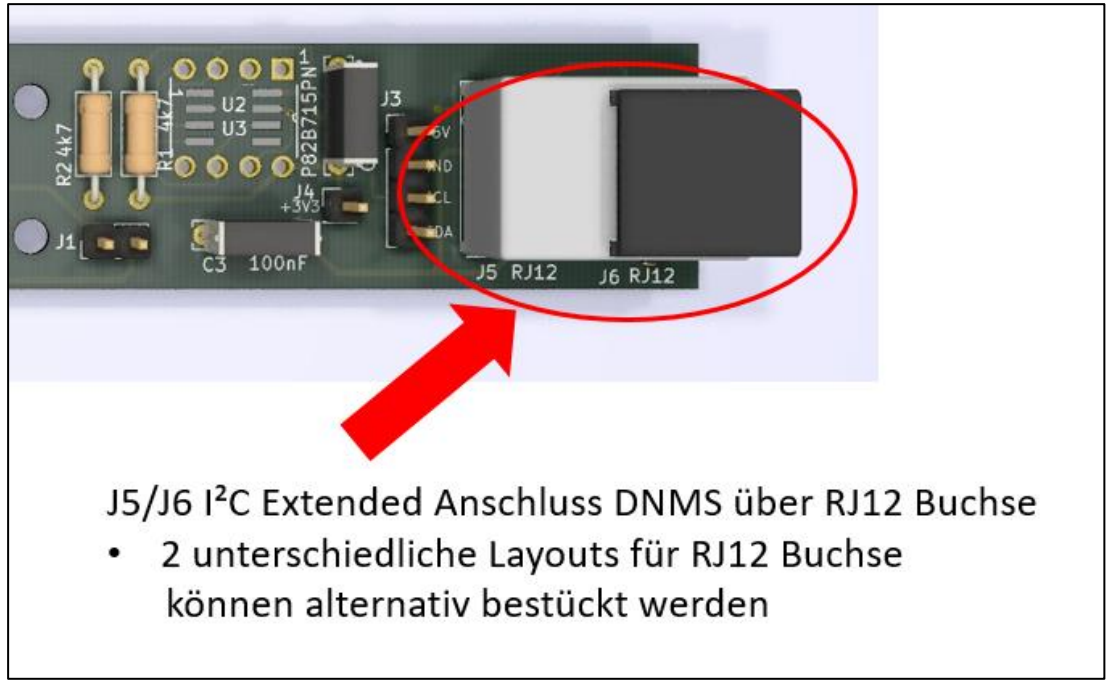

**Abbildung 32 J5/J6 I²C Extended Anschluss DNMS über RJ12 Buchse**

## <span id="page-33-2"></span><span id="page-33-1"></span>**2.2.2.3.6 C1, C2, C3 keramische Kondensatoren 100nF**

C1, C2 und C3 sind keramische Puffer und Entkopplungskondensator von 100nF. Sie sollten immer bestückt werden.

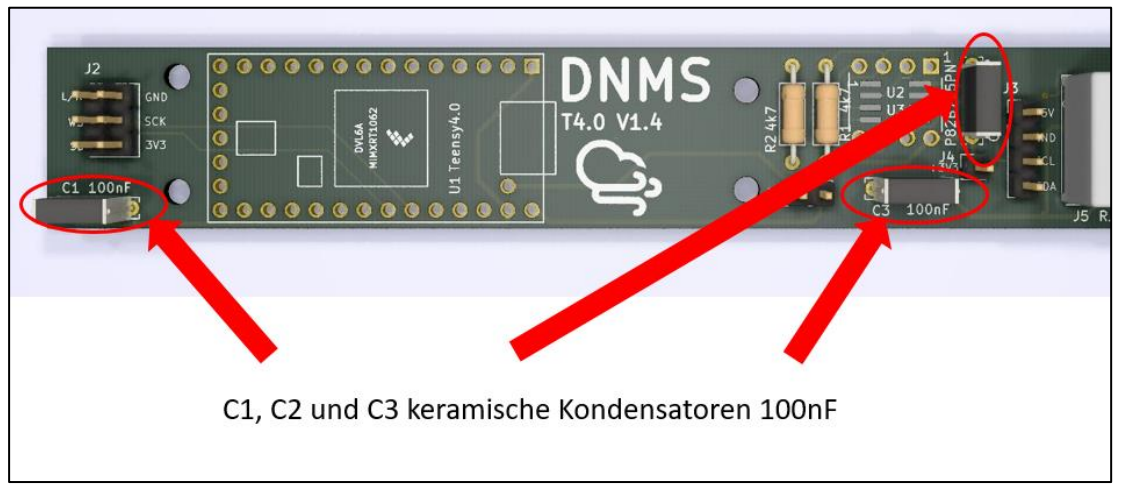

<span id="page-33-3"></span>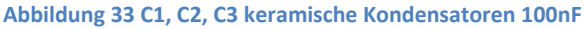

 $\overline{a}$ 

l

# <span id="page-34-0"></span>**2.2.2.3.7 R1, R2 4,7k Pull-up Widerstand für internen I²C Bus**

R1 und R2 sind 4,7k Ohm Pull-up Widerstände für den internen I²C Bus. Sie sollten immer bestückt werden.

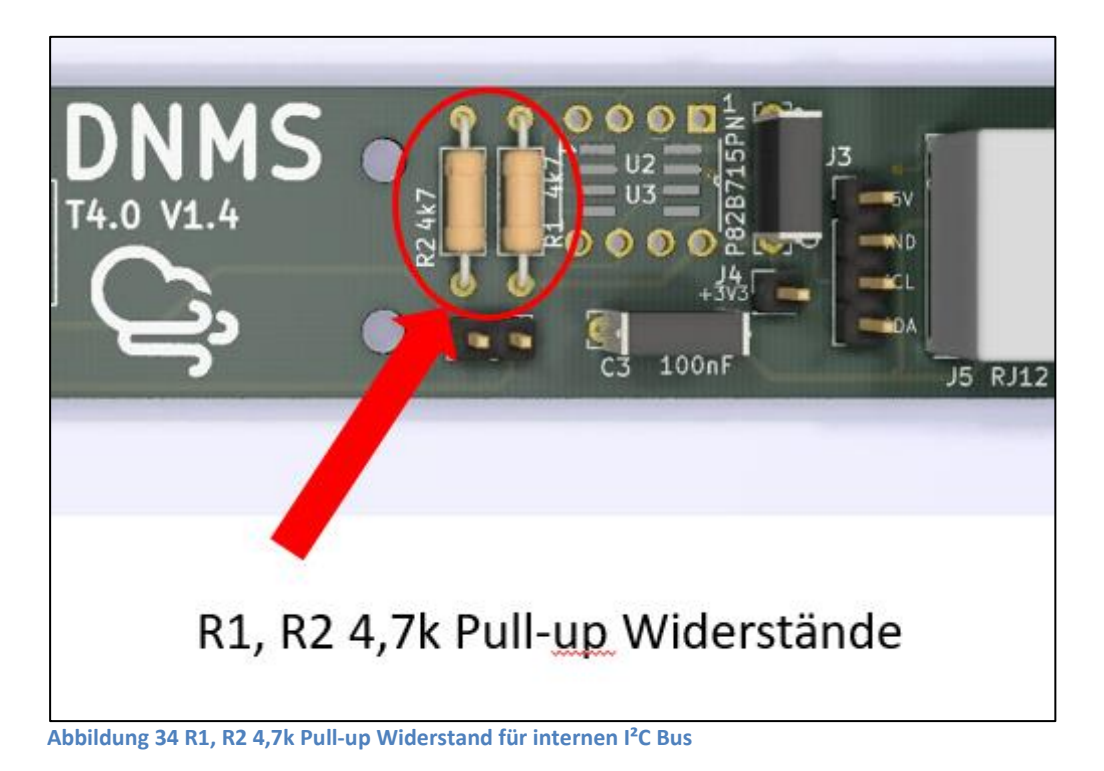

# <span id="page-34-2"></span><span id="page-34-1"></span>**2.2.2.3.8 U1 Teensy4.0 Board**

Platz für das Teensy 4.0 Board. Das Teensy 4.0 Board mit Stiftleisten kann direkt eingelötet werden. Es können aber auch Buchsenleisten im 2,54mm Raster eingelötet werden, in die das Teensy 4.0 Board dann eingesteckt wird. Dies hat den Vorteil, dass das Teensy 4.0 Board einfach gewechselt werden kann. Es führt aber zu einem höheren Aufbau, was bei der Planung für den Gehäuseeinbau zu beachten ist.

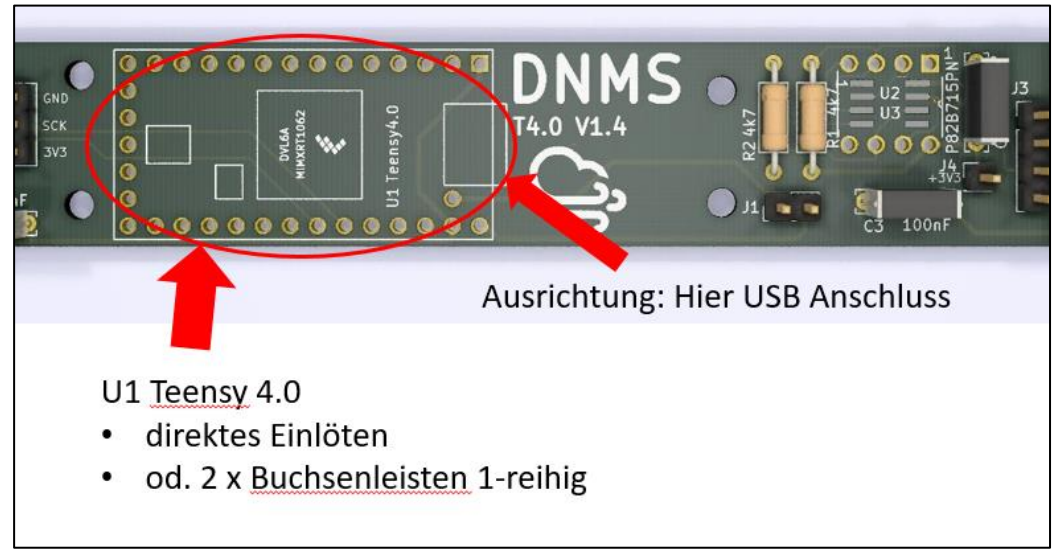

<span id="page-34-3"></span>**Abbildung 35 U1 Teensy 4.0 Board**

 $\overline{a}$ 

#### <span id="page-35-0"></span>**2.2.2.3.9 U2/U3 P82B715 IC für I²C Extended Bus**

Mit U2/U3 kann ein Transceiver IC für den Extended I²C Bus bestückt werden. Dadurch ist es möglich die Länge der I²C Verbindung von 250mm auf etliche Meter auszudehnen und z.B. einen DNMS Sensor einige Meter entfernt in akustisch günstiger Position anzubringen. Das Layout berücksichtigt sowohl die DIP8 Bauform als auch die SMD Variante SO8, welche alternativ bestückt werden kann. Achtung: Bei der SO8 Bauform mit einer sehr feinen Lötspitze (Lötnadel) arbeiten. Bei der DIP8 Bauform kann auch eine DIP8 IC-Fassung bestückt werden, so dass im Fehlerfall ein Wechsel des ICs einfach möglich ist.

<span id="page-35-1"></span>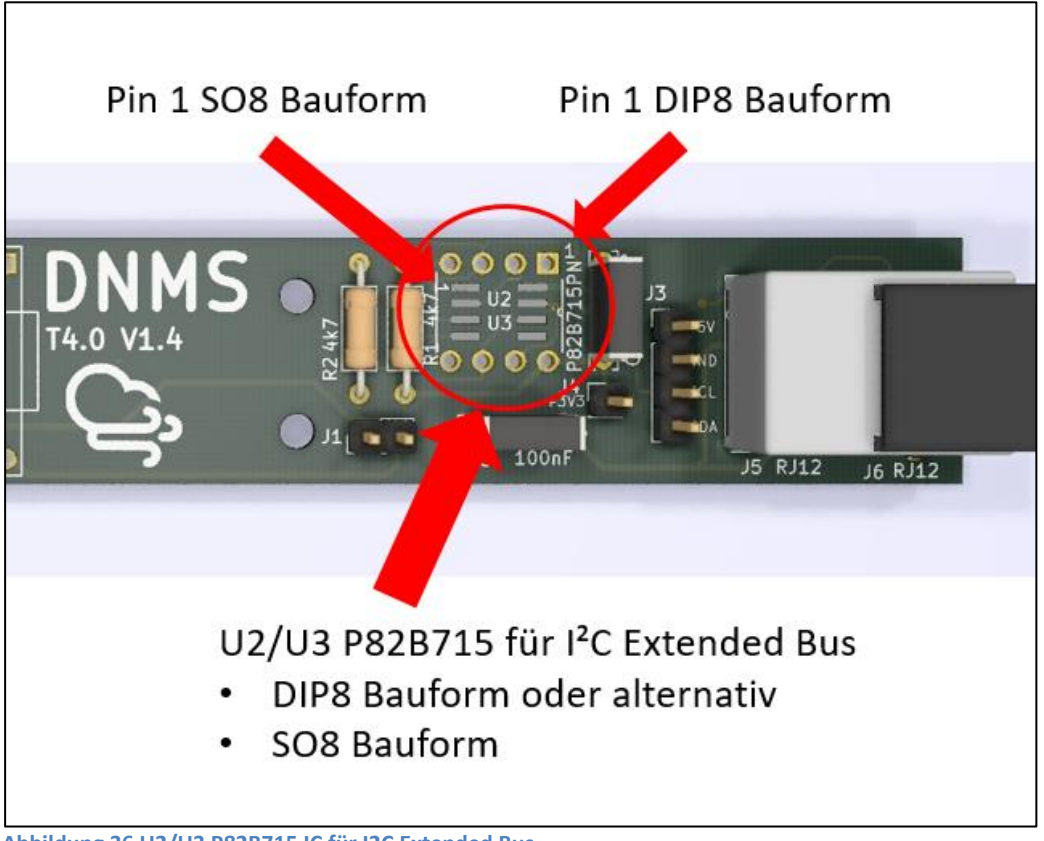

**Abbildung 36 U2/U3 P82B715 IC für I2C Extended Bus**

l
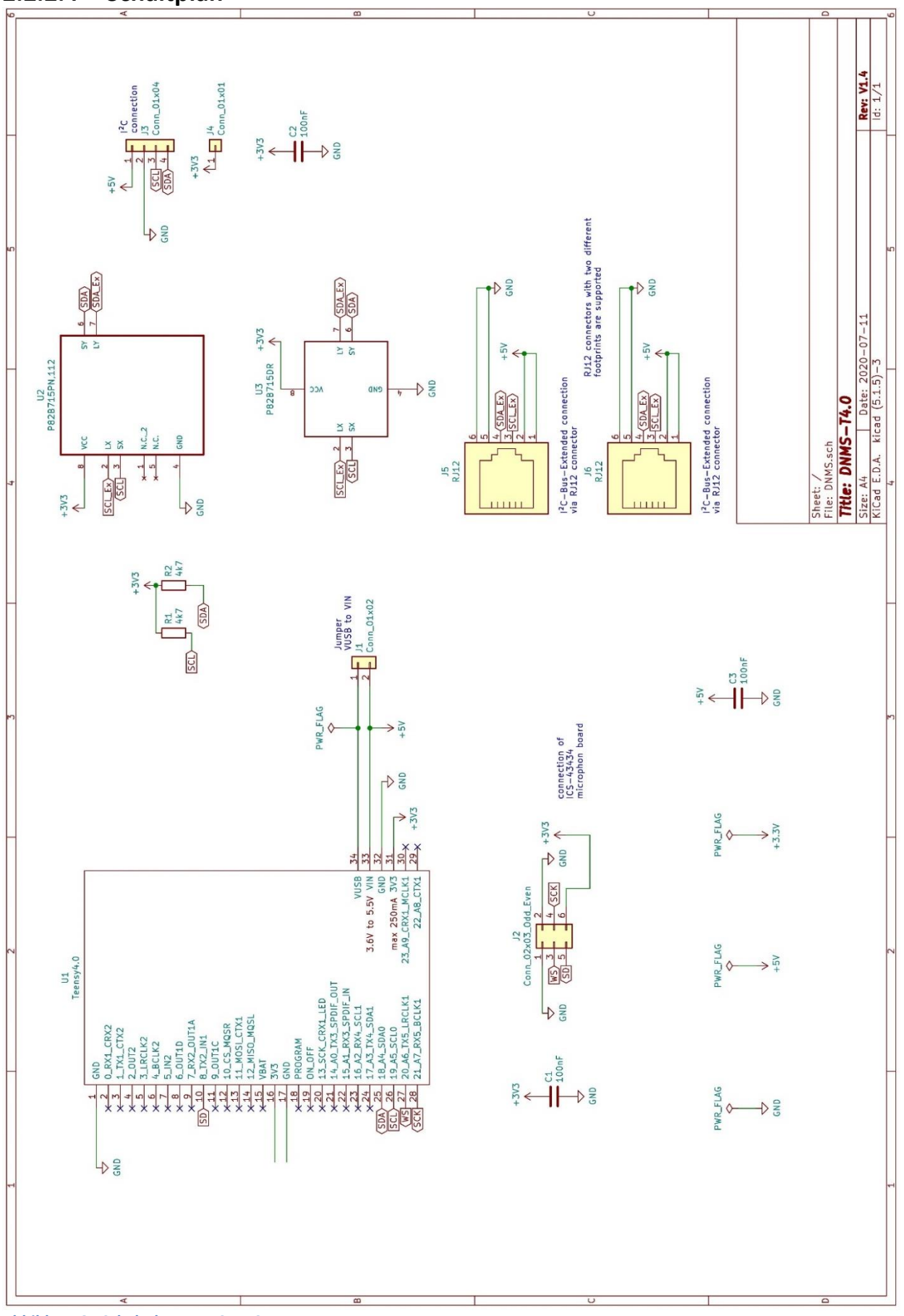

# **2.2.2.4 Schaltplan**

 $\overline{a}$ 

**Abbildung 37 Schaltplan DNMS-T4.0-V1.4**

#### **2.2.2.5 Stückliste**

l

Anmerkungen zur Stückliste:

Als erster Lieferant ist bei den meisten Teilen der Distributor Mouser genannt aus folgenden Gründen:

- Mouser hat viele der benötigen Teile im Vertrieb
- Es gibt eine eindeutige Zuordnung zu den Teilen und dem Hersteller mit Angabe der Artikelnummer des Herstellers, was die weitere Suche vereinfacht
- Mouser liefert international

Darüber hinaus sind meist noch zwei weitere Bezugsquellen in Deutschland genannt.

Die Preisangabe bezieht sich auf das Angebot des ersten Lieferanten, der Preis kann sich aber mittlerweile verändert haben und ist nur als Anhaltspunkt zu verstehen.

Viele der Teile wie Widerstände, Kondensatoren oder Stiftleisten können oft auch günstig über Amazon, Ebay und AliExpress bezogen werden. Da sich das Angebot dort aber ständig ändert, sind feste Links zu diesen Anbietern oft nicht lange gültig.

Bei den Bauteilen wie NodeMCU und Teensy 4.0 gibt es oftmals Unterschiede im Lieferumfang mal mit, mal ohne Stiftleisten d.h. ggf. kann es notwendig sein, hierfür noch Stiftleisten zu beschaffen. Diese Stiftleisten sind in der Stückliste nicht enthalten. Weiterhin sind in der Stückliste keine passenden Buchsenleisten für NodeMCU und/oder Teensy 4.0 enthalten, da dies individuell zu entscheiden ist, ob diese Bauteile direkt eingelötet werden oder in Buchsenleisten eingesetzt werden sollen.

Zuletzt noch eine Anmerkung zu Stiftleisten im 2,54mm Raster, die auf den Boards mehrfach in unterschiedlicher Polzahl zur Anwendung kommen. In der Stückliste sind diese getrennt nach Polzahl (2-polig, 4-polig, usw.) aufgeführt. Da man gekerbte Stiftleisten mit dem Seitenschneider sehr gut selbst trennen kann, ist es sicher vorteilhafter längere Stiftleisten anzuschaffen und diese nach Bedarf zu trennen.

Die Stückliste ist im DNMS GitHub Repository als Excel File vorhanden und unterstützt dann Links zu den Distributoren.

Im GitHub Repository sind auch die kompletten Details zum PCB (Board/Platine) eingestellt. Das Board ist mit dem Open Source Tool KiCAD entwickelt. Um ein PCB zu bestellen ist es nicht notwendig KiCAD zu installieren, es den entsprechenden Gerber File an einen PCB Hersteller zu übertragen z.B. DNMS-T4.0-V1.4-Gerber.zip.

In Frage kommende PCB Hersteller auch für kleine Stückzahlen sind: [Aisler,](https://aisler.net/) [Elektor Platinen Service,](https://be.eurocircuits.com/shop/epsbasket/services.aspx) [Eurocircuits](https://www.eurocircuits.com/) oder aus China [JLCPCB](https://jlcpcb.com/) un[d PCBWay.](https://www.pcbway.com/) Besonders die Hersteller aus China bieten zu sehr günstigen Konditionen an z.B. 5 Stück DNMS-T4.0-V1.4 PCB für 4,70 \$, allerdings kommt hier der Versand mit mindestens 6,71 \$ (bei 10 – 20 Tagen Laufzeit bzw. mehr bei kürzerer Laufzeit) hinzu und ebenso Einfuhrumsatzsteuer und ggf. Zoll.

# **DNMS – Beschreibung und Bauanleitung**

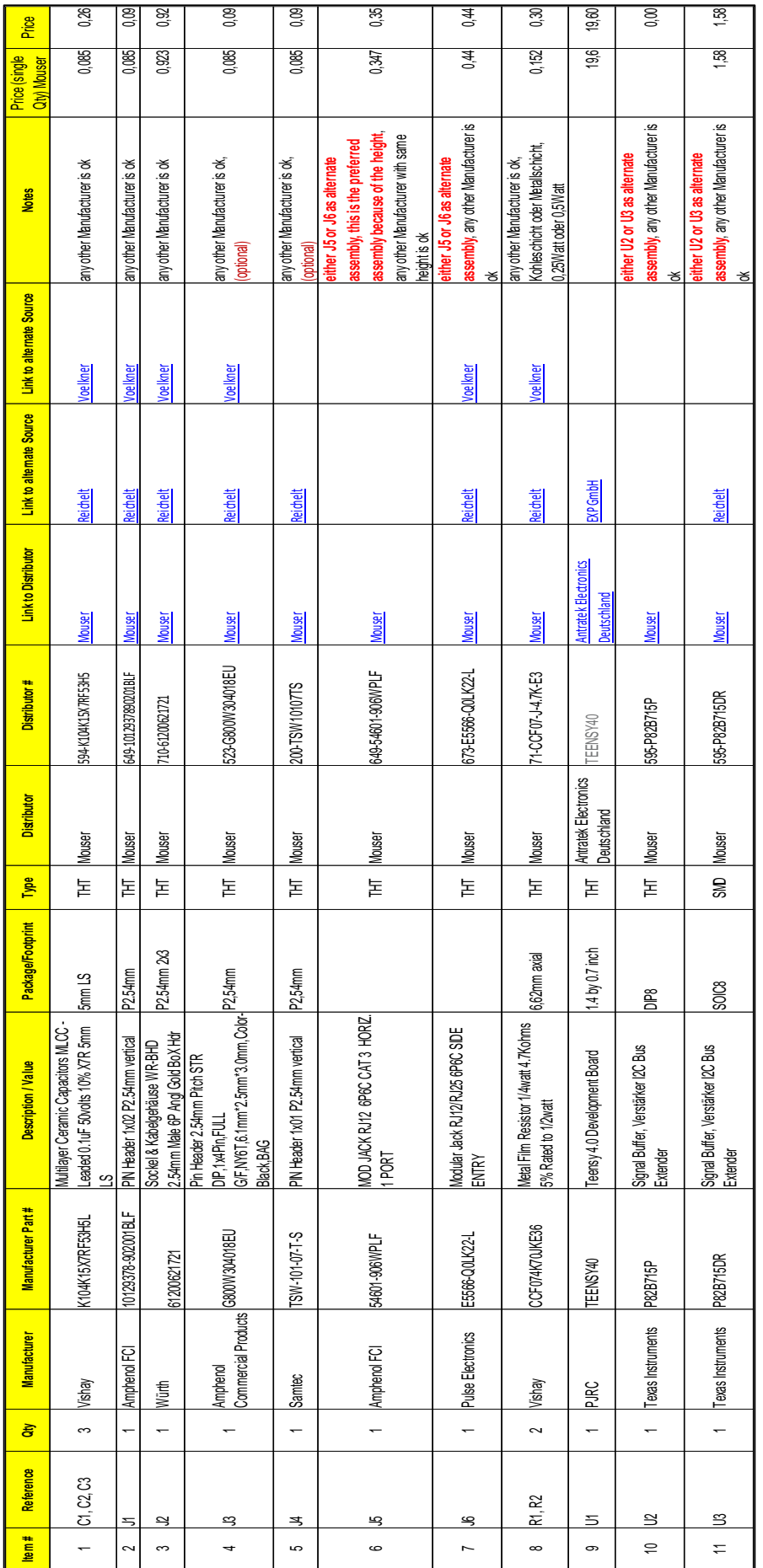

 $\overline{a}$ 

#### **2.2.3 DNMS-T4.0+NodeMCU-V1.4**

# **2.2.3.1 Übersicht**

l

Das DNMS–T4.0+NodeMCU-V1.4 Board vereint die beiden Funktionen DNMS und Kommunikationsprozessor auf einem Board. Aufgrund der Abmessungen der NodeMCU V2 bzw. V3 Boards beträgt der Mindestdurchmesser zum Einbau 36mm d.h. es eignet sich zum Einbau in ein HT DN40 Rohr. Ein Feinstaubsensor SPS30 von Sensirion sowie ein Temperatur-Luftfeuchtesensor (z.B. BMP/E280 od. SHT3x od. SHT85) können ebenfalls angeschlossen werden. Der Lüfter des SPS30 könnte allerdings die akustischen Eigenschaften durch Vibration und Lärm beeinflussen, auch wenn er viel leiser ist als derjenige eines SDS011. Dieser mögliche Einfluss ist bisher noch nicht getestet.

Die Bestückung des Boards erfolgt von beiden Seiten. Das Teensy 4.0 Mikrocontroller Board und der Mikrofonanschluss sind auf der Frontseite platziert und das NodeMCU V2 oder V3 Mikrocontroller Board mit den Anschlüssen für den Feinstaubsensor und/oder Temperatur-Luftfeuchtesensor auf der Rückseite. Diese doppelseitige Bestückung wurde gewählt um den Anschluss auch im bestückten Zustand zum USB Port des Teensy 4.0 zu gewährleisten z.B. für späteres Updaten der Teensy 4.0 Firmware oder um den USB Anschluss für die Audio Ausgabe zu nutzen.

Die folgenden Abbildungen zeigen das Board von beiden Seiten ohne Teensy und NodeMCU Bestückung.

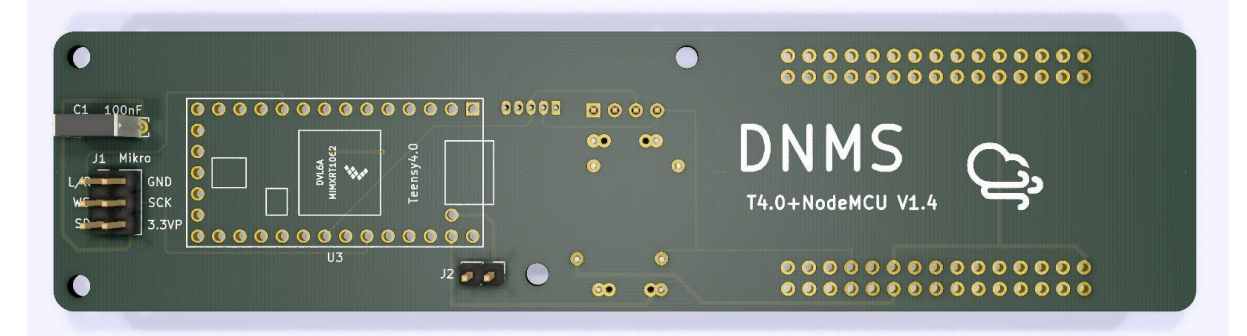

**Abbildung 38 DNMS-T4.0+NodeMCU-V1.4 PCB Frontseite**

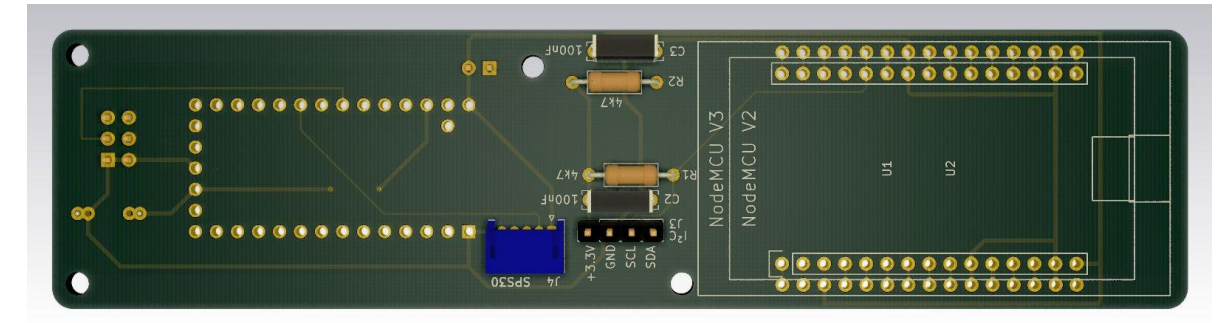

**Abbildung 39 DNMS-T4.0+NodeMCU-V1.4 Rückseite**

#### **2.2.3.2 Eigenschaften**

 $\overline{a}$ 

Das DNMS-T4.0+NodeMCU-V1.4 Board weist die folgenden Eigenschaften auf:

- Nutzung der NodeMCU V2 oder NodeMCU V3
- Feinstaubsensor SPS30 Anschluss
- RJ12 Buchse (6P/6C) für die Verbindung zum Airrohr Board über ein längeres Kabel (>5m), dazu ist eine I²C Bus-Verlängerung mit dem IC P82B715 vorhanden
- Layout RJ12 Buchse für zwei verschiedene Bauformen
- 1 x I²C Anschluss mit 3,3V Versorgungsspannung (BME/P280, SHT3x, Display u.a.) an Stiftleisten mit I²C Pull-up Widerständen
- Anschluss des ICS-43434 Mikrofons mittels 2-reihiger Stiftleiste oder auch abgewinkelter verpolungssicherer Buchse

### **2.2.3.3 Anschlüsse und Bestückung**

#### **2.2.3.3.1 J1 2x3-poliger Mikrofon Anschluss**

2x3-poliges Anschlussfeld für den Anschluss des ICS-43434 Mikrofons. Es kann eine 2x3 polige Stiftleiste bestückt werden oder eine abgewinkelte 2x3-polige Stiftleiste mit Wanne in verpolungssicherer Ausführung. Das Anschlussfeld kann auch zum direkten Einlöten der Kabel vom Mikrofon genutzt werden. Die Belegung der einzelnen Pins ist auf der Platine aufgedruckt.

 $\Omega$  $100nF$ Mikro GND  $SCK$ J1 2x3-poliges Anschlussfeld für Mikrofon 2x3-polige Stiftleiste 2,54mm Raster od. 2x3-polige abgewinkelte Stiftleiste mit Wanne  $\bullet$ Lötfeld zum direkten Einlöten der Kabel

**Abbildung 40 J1 2x3-poliger Mikrofon Anschluss**

Die folgende Abbildung zeigt eine abgewinkelte 2x3-polige Stiftleiste mit Wanne in verpolungssicherer Ausführung.

 $\overline{a}$ 

**V 2.2**

l

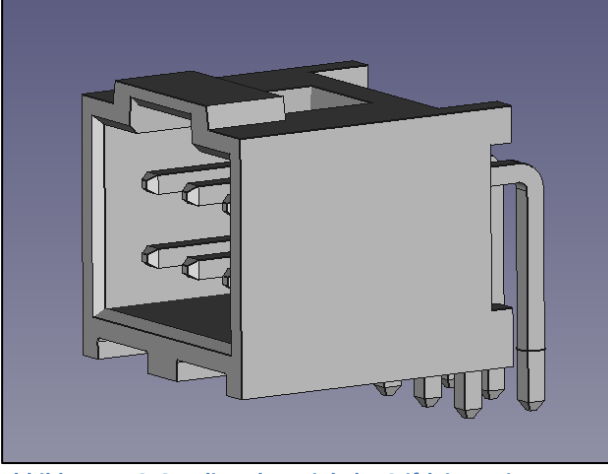

**Abbildung 41 2x3-polige abgewinkelte Stiftleiste mit Wanne**

# **2.2.3.3.2 J2 Jumper/Brücke Verbindung VUSB – VIN**

Unter [2.1.5](#page-13-0) ist das Auftrennen der Verbindung VUSB – VIN am Teensy Board beschrieben. Es gibt aber Situationen, dass das Teensy Board ohne eine Verbindung zur NodeMCU betrieben werden soll und die Stromversorgung wieder über den USB Anschluss des Teensy Boards erfolgen soll. Hierfür ist der Jumper J1 vorgesehen, der die Verbindung VUSB – VIN wieder schließt. Dieser Jumper/Brücke kann als 2-polige Stiftleiste im 2,54mm Raster ausgeführt werden.

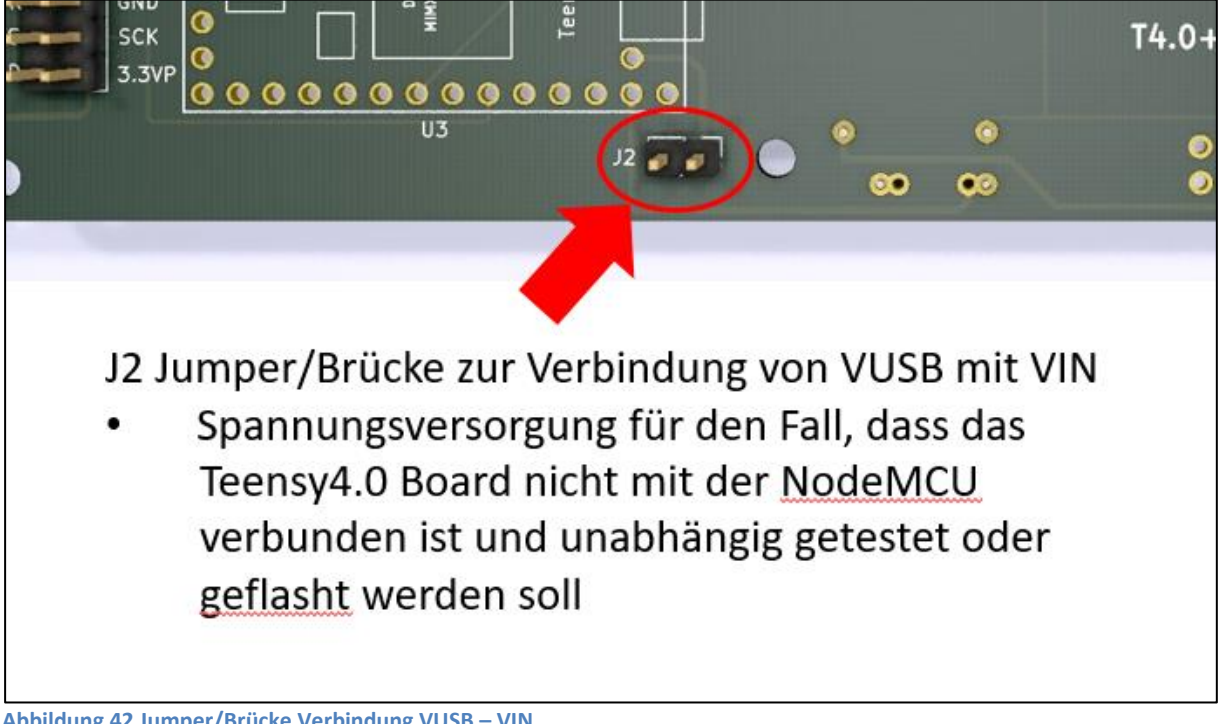

# **2.2.3.3.3 J3 I²C Anschluss (optional)**

 $\overline{a}$ 

An J3 kann ein Sensor mit I²C Verbindung und 3,3V Versorgungsspannung über eine 4-polige Stiftleiste im 2,54mm Raster angeschlossen werden. Alternativ kann auch eine gerade JST XH Buchse bestückt werden.

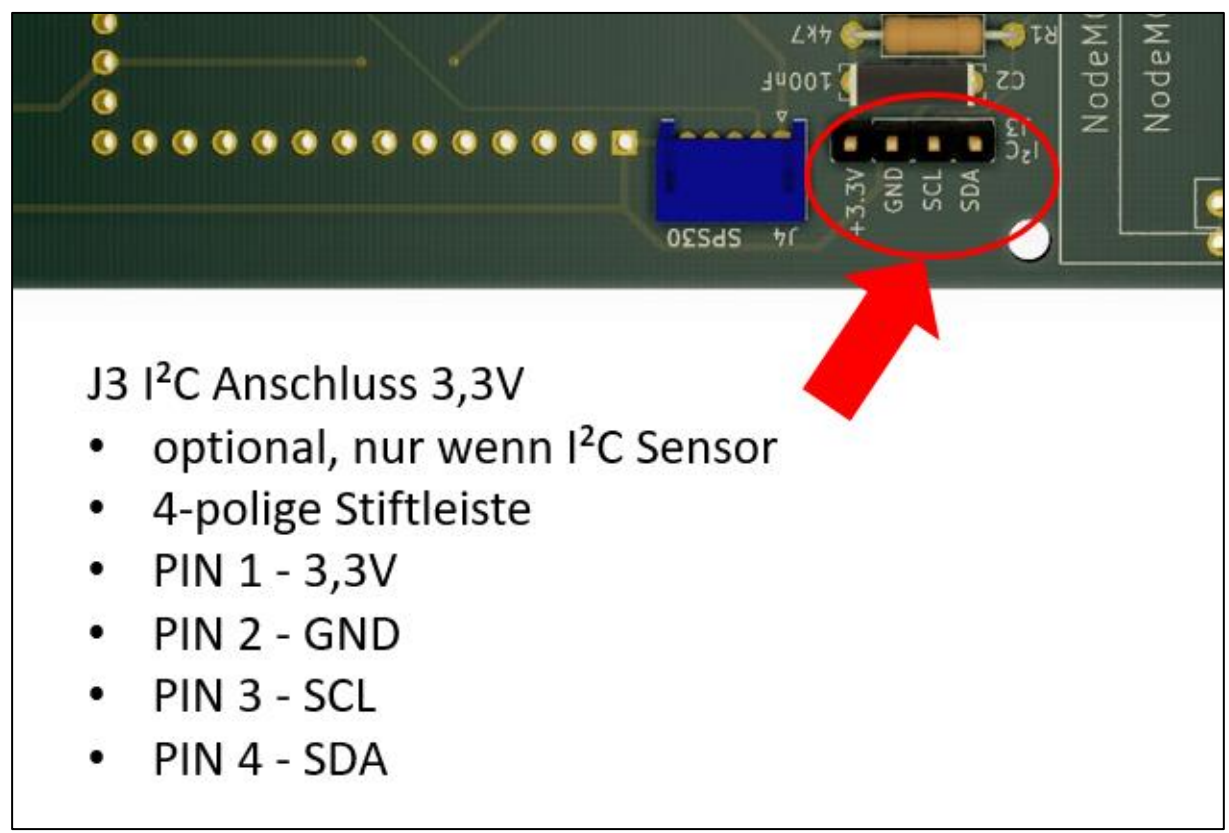

**Abbildung 43 J3 I²C Anschluss (optional)**

# **2.2.3.3.4 J4 SPS30 Feinstaubsensor Anschlussbuchse (optional)**

An J4 kann ein optionaler Sensirion SPS30 Feinstaub Sensor angeschlossen werden. Es ist die gleiche Buchse wie am Sensirion SPS30 vorgesehen – eine 5-polige JST ZH Buchse S5B-ZR. Die Verbindung zwischen SPS30 und DNMS-TeensyT4.0+NoceMCU-V1.4 kann dann mittels eines 1:1 Kabels erfolgen. Die Bestückung der Buchse ist optional nur bei Verwendung eines SPS30.

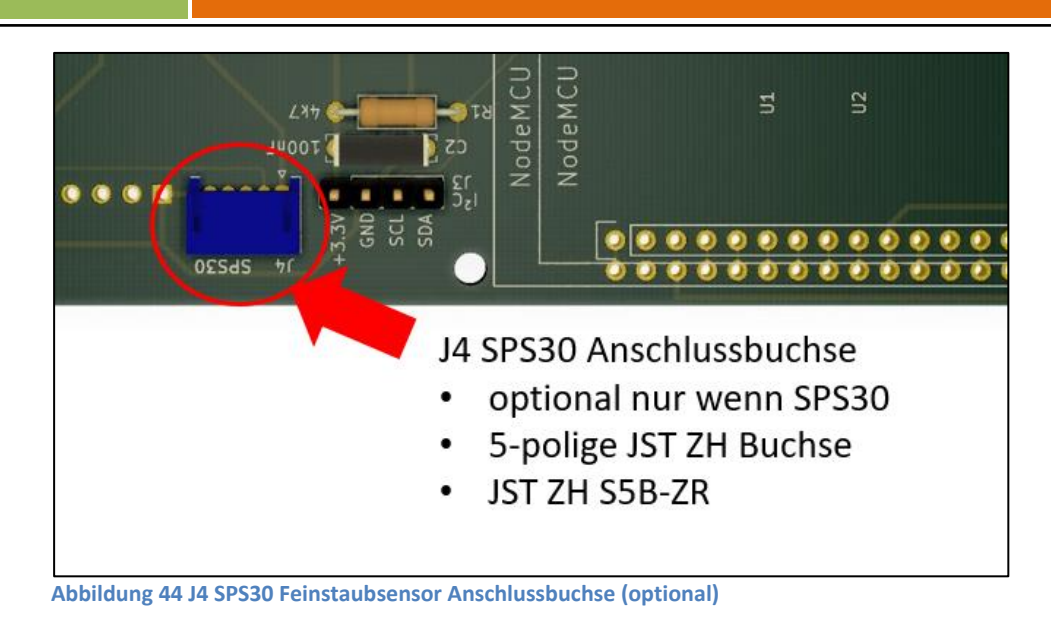

## **2.2.3.3.5 C1, C2, C3 keramische Kondensatoren 100nF**

C1, C2 und C3 sind keramische Puffer und Entkopplungskondensator von 100nF. Sie sollten immer bestückt werden.

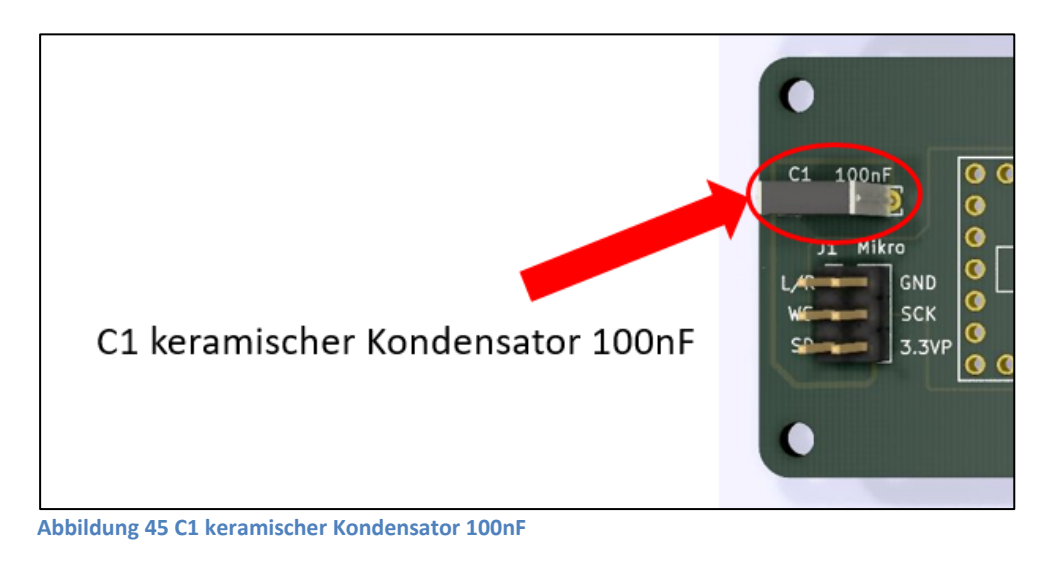

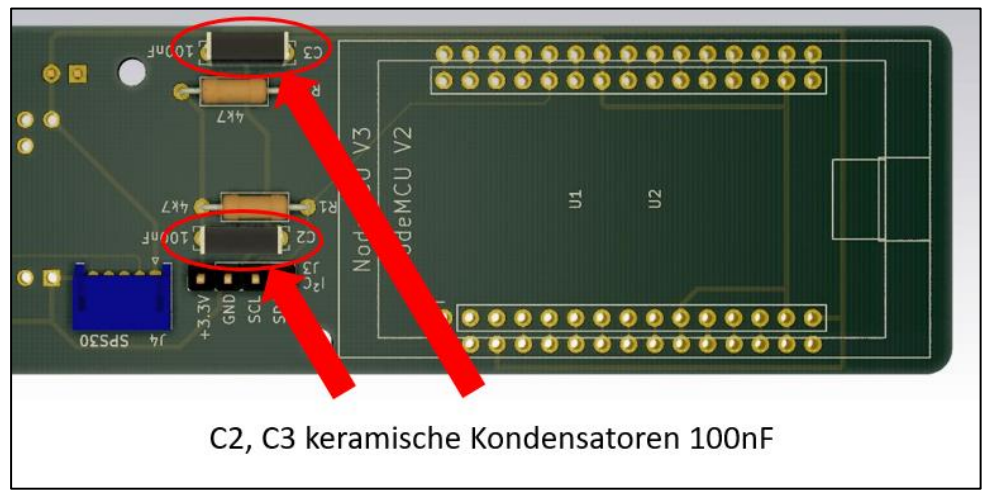

**Abbildung 46 C2, C3 keramischer Kondensatoren 100nF**

# **2.2.3.3.6 R1, R2 4,7k Pull-up Widerstand für I²C Bus**

R1 und R2 sind 4,7k Ohm Pull-up Widerstände für den internen I²C Bus. Sie sollten immer bestückt werden.

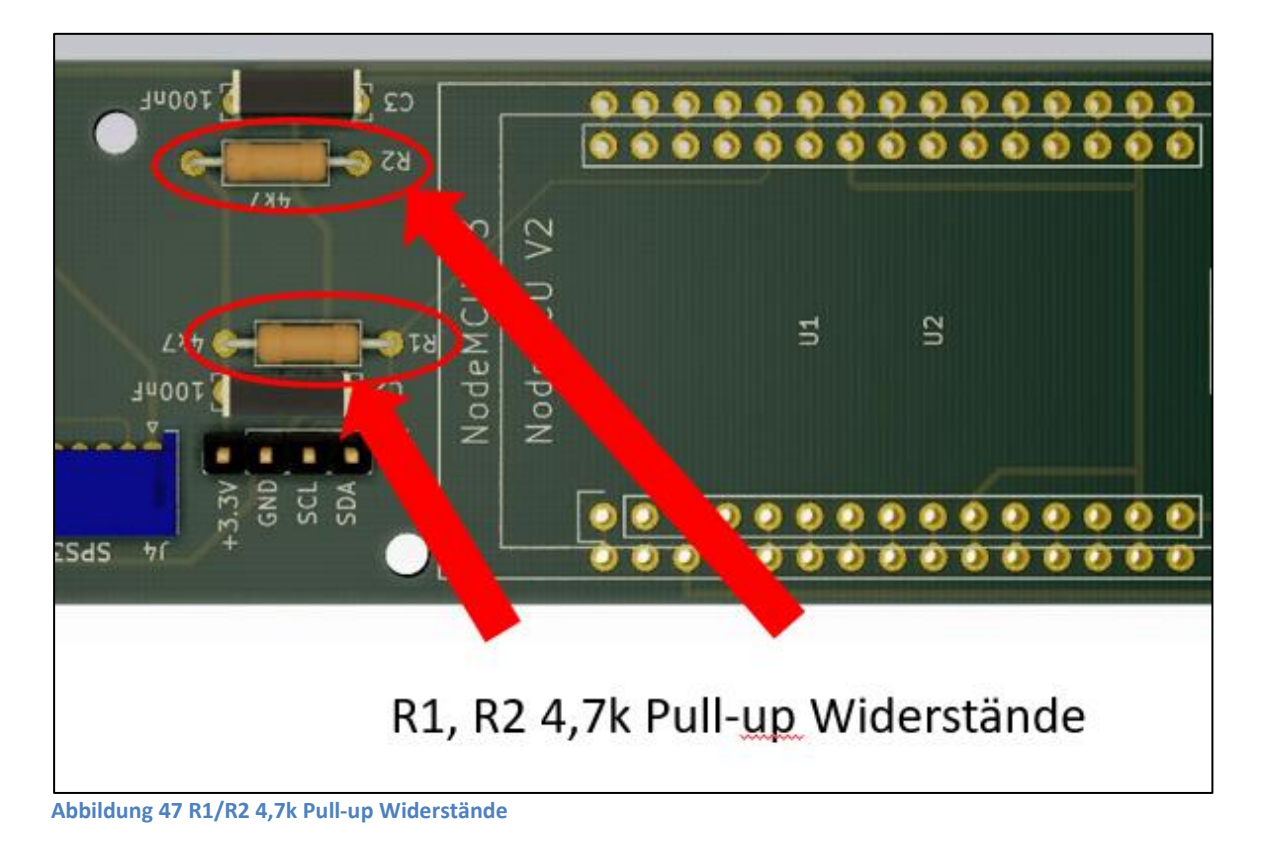

# **2.2.3.3.7 U1/U2 NodeMCU V2 oder V3**

Als U1 oder U2 kann die NodeMCU entweder als Version V2 oder als Version V3 bestückt werden. Die NodeMCU mit Stiftleisten kann direkt eingelötet werden. Es können aber auch Buchsenleisten im 2,54mm Raster eingelötet werden, in die die NodeMCU dann eingesteckt wird. Dies hat den Vorteil, dass die NodeMCU einfach gewechselt werden kann. Es führt aber zu einem höheren Aufbau, was bei der Planung für den Gehäuseeinbau zu beachten ist. Es können auch doppelreihige Buchsenleisten verwendet werden, so dass auch ein Wechsel zwischen NodeMCU V2 und V3 möglich ist.

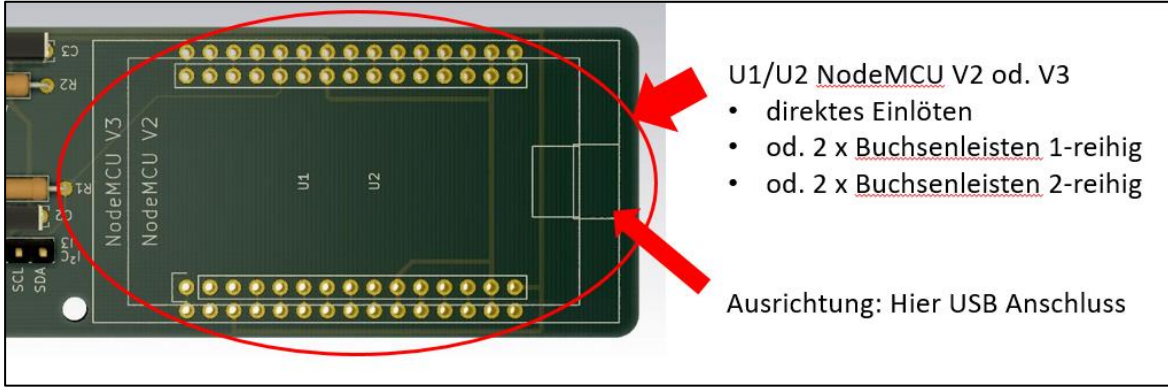

**Abbildung 48 U1/U2 NodeMCU V2 oder V3**

 $\overline{a}$ 

#### **2.2.3.3.8 U3 Teensy 4.0**

l

Platz für das Teensy 4.0 Board. Das Teensy 4.0 Board mit Stiftleisten kann direkt eingelötet werden. Es können aber auch Buchsenleisten im 2,54mm Raster eingelötet werden, in die das Teensy 4.0 Board dann eingesteckt wird. Dies hat den Vorteil, dass das Teensy 4.0 Board einfach gewechselt werden kann. Es führt aber zu einem höheren Aufbau, was bei der Planung für den Gehäuseeinbau zu beachten ist.

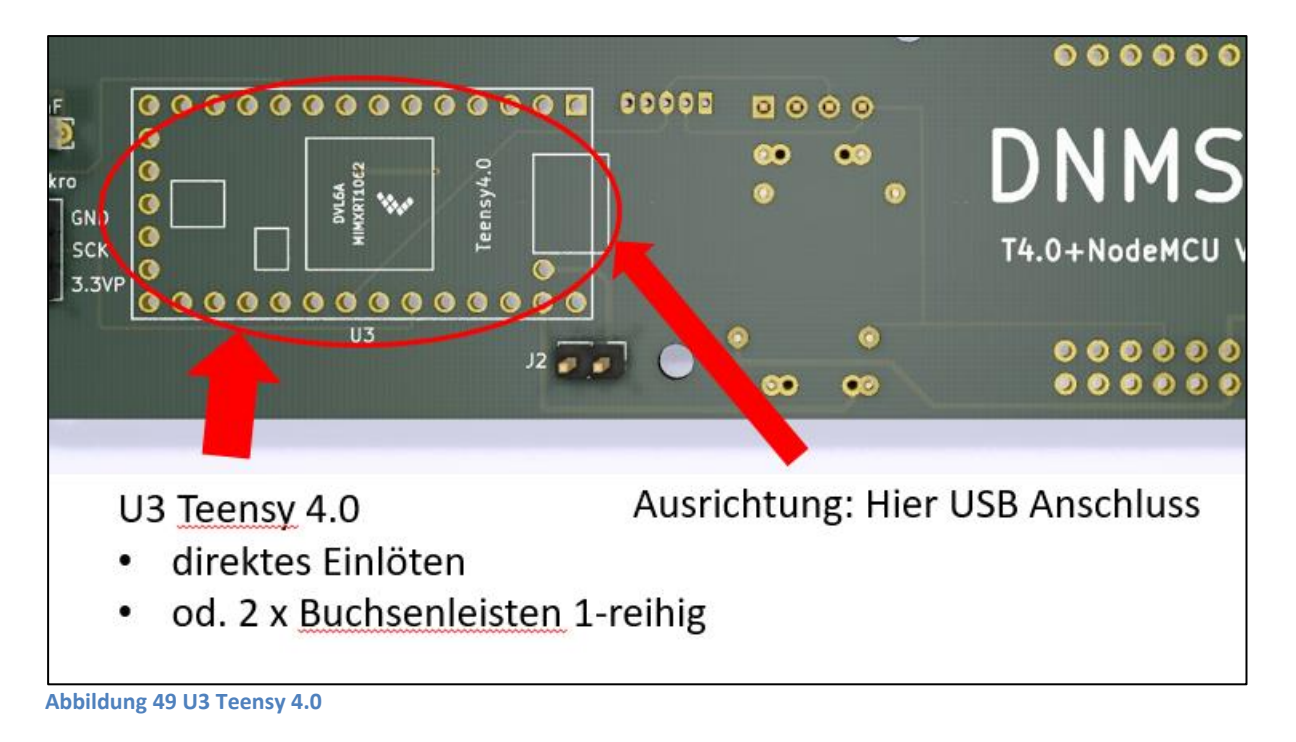

# **DNMS – Beschreibung und Bauanleitung**

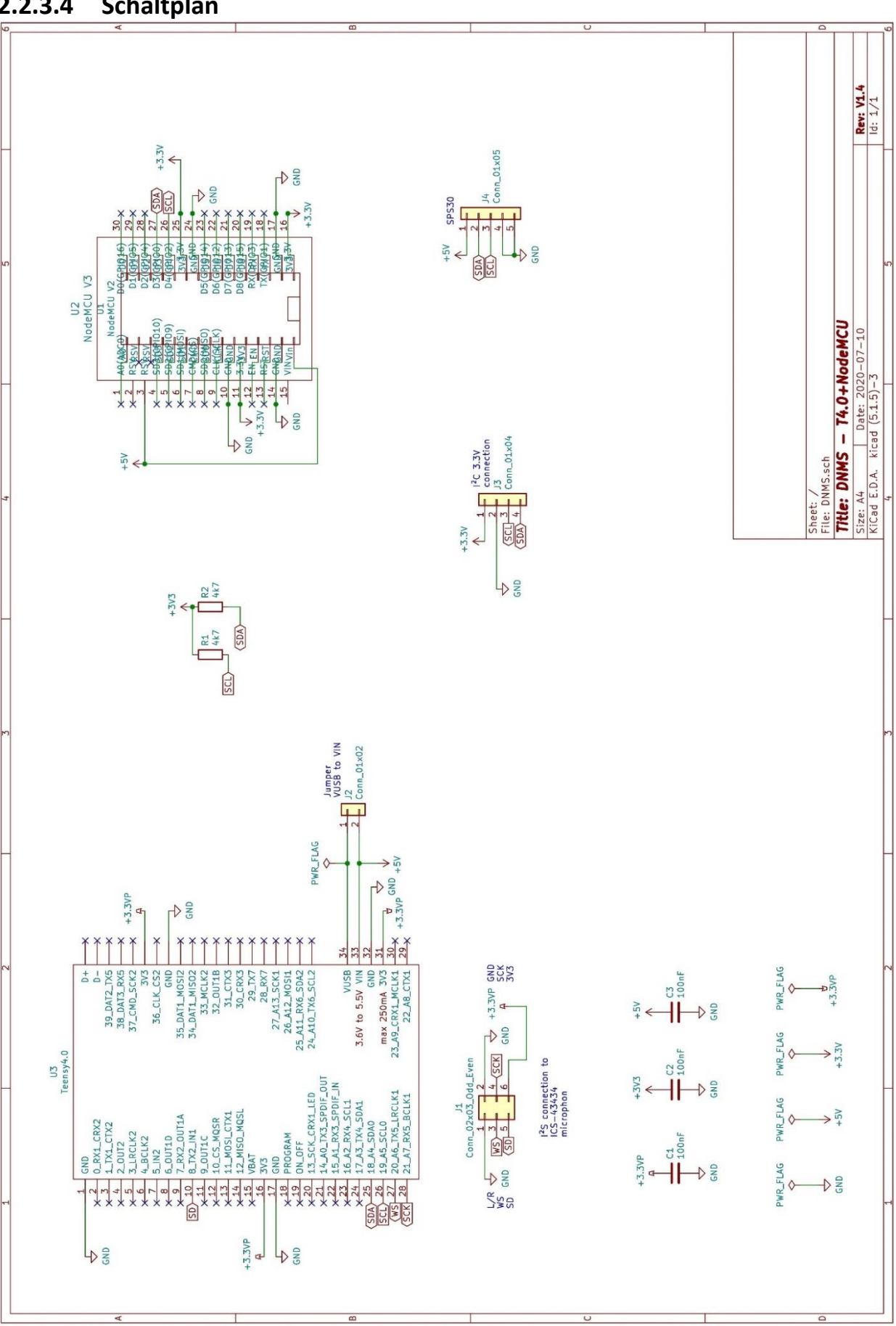

#### **2.2.3.4 Schaltplan**

 $\overline{a}$ 

**Abbildung 50 Schaltplan DNMS-T4.0+NodeMCU-V1.4**

#### **2.2.3.5 Stückliste**

l

Anmerkungen zur Stückliste:

Als erster Lieferant ist bei den meisten Teilen der Distributor Mouser genannt aus folgenden Gründen:

- Mouser hat viele der benötigen Teile im Vertrieb
- Es gibt eine eindeutige Zuordnung zu den Teilen und dem Hersteller mit Angabe der Artikelnummer des Herstellers, was die weitere Suche vereinfacht
- Mouser liefert international

Darüber hinaus sind meist noch zwei weitere Bezugsquellen in Deutschland genannt.

Die Preisangabe bezieht sich auf das Angebot des ersten Lieferanten, der Preis kann sich aber mittlerweile verändert haben und ist nur als Anhaltspunkt zu verstehen.

Viele der Teile wie Widerstände, Kondensatoren oder Stiftleisten können oft auch günstig über Amazon, Ebay und AliExpress bezogen werden. Da sich das Angebot dort aber ständig ändert, sind feste Links zu diesen Anbietern oft nicht lange gültig.

Bei den Bauteilen wie NodeMCU und Teensy 4.0 gibt es oftmals Unterschiede im Lieferumfang mal mit, mal ohne Stiftleisten d.h. ggf. kann es notwendig sein, hierfür noch Stiftleisten zu beschaffen. Diese Stiftleisten sind in der Stückliste nicht enthalten. Weiterhin sind in der Stückliste keine passenden Buchsenleisten für NodeMCU und/oder Teensy 4.0 enthalten, da dies individuell zu entscheiden ist, ob diese Bauteile direkt eingelötet werden oder in Buchsenleisten eingesetzt werden sollen.

Zuletzt noch eine Anmerkung zu Stiftleisten im 2,54mm Raster, die auf den Boards mehrfach in unterschiedlicher Polzahl zur Anwendung kommen. In der Stückliste sind diese getrennt nach Polzahl (2-polig, 4-polig, usw.) aufgeführt. Da man gekerbte Stiftleisten mit dem Seitenschneider sehr gut selbst trennen kann, ist es sicher vorteilhafter längere Stiftleisten anzuschaffen und diese nach Bedarf zu trennen.

Die Stückliste ist im DNMS GitHub Repository als Excel File vorhanden und unterstützt dann Links zu den Distributoren.

Im GitHub Repository sind auch die kompletten Details zum PCB (Board/Platine) eingestellt. Das Board ist mit dem Open Source Tool KiCAD entwickelt. Um ein PCB zu bestellen ist es nicht notwendig KiCAD zu installieren, es den entsprechenden Gerber File an einen PCB Hersteller zu übertragen z.B. DNMS-T4.0-V1.4-Gerber.zip.

In Frage kommende PCB Hersteller auch für kleine Stückzahlen sind: [Aisler,](https://aisler.net/) [Elektor Platinen Service,](https://be.eurocircuits.com/shop/epsbasket/services.aspx) [Eurocircuits](https://www.eurocircuits.com/) oder aus China [JLCPCB](https://jlcpcb.com/) un[d PCBWay.](https://www.pcbway.com/) Besonders die Hersteller aus China bieten zu sehr günstigen Konditionen an z.B. 5 Stück DNMS-T4.0-V1.4 PCB für 4,70 \$, allerdings kommt hier der Versand mit mindestens 6,71 \$ (bei 10 – 20 Tagen Laufzeit bzw. mehr bei kürzerer Laufzeit) hinzu und ebenso Einfuhrumsatzsteuer und ggf. Zoll.

# **DNMS – Beschreibung und Bauanleitung**

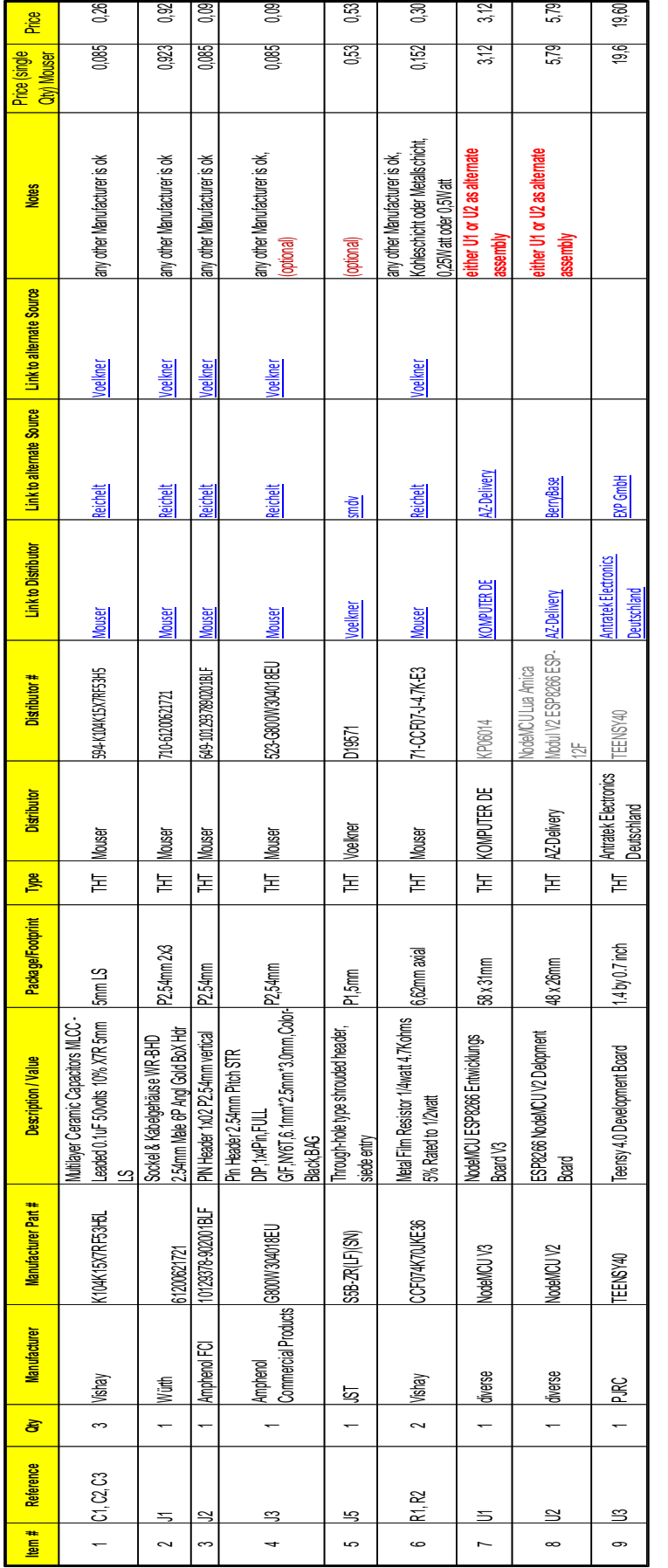

 $\overline{a}$ 

#### <span id="page-49-0"></span>**3. Software**

l

Die Software des DNMS auf dem Teensy 3.6 / Teensy 4.0 Mikrocontroller Board ist unter der Arduino IDE entwickelt. Für die Teensy Boards gibt es eine Erweiterung für die Arduino IDE. Details zum Download, zur Installation und zu den Besonderheiten sind unter <https://www.pjrc.com/teensy/teensyduino.html> zu finden. Es ist nicht notwendig die Arduino IDE und die Teensy Erweiterung zu installieren, wenn man das Teensy Board nur mit der vorhandenen Firmware flashen will. Eine Beschreibung zum Flashen findet sich unter [4.3.](#page-72-0) Die Installation der Arduino IDE und Teensy Erweiterung ist nur notwendig, wenn eigene Erweiterungen realisiert werden sollen. Die aktuelle Firmware steht im GitHub zur freien Verfügung:<https://github.com/hbitter/DNMS>

#### **3.1 Teensy Audio Library**

Die Teensy Audio Library stellt Funktionen für den I²S Anschluss des InvenSense ICS-43434 Mikrofons zur Verfügung. Weiterhin werden Funktionen zur Effektiv-Wert Berechnung und Realisierung des A-Filters aus der Library eingesetzt. Weitegehende Informationen zur Teensy Audio Library sind unter [https://www.pjrc.com/teensy/td\\_libs\\_Audio.html](https://www.pjrc.com/teensy/td_libs_Audio.html) zu finden.

#### **3.2 I²C Kommunikation**

- $\bullet$  I<sup>2</sup>C address: 0x55
- Max. speed: standard mode 100 kbit/s
- Clock stretching: not used

Als I²C Library wird für Teensy 3.6 die Library **i2c\_t3** eingesetzt. Diese Library steht auf GitHub zur Verfügung: [https://github.com/nox771/i2c\\_t3](https://github.com/nox771/i2c_t3)

Für Teensy 4.0 kommt die I²C Library **teensy4\_i2c** zum Einsatz. Diese Library steht auf GitHub zur Verfügung: [https://github.com/Richard-Gemmell/teensy4\\_i2c](https://github.com/Richard-Gemmell/teensy4_i2c)

Achtung:

Da bei der I²C Übertragung mehr als 32 Bytes übertragen werden, ist in Wire.h der Wert für die Buffer Länge auf 64 zu setzen: #define BUFFER\_LENGTH 64

Falls die Software des abfragenden Kommunikationsprozessors ebenfalls unter der Arduino IDE entwickelt wird (z.B. NodeMCU od. ESP32), ist auch hier in der Datei Wire.h der Wert der Buffer Länge auf 64 zu setzen.

Vom Kommunikationsprozessor (I²C Master) können die unte[r 3.2.1](#page-50-0) beschriebenen 2-Byte langen Kommandos an das DNMS System (I²C Slave) gesendet werden. Die Übertragung von Daten vom DNMS an den Kommunikationsprozessor ist durch eine CRC-Checksum abgesichert. Nach jeweils 2 Bytes wird ein CRC-Byte eingefügt und übertragen. Die folgende C Programmsequenz zeigt die CRC Generierung:

```
#define CRC8 POLYNOMIAL
                                              0x31
#define CRC8 INIT
                                              0xFF
#define CRC8 LEN
                                              1
uint8 t dnms common generate crc(uint8 t *data, uint16 t count) {
  uint16 t current byte;
  uint8_t crc = CRCB_INT;
  uint8 t crc bit;
  /* calculates 8-Bit checksum with given polynomial */
\frac{1}{2} for (current byte = 0; current byte < count; ++current byte) {
    circ \sim (data[current_byte]);for (crc_bit = 8; crc_bit > 0; --crc_bit) {
      if (crc \& 0x80)
        \text{crc} = (\text{crc} << 1) \land CRC8 POLYNOMIAL;
      else
        \text{circ} = (\text{circ} << 1);}
  ł
  return crc;
ł
```
#### <span id="page-50-0"></span>**3.2.1 I²C Kommandos**

Die folgenden Kommandos sind z.Zt. realisiert:

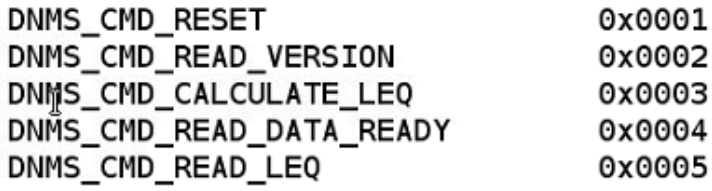

Geplante Erweiterungen sind C-Bewertung und Übertragung dieser Werte sowie FFT-Analyse. Die dazu notwendigen Funktionen und Kommandos werden in einer zukünftigen Version realisiert.

#### **3.2.1.1 Reset (0x0001)**

Durch das Reset Kommado erfolgt eine Reset des DNMS gesteuert vom Kommunikationsprozessor d.h. die bisher erfassten Audiodaten und die gebildeten LAeg-Werte werden gelöscht.

 $\overline{a}$ 

### <span id="page-51-0"></span>**3.2.1.2 Read Version (0x0002)**

l

Das Read Version Kommando überträgt einen 18-Byte langen String mit der Versionsangabe des DNMS: "DNMS Version x.y.z" und der folgenden Bedeutung.

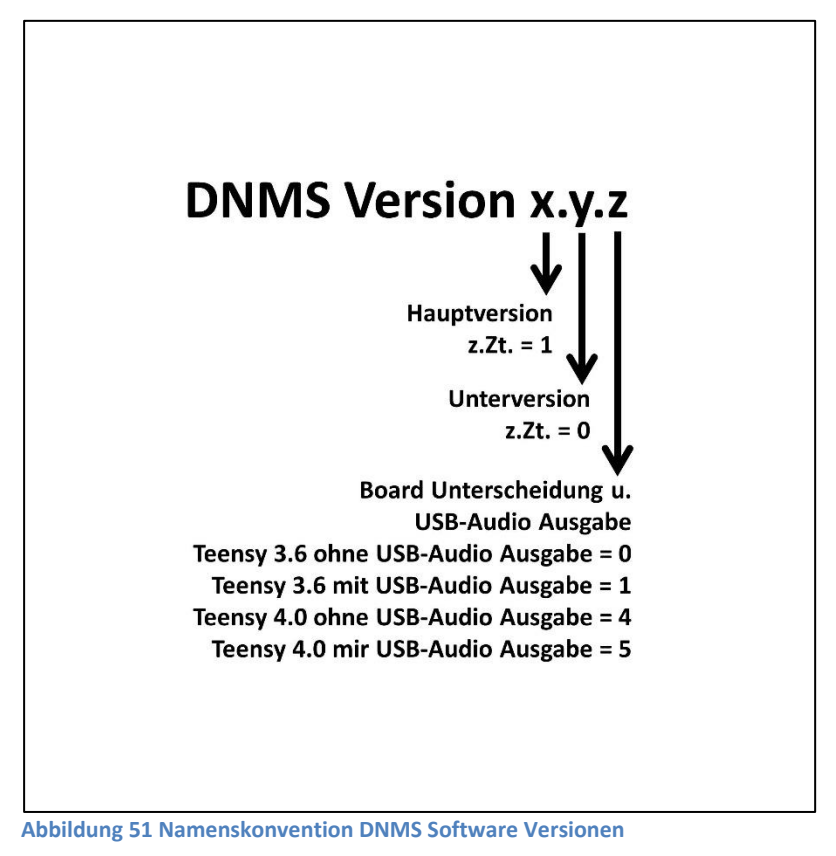

## **3.2.1.3 Calculate LEQ (0x0003)**

Das Kommando Calculate LEQ veranlaßt die Berechnung des gesamt LAeq-Wertes über das bisherige Intervall. Der Wert wird intern abgespeichert ebenso die LAmin- und LAmax-Werte. Die Werte werden für die Übertragung bereitgestellt.

#### **3.2.1.4 Read Data Ready (0x0004)**

Mit dem Kommando Read Data Ready lässt sich abfragen, ob der gesamt LAeq-Wert und die LAmin- und LAmax-Werte für die Übertragung über I²C bereit stehen.

#### **3.2.1.5 Read LEQ (0x0005)**

 $\overline{a}$ 

Das Kommando Read LEQ überträgt die bereit stehenden Daten über I²C an den Kommunikationsprozessor. Die Daten werden als Float-Werte übertragen.

#### **3.3 GitHub DNMS Software Repository**

 $\overline{a}$ 

Wie unter [3.](#page-49-0) erwähnt, steht die DNMS Software unter GitHub zur freien Verfügung: <https://github.com/hbitter/DNMS>

Entsprechend der Namenskonvention für die verschiedenen Versionen [\(3.2.1.2\)](#page-51-0) sind im DNMS Firmware Ordner Unterordner für die verschiedenen Versionen vorhanden. Neben dem Source Code ist auch von jeder Version die übersetzte Firmware vorhanden unter der Bezeichnung: **DNMS\_Vx.y.z.ino.hex**. Unte[r 4.3.2](#page-72-1) ist beschrieben, wie sich die Teensy Boards mit diesen Firmware Versionen flashen lassen.

#### **4. Bauanleitung**

l

Empfohlen wird der Aufbau auf Basis der aktuellen PCBs im GitHub d.h. es wird empfohlen Teensy 4.0 zu benutzen und nicht mehr Teensy 3.6. Teensy 4.0 ist leistungsfähiger und außerdem günstiger. Die früheren PCB Versionen auch auf Basis von Teensy 3.6 sind weiterhin im GitHub zu finden. Die Version 1.1 dieser Beschreibung und Bauanleitung geht auf die Versionen basierend auf Teensy 3.6 ein. Hier in der Version 2.0 und folgende wird vom Teensy 4.0 ausgegangen.

Auf Basis der vorhandenen PCBs (Airrohr-PCB-V1.4, DNMS-T4.0-V1.4, DNMS-T4.0+NodeMCU-V1.4) ergeben sich zwei unterschiedliche Aufbau-Varianten:

- **Variante 1**: Teensy 4.0 getrennt vom Kommunikationsprozessor (PCBs: DNMS-T4.0- V1.4 und AIRROHR-PCB-V1.4).
- **Variante 2**: Teensy 4.0 mit Kommunikationsprozessor kombiniert (PCB: DNMS T4.0+NodeMCU V1.4).

Die Variante 1 hat den Vorzug, dass der DNMS Lärmsensor in einem akustisch vorteilhaften schmalen Gehäuse eingebaut werden kann. Weiterhin kann er akustisch günstig angebracht werden, mehrere Meter entfernt vom Kommunikationsprozessor (Airrohr-PCB-V1.4) über ein einfaches Telefonkabel. Dies ist insbesondere hilfreich bei nicht so guter WLAN Abdeckung im Außenbereich. Ein weiterer Vorteil dieser Variante ist, dass am Airrohr Board alle anderen Sensoren angeschlossen werden können um einen kompletten Feinstaubsensor zu realisieren (SDS011 oder SPS30, BME/P280 und/oder DHT22 und/oder SHT3x).

Die Variante 2 hat den Vorzug, nur aus einer Einheit zu bestehen. Voraussetzung ist aber, dass an dem Ort ein ausreichender WLAN Signalpegel zur Verfügung steht und ebenso die Stromversorgung durch ein USB Netzteil. Durch den I²C Bus kann auch hier ein SPS30 Feinstaubsensor und/oder ein BME/P280 oder SHT3x Temperatur- und Feuchtigkeitssensor ergänzt werden.

Stücklisten sind bei den jeweiligen Varianten entsprechend der unterschiedlichen Gehäuseausführung aufgeführt. Die Stücklisten für die Elektronik Boards sind im Kapitel 2 bei den jeweiligen Boards aufgeführt.

Gemeinsam ist beiden Varianten der Aufbau der Mikrofoneinheit. Deshalb wird im Folgenden mit dem Bau der Mikrofoneinheit begonnen.

## **4.1 Mikrofoneinheit**

 $\overline{a}$ 

Der Bau der Mikrofoneinheit basiert auf einem Breakout Board mit dem ICS-43434 Mikrofon, dadurch ist die Realisierung auch ohne aufwändige SMD Montage möglich. Ein passendes Breakout Board von Pesky Products kann über die Plattform Tindie bezogen werden:<https://www.tindie.com/products/onehorse/ics43434-i2s-digital-microphone/>

Ein weiteres Breakout Board mit dem ICS-43434 Mikrofon wird von Sensor Maestros angeboten. Dieses Board kann als Alternative zum Pesky Board benutzt werden. Informationen zu diesem Board sind auf der Webseite von Sensor Maestros zu finden: [https://sensormaestros.com/](https://sensormaestros.com/products/audio-2/mems-microphone/smmic-ics43434/)

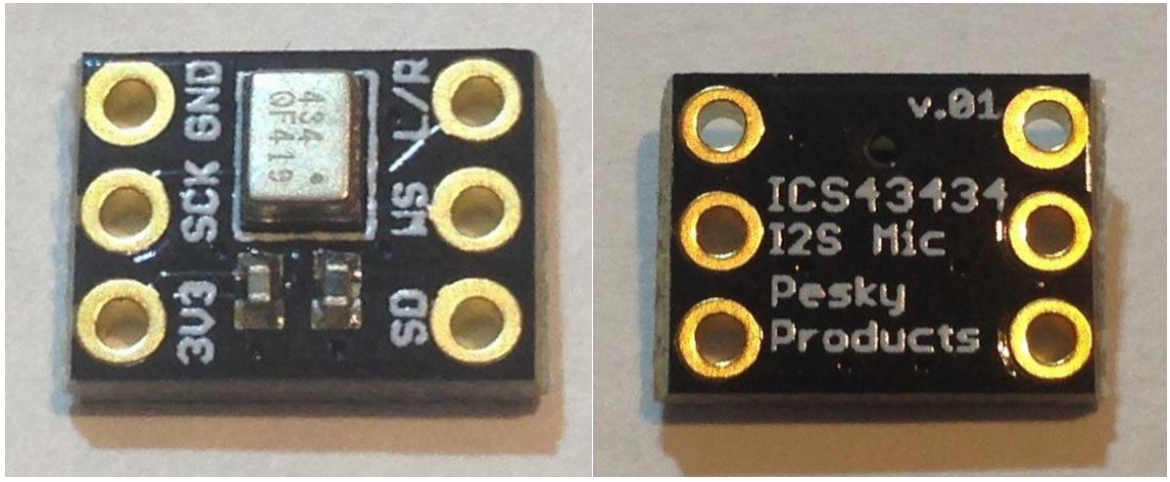

**Abbildung 52 Vorder- und Rückseite des Pesky ICS-43434 Boards**

#### **4.1.1 Gehäuseteil für die Mikrofoneinheit**

Als Gehäuseteil für das Pesky ICS-43434 Board kommt ein Kunststoffrohr mit einem Außendurchmesser von ½ Zoll (12,7mm) zum Einsatz. Der ½ Zoll Durchmesser ist bei Messmikrofonen ein häufig benutzter Standard, es können dadurch z.B. auch Standard Kalibratoren für ½ Zoll auf das Mikrofon aufgesteckt werden. Weiterhin gibt es akustische Gründe, den Durchmesser möglichst gering zu halten.

Das ICS-43434 Mikrofon ist ein sogenanntes "bottom port" Mikrofon d.h. der akustische Einlass befindest sich an der Unterseite. Entsprechend hat das Pesky Board auf der unbestückten Seite seinen akustischen Einlass.

 $\overline{a}$ 

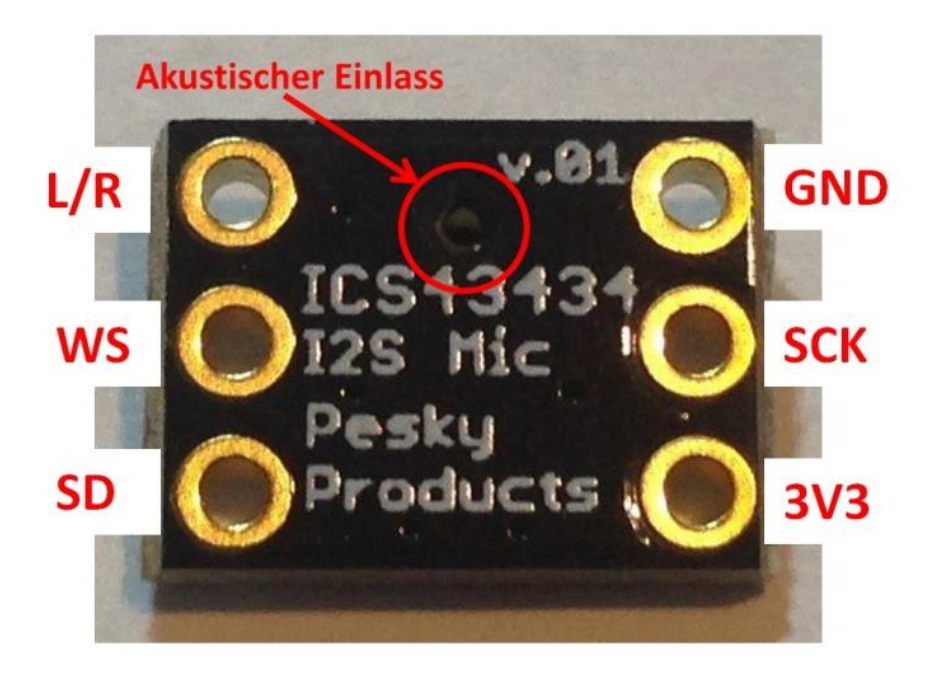

**Abbildung 53 Pesky Board akustischer Einlass unbestückte Seite**

Die Diagonalen des Pesky Breakout Boards sind ein wenig größer als der Innendurchmesser des ½ Zoll Kunststoffrohres. Die Ecken müssen deshalb ein wenig abgefeilt werden, damit das Board in das Kunststoffrohr passt.

**Achtung:** Das Board von der unbestückten Seite mit feinem Klebeband, das sich rückstandsfrei entfernen lässt, abkleben, damit kein Staub in das Mikrofon gelangt.

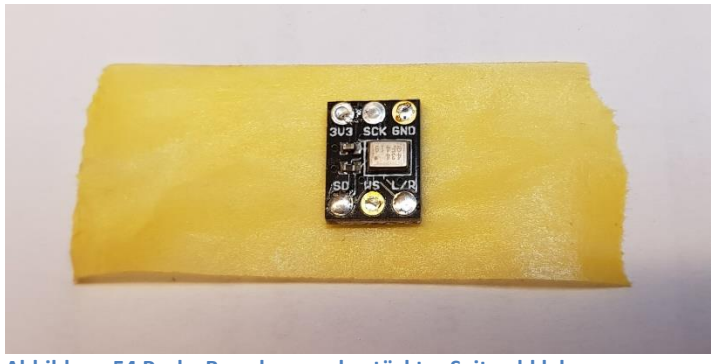

**Abbildung 54 Pesky Board von unbestückter Seite abkleben**

Das überstehende KLebeband abschneiden.

l

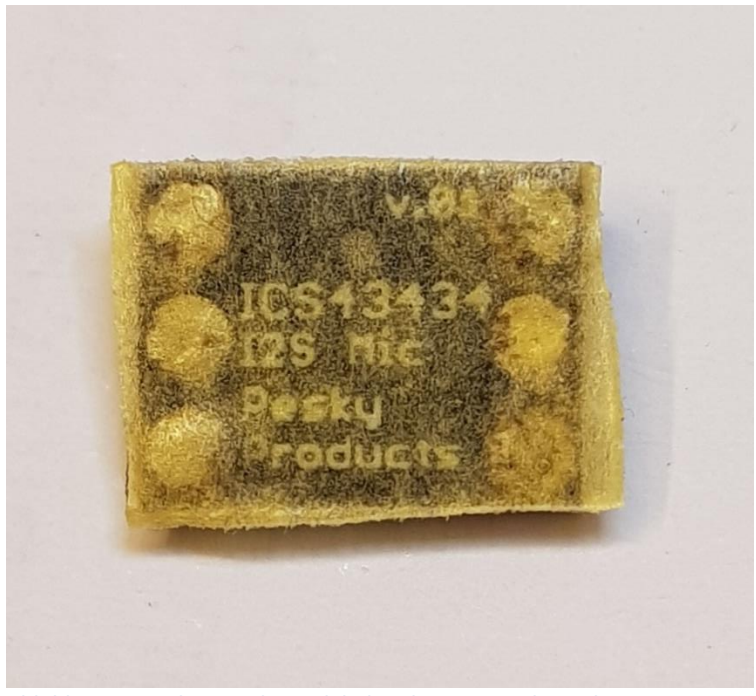

**Abbildung 55 Pesky Board mit Klebeband gegen Staub geschützt**

Nun werden vorsichtig die Ecken mit einer Feile abgefeilt, bis das Board in das Rohr passt.

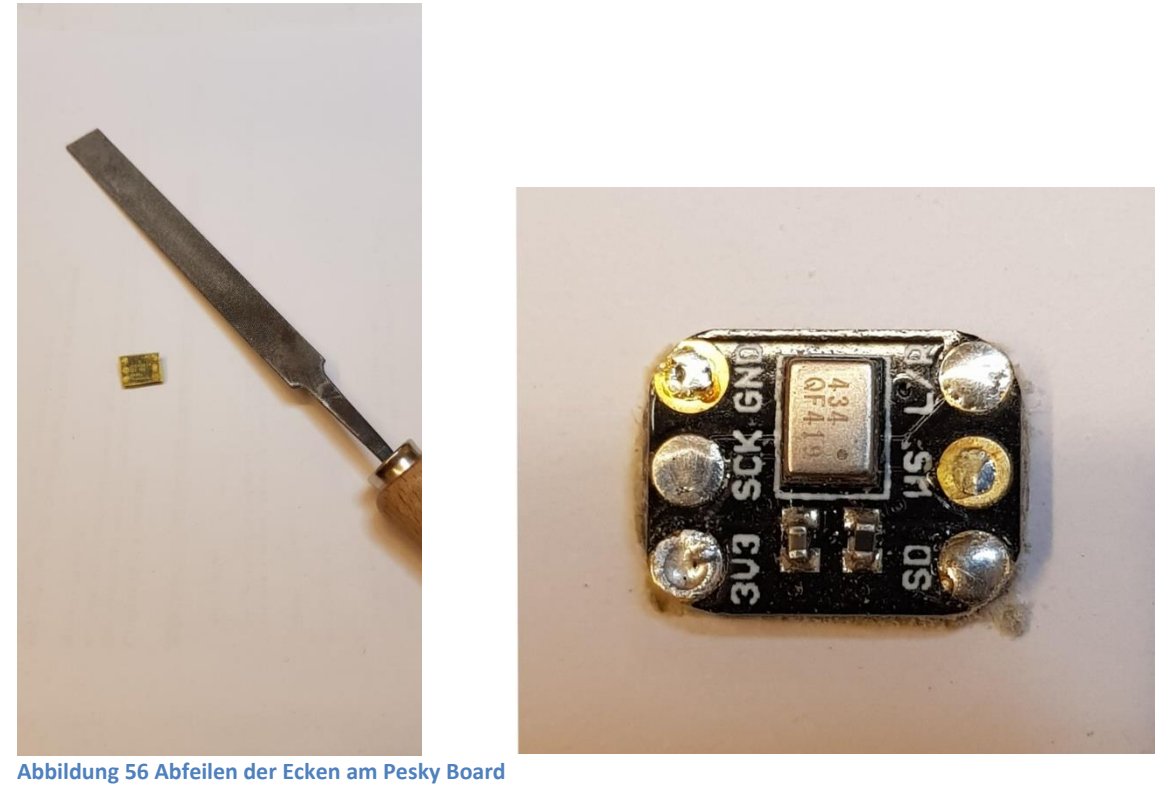

Als Nächstes werden die 6 Verbindungskabel am Board angelötet. Hochflexibles Silikonkabel mit einem Querschnitt von 0,15mm² (AWG 26) hat sich dabei bewährt. Die 6 Kabel sollten mit einer Länge von 200mm konfektioniert werden. Es sollen unterschiedliche Farben

 $\overline{a}$ 

verwendet werden, damit später keine Verwechselung auftritt. Hier ist [Link](https://www.amazon.de/Flexibler-Silikondraht-Elektrische-Temperaturbest%C3%A4ndigkeit-verschiedene/dp/B07PVDWC5R/ref=psdc_2076369031_t3_B07TV54V2T) zu Amazon zu einem Set solcher AWG 26 Silikonkabel in verschiedenen Farben.

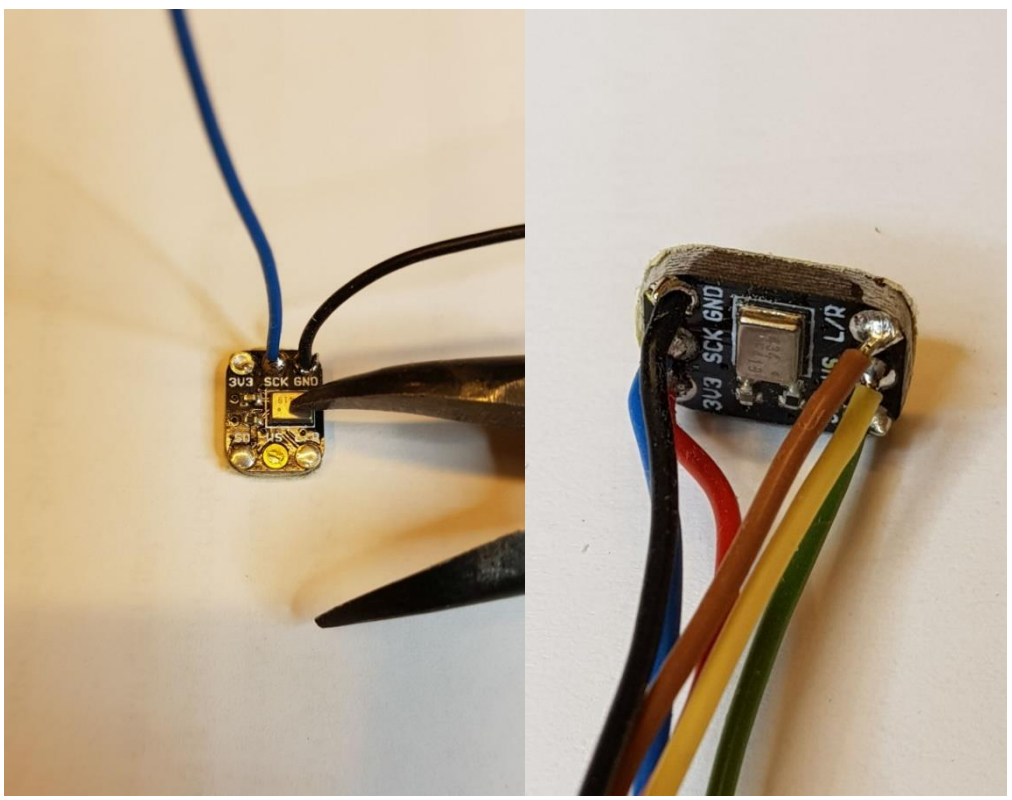

**Abbildung 57 Kabel am Breakout Board anlöten**

Nun wird ein passendes Stück ½ Zoll Kunststoffrohr mit einer Länge von ca. 115mm zugeschnitten. Kunststoffrohre mit ½ Zoll (12,7 mm) Außendurchmesser sind im Modellbau bzw. Architekturmodellbau erhältlich z.B. Evergreen Nr. 236 Rundrohr ½ Zoll.

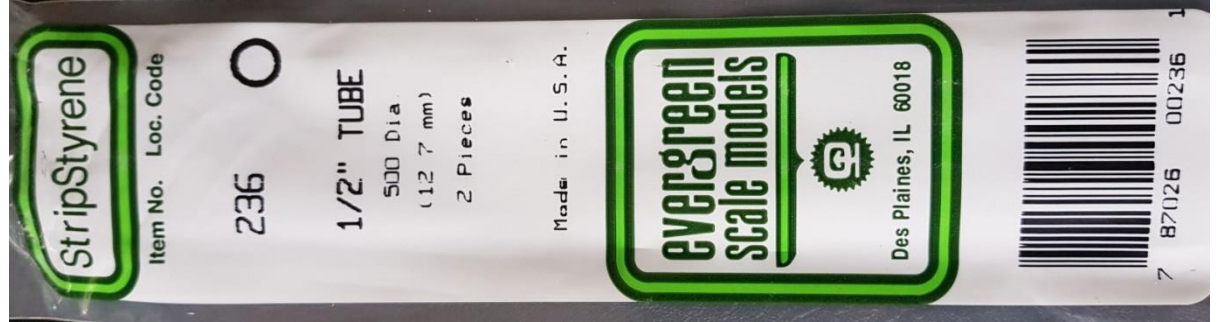

**Abbildung 58 Beispiel 1/2 Zoll Kunststoffrohr**

Eine Einkaufsquelle ist z.B.: [https://www.architekturbedarf.de/kunststoffe/evergreen](https://www.architekturbedarf.de/kunststoffe/evergreen-profile/rundrohre-355-mm/evergreen-rundrohr-127-x-115-mm)[profile/rundrohre-355-mm/evergreen-rundrohr-127-x-115-mm](https://www.architekturbedarf.de/kunststoffe/evergreen-profile/rundrohre-355-mm/evergreen-rundrohr-127-x-115-mm)

In einer Packung sind 2 Rohre à 355mm d.h. aus einem Rohr können drei Mikrofonrohre hergestellt werden bzw. aus der Packung 6 Stück.

l

#### **4.1.2 Montage und Ausgießen des Mikrofonrohres**

Zunächst wird das Klebeband von der Unterseite des Pesky Boards entfernt. Dann nimmt man sich erneut zwei Streifen von dem Klebeband und klebt diese über Kreuz auf die Unterseite des Pesky Boards. Die Kabel werden in das das Stück Kunststoffrohr gefädelt und das Rohr über das Pesky Board aufgesetzt. Bitte fest aufdrücken, damit das Rohr gut am Klebeband haftet.

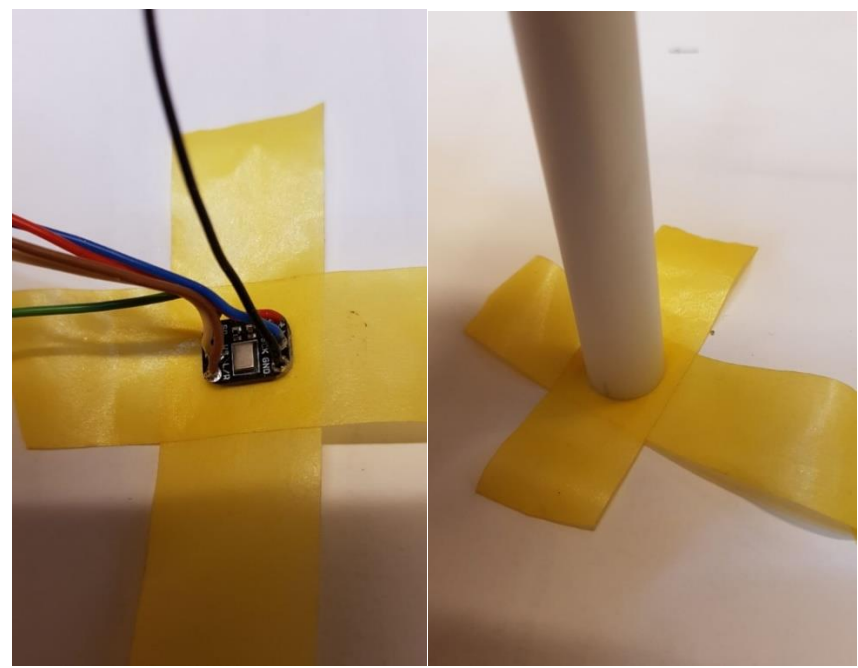

**Abbildung 59 Pesky Board wieder abkleben und Rohr aufsetzten**

Jetzt wird das Klebeband am Rohr entlang gut festgedrückt.

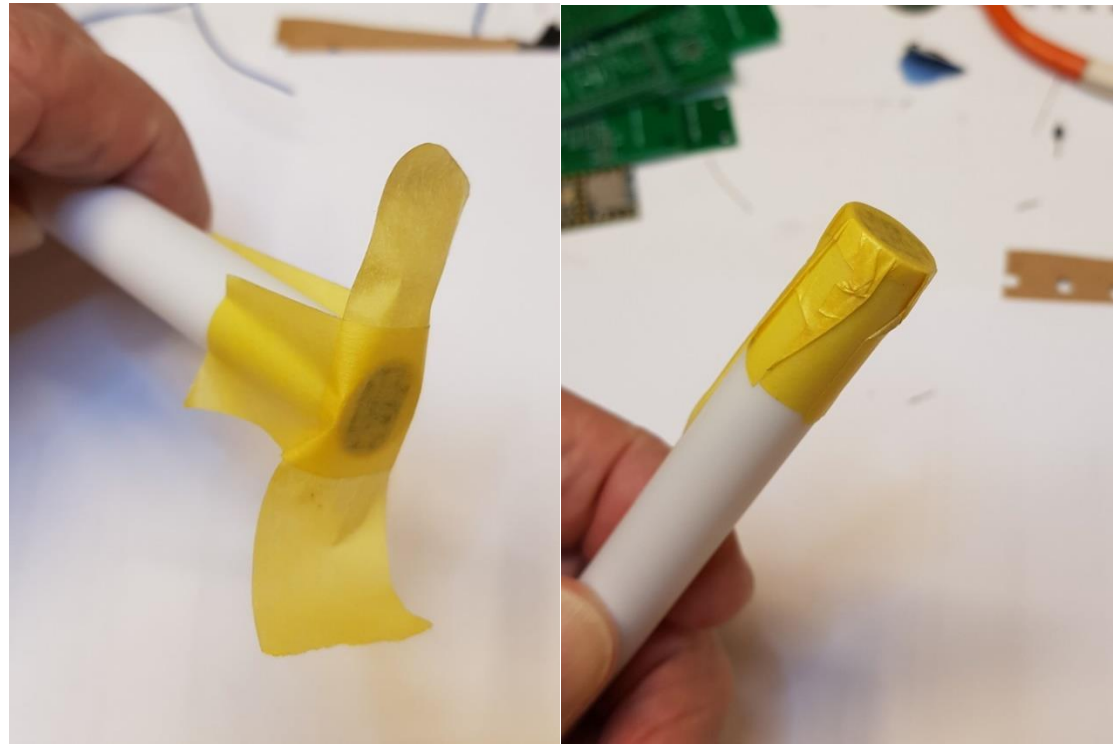

**Abbildung 60 Festdrücken des Klebebandes am Rohr**

 $\overline{a}$ 

Damit ist das Mikrofon mit dem Rohr für den nächsten Schritt, das Ausgießen des Rohrinneren, vorbereitet. Durch das Ausgießen wird das Mikrofon fest mit dem Rohr verbunden. Das Ausgießen unterdrückt aber auch unerwünschte Resonanzen im Rohr. Als Vergussmasse hat sich die 2-Komponenten Vergussmasse PURe Isolation ST 33 der Firma copaltec GmbH bewährt. Unter [www.copaltec.de](http://www.copaltec.de/) können die Verarbeitungshinweise herunter geladen werden. Wichtig, wie bei allen 2-Komponenten Vergussmassen, sind gutes Aufrühren, das Einhalten des angegebenen Mischungsverhältnisses und gutes Vermischen der beiden Komponenten.

Eine Bezugsquelle für die Vergussmasse PURe Isolation ST 33 ist z.B. die Firma Bürklin: [https://www.buerklin.com/de/Produkte/Werkzeuge-und-Hilfsmittel/Chemisch-Technische-](https://www.buerklin.com/de/Produkte/Werkzeuge-und-Hilfsmittel/Chemisch-Technische-Produkte/Dichtmassen-und-Vergussmassen/Polyurethan-Gie%C3%9Fharz,-Copaltec-PURe-Isolation-ST-33,-schwarz/p/12L5900?gclid=EAIaIQobChMIhbWFrISr5QIVhuN3Ch26xgHrEAQYASABEgK1s_D_BwE)[Produkte/Dichtmassen-und-Vergussmassen/Polyurethan-Gie%C3%9Fharz,-Copaltec-PURe-](https://www.buerklin.com/de/Produkte/Werkzeuge-und-Hilfsmittel/Chemisch-Technische-Produkte/Dichtmassen-und-Vergussmassen/Polyurethan-Gie%C3%9Fharz,-Copaltec-PURe-Isolation-ST-33,-schwarz/p/12L5900?gclid=EAIaIQobChMIhbWFrISr5QIVhuN3Ch26xgHrEAQYASABEgK1s_D_BwE)[Isolation-ST-33,](https://www.buerklin.com/de/Produkte/Werkzeuge-und-Hilfsmittel/Chemisch-Technische-Produkte/Dichtmassen-und-Vergussmassen/Polyurethan-Gie%C3%9Fharz,-Copaltec-PURe-Isolation-ST-33,-schwarz/p/12L5900?gclid=EAIaIQobChMIhbWFrISr5QIVhuN3Ch26xgHrEAQYASABEgK1s_D_BwE) [schwarz/p/12L5900?gclid=EAIaIQobChMIhbWFrISr5QIVhuN3Ch26xgHrEAQYASABEgK1s\\_D\\_B](https://www.buerklin.com/de/Produkte/Werkzeuge-und-Hilfsmittel/Chemisch-Technische-Produkte/Dichtmassen-und-Vergussmassen/Polyurethan-Gie%C3%9Fharz,-Copaltec-PURe-Isolation-ST-33,-schwarz/p/12L5900?gclid=EAIaIQobChMIhbWFrISr5QIVhuN3Ch26xgHrEAQYASABEgK1s_D_BwE) [wE.](https://www.buerklin.com/de/Produkte/Werkzeuge-und-Hilfsmittel/Chemisch-Technische-Produkte/Dichtmassen-und-Vergussmassen/Polyurethan-Gie%C3%9Fharz,-Copaltec-PURe-Isolation-ST-33,-schwarz/p/12L5900?gclid=EAIaIQobChMIhbWFrISr5QIVhuN3Ch26xgHrEAQYASABEgK1s_D_BwE)

Beim Einfüllen der Vergussmasse ist für einen sicheren Stand des Mikrofonrohrs zu sorgen. Die Vergussmasse sollte bis 5mm vor dem Rohrende eingefüllt werden, dafür werden ca. 12g gemischte Vergussmasse benötigt.

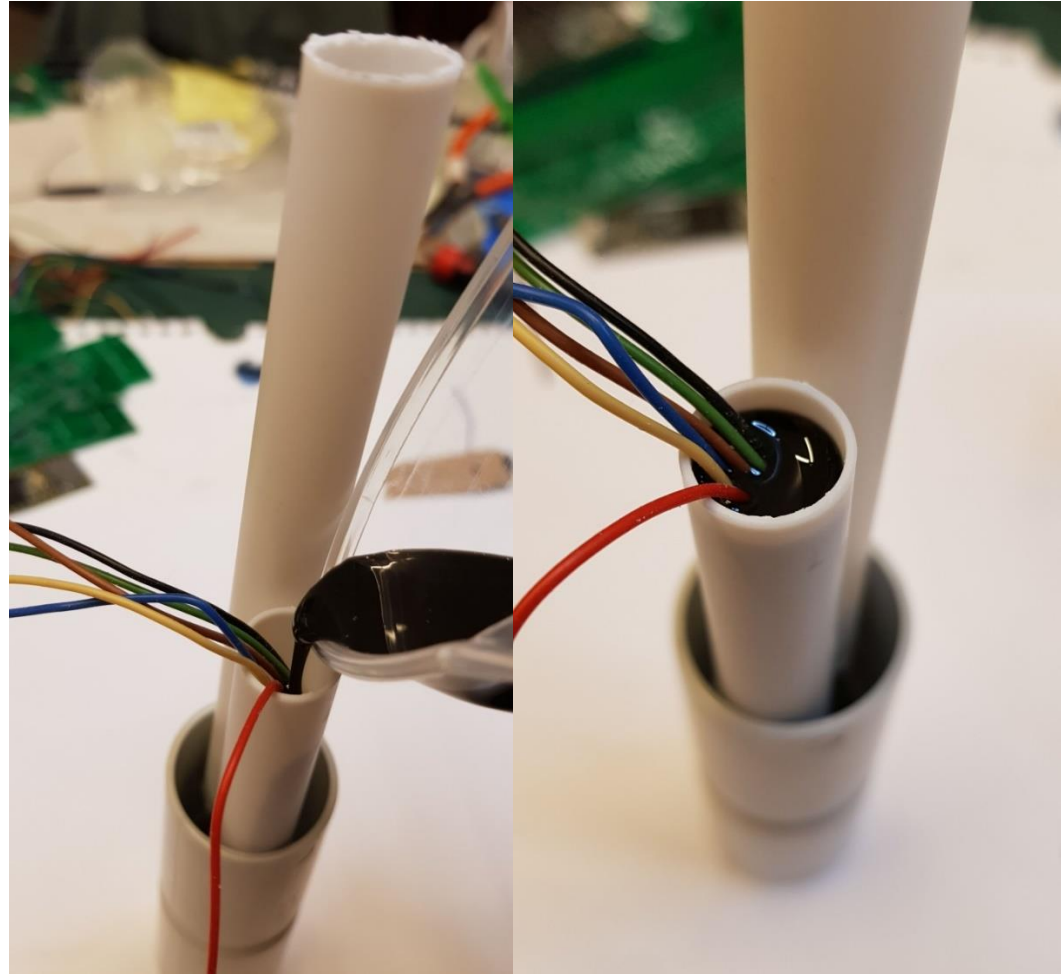

**Abbildung 61 Einfüllen der Vergussmasse bis ca. 5mm vor dem Rohrende**

l

Die Aushärtungszeit der Vergussmasse beträgt bei 22°C ca. 16 - 30 Stunden.

Die folgende Abbildung zeigt das Ergebnis nach dem Aushärten:

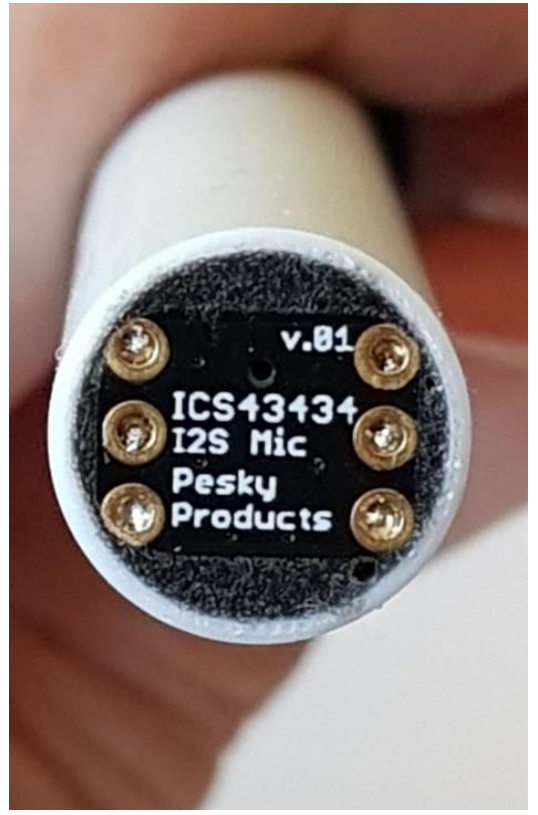

**Abbildung 62 fertig ausgegossenes Mikrofonrohr**

 $\overline{a}$ 

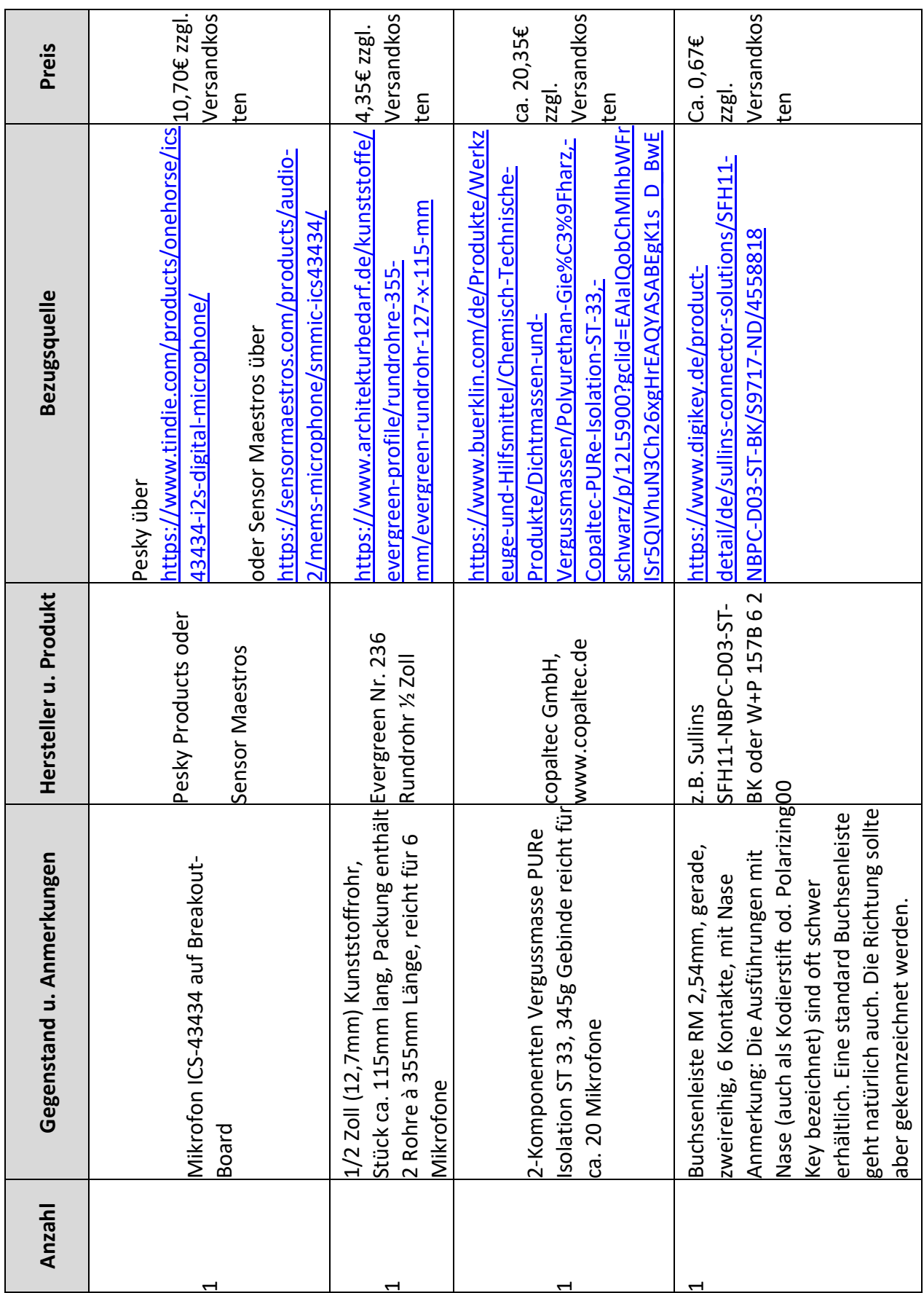

# **4.1.3 Stückliste Mikrofoneinheit**

l

#### **4.2 Gehäuse**

 $\overline{a}$ 

Abhängig vom Platzbedarf der gewählten PCBs ergeben sich zwei Gehäuseausführungen.

#### **4.2.1 Gehäuse für die Varianten 1**

Ein preiswertes aber akustisch vorteilhaftes Gehäuse lässt sich aus Standard Elektro-Installationsmaterial für die Varianten 1 zusammenstellen. Ein Stück gerades Elektro-Installationsrohr mit 25mm Durchmesser bildet die Basis. Weiterhin werden noch eine 25mm Steckmuffe (nur wenn das Rohr keine Aufweitung hat), ein 90° Bogen und eine M25 IP68 Kabelverschraubung benötigt. Die folgenden Bilder zeigen die Einzelteile und dann das zusammengeklebte Gehäuse.

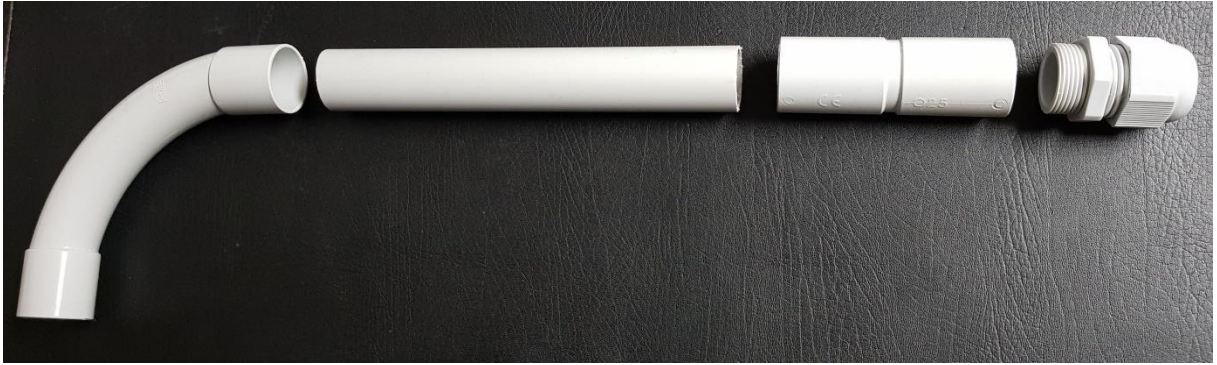

**Abbildung 63 Einzelteile 25mm Elektro-Installationsrohr**

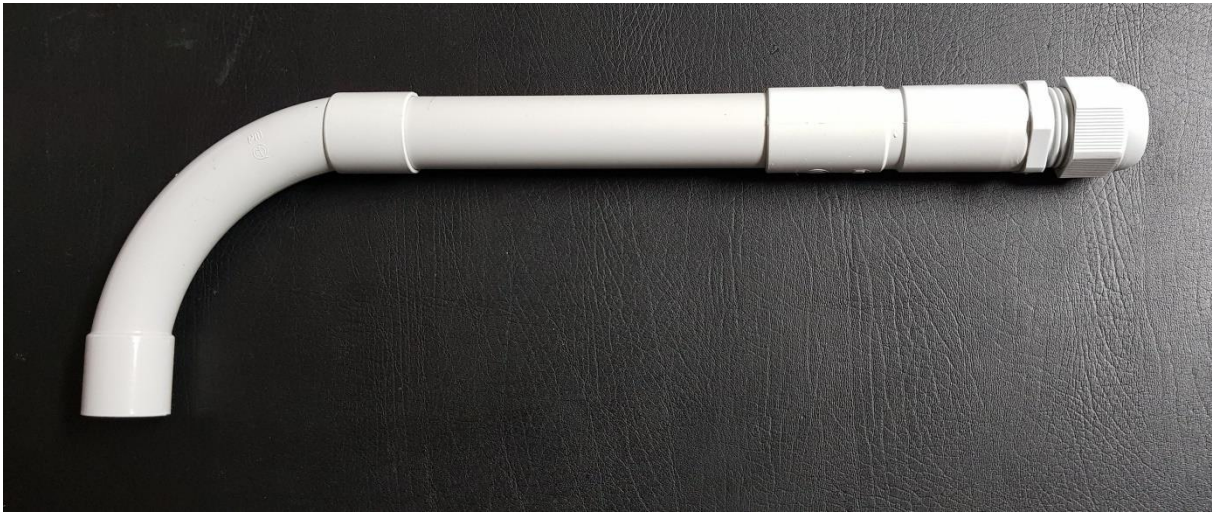

**Abbildung 64 zusammengesteckte Einzelteile 25mm Elektro-Installationsrohr**

Ein Stück gerades Rohr von ca. 160mm Länge ist ausreichend, wenn das Rohr keine Aufweitung an einer Seite hat. Dieses Rohr wird mittels einer Steckmuffe verlängert. Die Steckmuffe wird mit dem Rohr verklebt (Kunststoffkleber oder Silikon). Hat das Rohr eine Aufweitung, so ist keine Steckmuffe zur Verlängerung notwendig, die Rohrlänge sollte in diesem Fall aber ca. 210mm betragen.

In die Steckmuffe bzw. in die Aufweitung wird dann die M25 IP68 Kabelverschraubung eingeklebt. Der 90° Bogen wird erst nach Montage der Mikrofoneinheit und des Teensy Boards am anderen Rohrende aufgesteckt, evtl. mit wenig Silikon fixiert, so dass am

Übergang Bogen – Rohr keine Feuchtigkeit eindringen kann aber der 90° Bogen wieder abgezogen werden kann, wenn z.B. das Teensy Board einen Firmware Update erhalten soll. Der 90° Bogen verhindert das Eindringen von Feuchtigkeit in das Gehäuse, dazu ist der Bogen bei der Montage des Mikrofons entsprechend nach unten auszurichten.

Das Verbindungskabel DNMS zum Kommunikationsprozessor wird nun montiert. Bei einer Verbindungslänge größer als 250mm ist dafür die I²C Bus-Verlängerung zu benutzen. Die Details sind unter [2.1.4,](#page-12-0) [2.2.1.3.8](#page-22-0) und [2.2.2.3.3](#page-31-0) zu finden. Als Kabel eignet sich ein handelsübliches 6-poliges Telefonkabel mit RJ12 Steckern (6P/6C). Die Verbindung besteht aus der Stromversorgung mit 5V und GND (je 2 x) und den beiden I²C Signalen SDA und SCL.

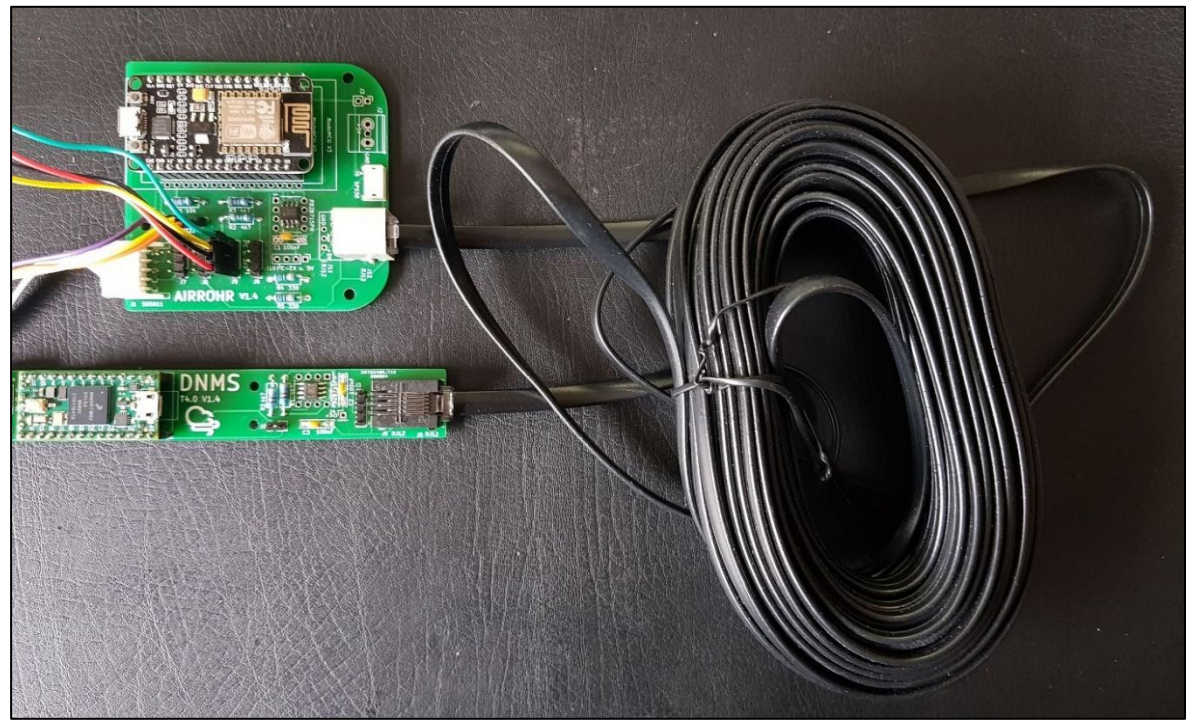

**Abbildung 65 Verbindung mit RJ12 Telefonkabel**

Soll der USB-Anschluss vom Teensy Board ebenfalls dauerhaft herausgeführt werden, so ist es sinnvoll das USB-Kabel mit etwas Klebeband zu fixieren.

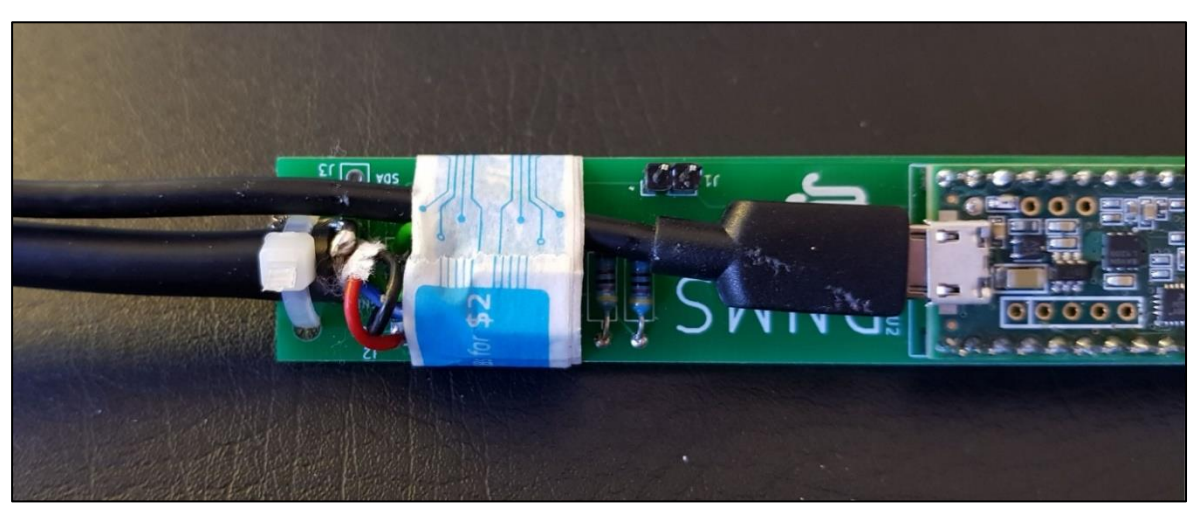

**Abbildung 66 Fixierung USB Kabel mit Klebeband**

 $\overline{a}$ 

l

Das bzw. die Kabel werden durch den 90° Bogen gefädelt, dann kann das Teensy Board mit dem Mikrofonteil in das Rohr eingeschoben werden.

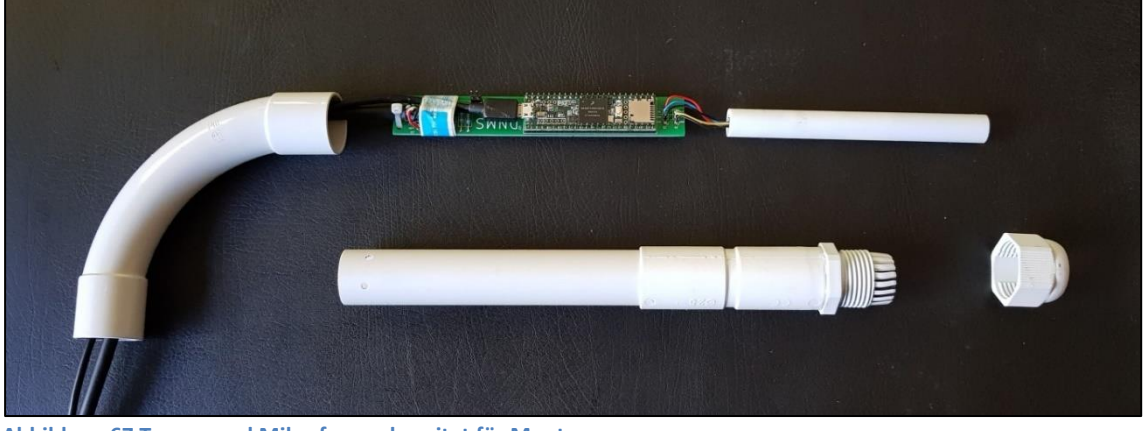

**Abbildung 67 Teensy und Mikrofon vorbereitet für Montage**

Das Mikrofonrohr wird mittels Klemmkonus der M25 Kabelverschraubung im 25mm Rohr gehalten. Wichtig ist hierbei eine M25 IP68 Kabelverschraubung zu nehmen um die notwendige Abdichtung gegen Feuchtigkeit zu erhalten.

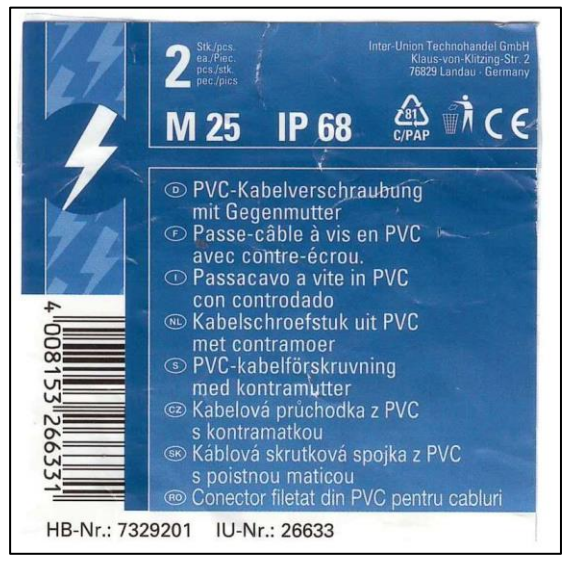

**Abbildung 68 Beispiel M25 IP68 Kabelverschraubung aus dem Baumarkt**

Fertig montiert ergibt sich das folgende Bild.

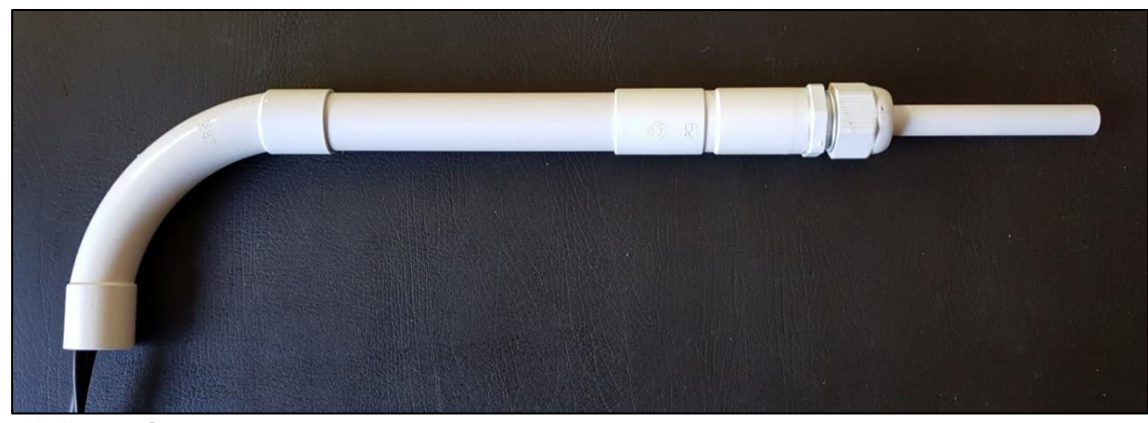

**Abbildung 69 fertig montiertes DNMS**

 $\overline{a}$ 

Am Ende des 90° Bogens lässt sich durch zwei 3mm Bohrungen und einen Kabelbinder eine wirkungsvolle Zugentlastung für die Kabel (Mikrofon – Kommunikationsprozessor und evtl. USB-Kabel) realisieren.

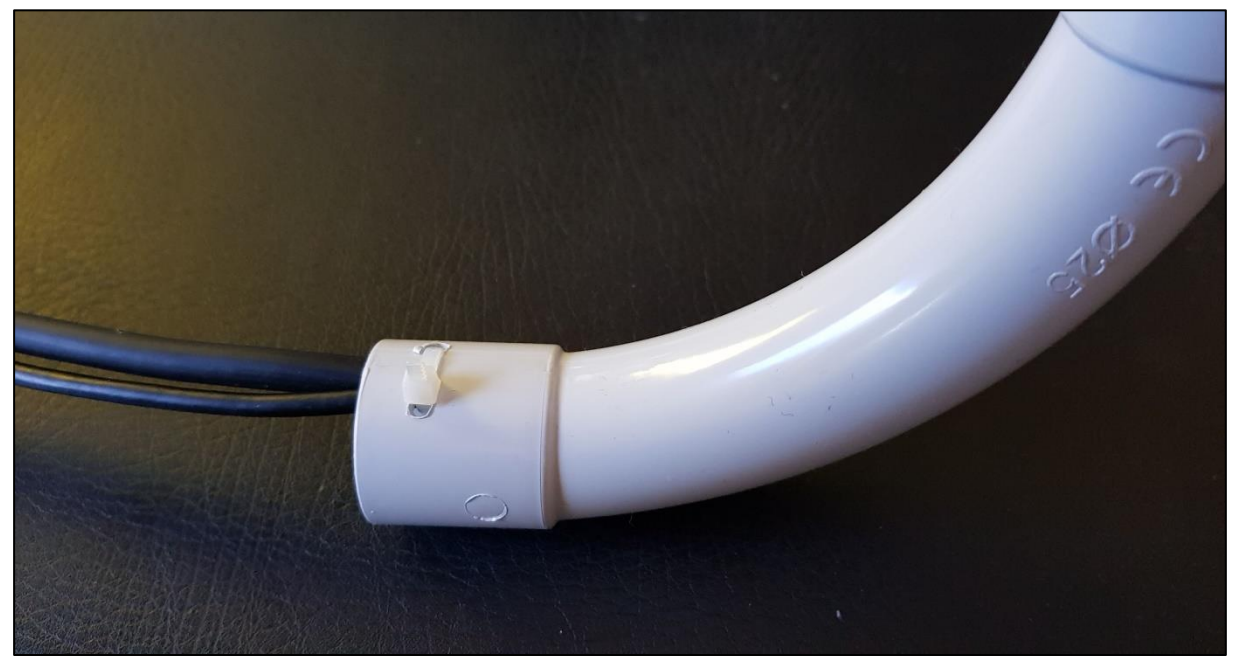

**Abbildung 70 Zugentlastung für die Kabel am Ende des 90° Bogens**

l

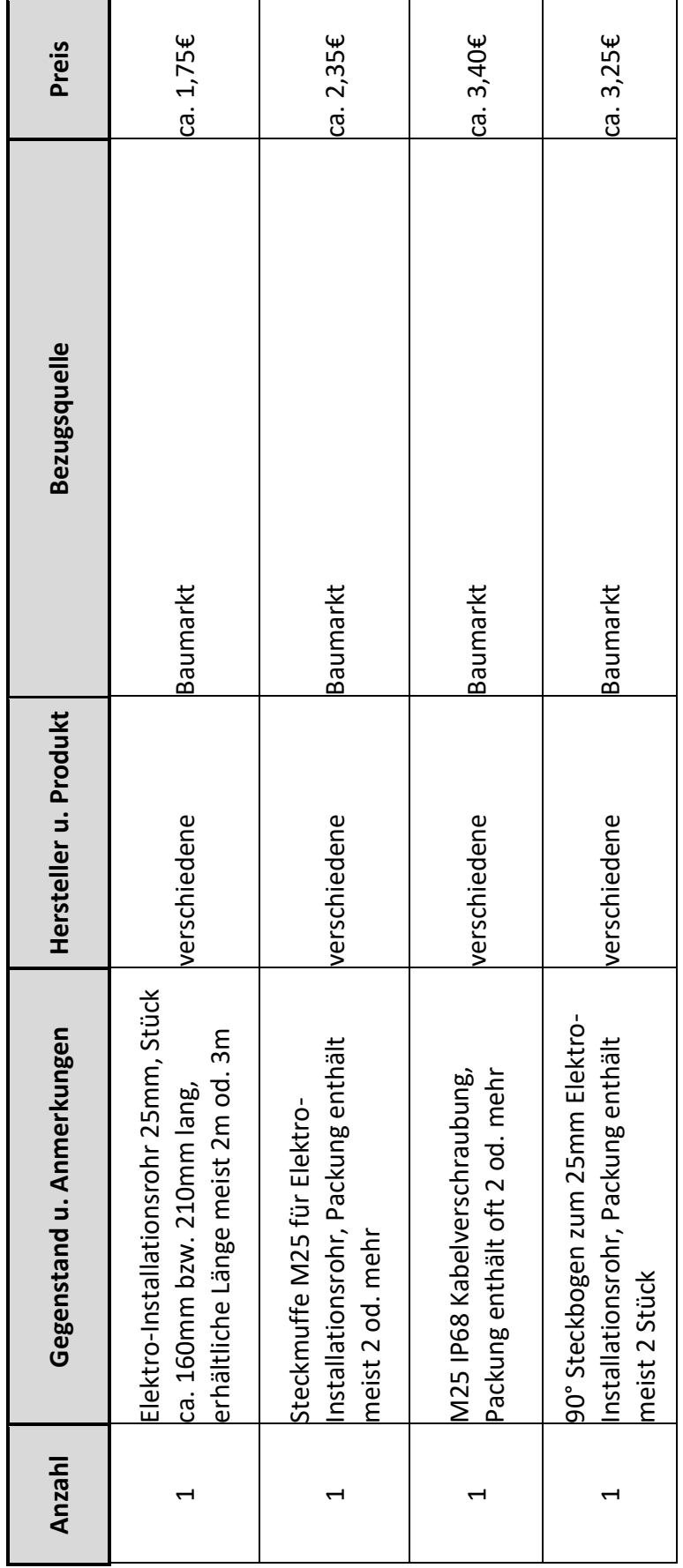

# **DNMS – Beschreibung und Bauanleitung**

**4.2.1.1 Stückliste Gehäuse Variante 1** 

 $\overline{a}$ 

Dazu kommt noch etwas Kleinmaterial wie Klebstoff, Kabel (Länge nach Bedarf), Kabelbinder (zur Zugentlastung), ggf. Steckverbinder (falls das Mikrofonkabel über Steckverbinder angeschlossen sein soll).

#### **4.2.2 Gehäuse für die Variante 2**

l

Bei dieser Variante sind das Teensy 4.0 Board und das NodeMCU Board auf einem Basis Board (PCB: DNMS–T4.0+NodeMCU-V1.4) kombiniert. Der Einsatz der NodeMCU V2 als auch der Version V3 ist möglich. Es ergibt sich dadurch eine Breite von 36mm für das DNMS-T4.0+NodeMCU-V1.4 Board, was ein etwas größeres Gehäuse erfordert als bei den Variante 1. Hier bietet sich der Einsatz von HT Rohren, wie schon im Feinstaubprojekt, an. Die beiden Größen DN40 oder DN50 kommen dabei in Betracht. DN40 sollte gewählt werden, wenn nur der Lärmsensor zum Einsatz kommt und DN50, wenn zusätzlich der Feinstaubsensor Sensirion SPS30 und evtl. auch ein Temperatur- Luftfeuchtesensor (z.B. BME280) angeschlossen wird. Je größer der Durchmesser gewählt wird, umso größer werden die akustischen Reflexionen von der Oberfläche des Gehäuses zurück zum Mikrofon, was die Messwerte dann beeinflusst.

Das folgende Bild zeigt eine Konfiguration mit Sensirion SPS30 Feinstaubsensor und einem SHT85 Temperatur- Leuftfeuchtesensor.

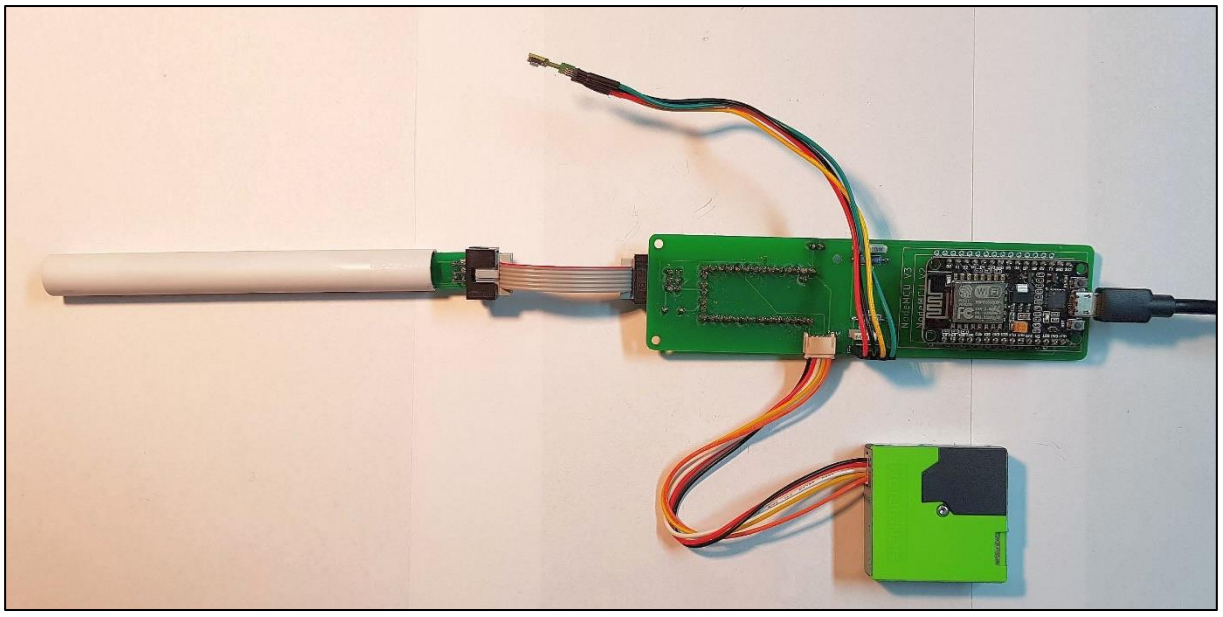

**Abbildung 71 DNMS–T4.0+NodeMCU V1.4 mit SPS30 und SHT85**

Die Gehäuse bestehen jeweils aus 4 Teilen: Einem Stück geraden DN/DN50 Rohr von 150mm oder 200mm Länge, einem DN40/DN50 67° oder 87° Bogen als Abschluss, einem DN40/DN50 Muffenstopfen und einer M20 IP68 Elektro-Kabelverschraubung, die in den Muffenstopfen eingeklebt wird.

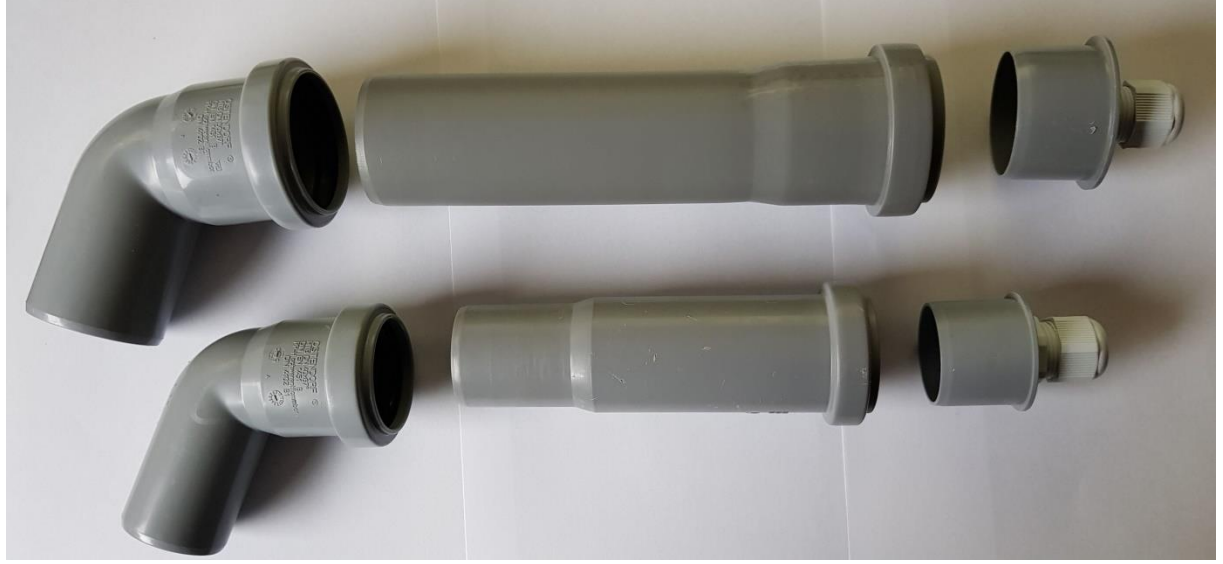

**Abbildung 72 DN40/DN50 HT Rohrteile**

 $\overline{a}$ 

Muffenstopfen, gerades Rohrstück und Bogen brauchen nicht miteinander verklebt zu werden, da die HT Rohre eine Gummidichtung besitzen. Es empfiehlt sich der Einsatz eines HT-Rohr Gleit-/Schmiermittels, die im Baumarkt als Zubehör für HT-Rohre erhältlich sind.

In den Muffenstopfen ist die M20 IP68 Elektro-Kabelverschraubung gut einzukleben (Kunststoffkleber od. Silikon) und von innen zu verschrauben, damit über diese Verbindung keine Feuchtigkeit in das Gehäuse eindringt.

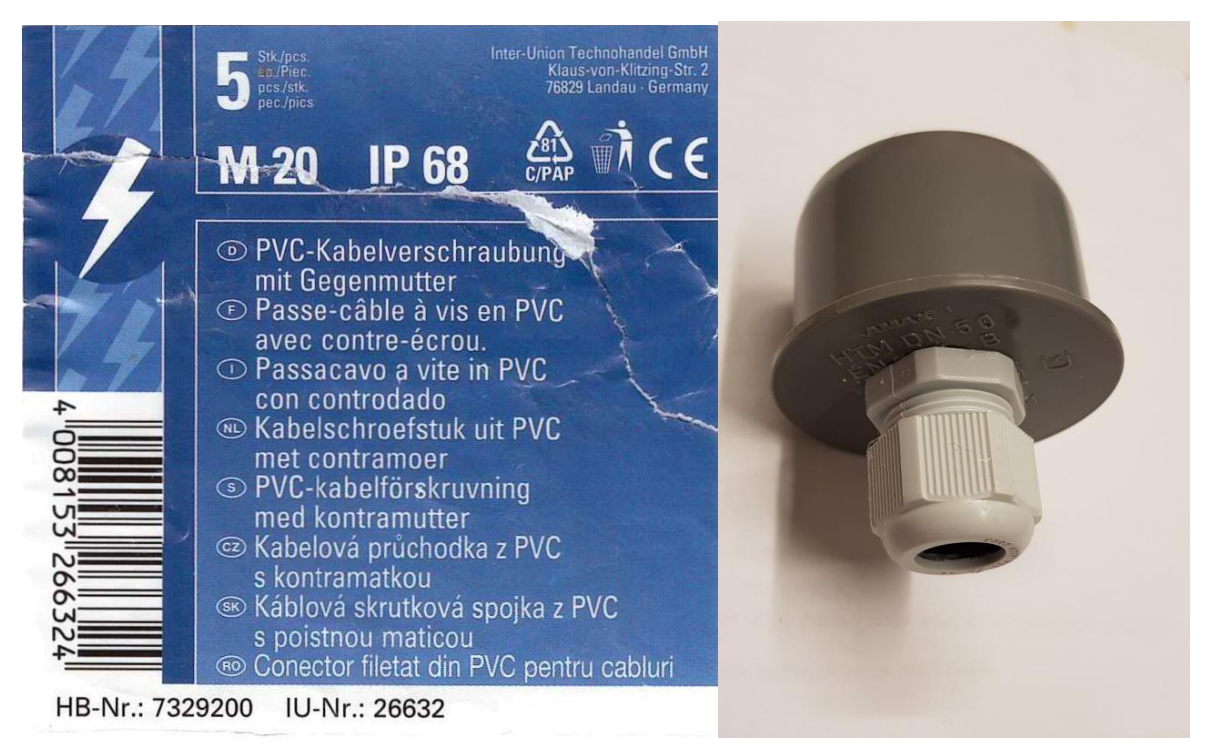

**Abbildung 73 M20 IP68 Kabelverschraubung eingeklebt in Muffenstopfen**

Ein Sensirion SPS30 Feinstaubsensor ist im 67°/87° Bogen zu platzieren. Ein evtl. Temperatur- Luftfeuchtesensor kann mit Klebeband auf dem SPS30 montiert werden (auch unter dem Temperatursensor Klebeband verwenden, damit kein Kurzschluss entsteht).

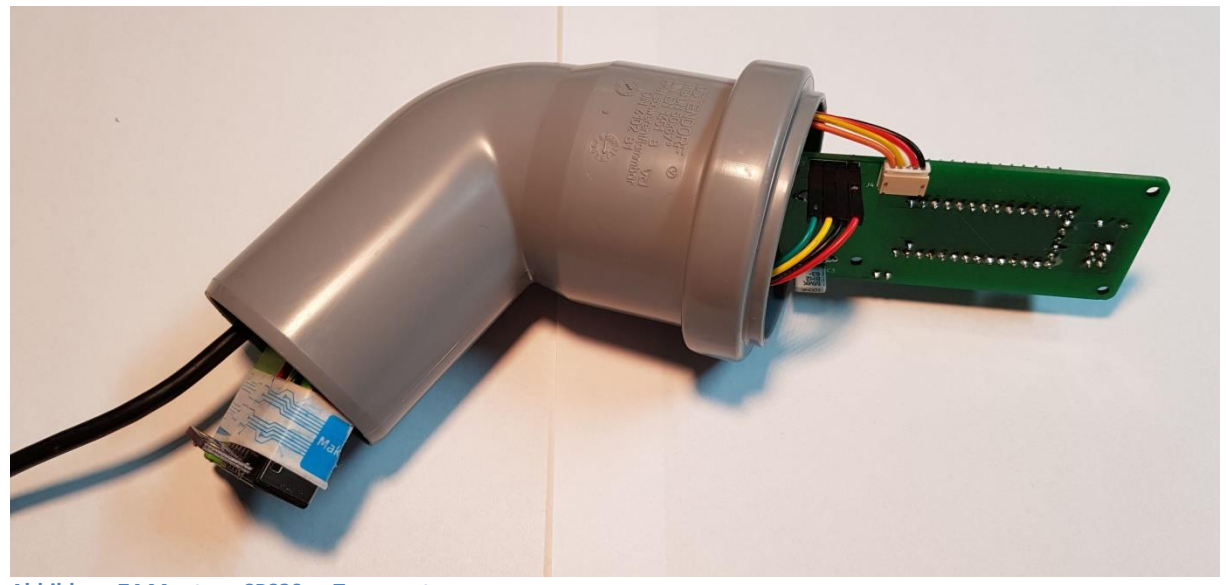

**Abbildung 74 Montage SPS30 u. Temperatursensor**

Den SPS30 dann zum Ende des Bogens hin mit doppeltem Schaumstoffklebeband (Modellbau) montieren.

**Achtung:** Es sollte auf akustische Entkopplung von Gehäuse geachtet werden, damit keine Körperschallübertragung auf das Mikrofon erfolgt.

<span id="page-69-0"></span>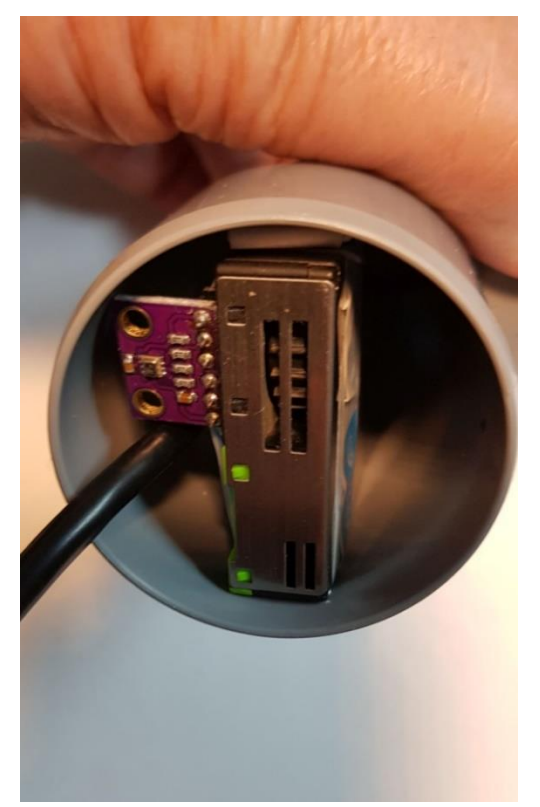

**Abbildung 75 Montage SPS30 am Ende des HT DN50 Bogens**

l

Wichtig ist, wie in der Abbildung 75 [Montage SPS30 am Ende des HT DN50 Bogens](#page-69-0) gezeigt, dass beim SPS30 die Ansaug- und Ausblasseite nach außen zeigt. Dies ist an den Schlitzreihen im Gehäuse des SPS30 zu erkennen.

Nun wird das Stück gerades Rohr aufgeschoben und danach das Mikrofonrohr durch den Muffenstopfen mit M20 IP68 Kabelverschraubung geschoben, der Klemmkonus verschraubt und der Muffenstopfen ins Rohr eingedrückt.

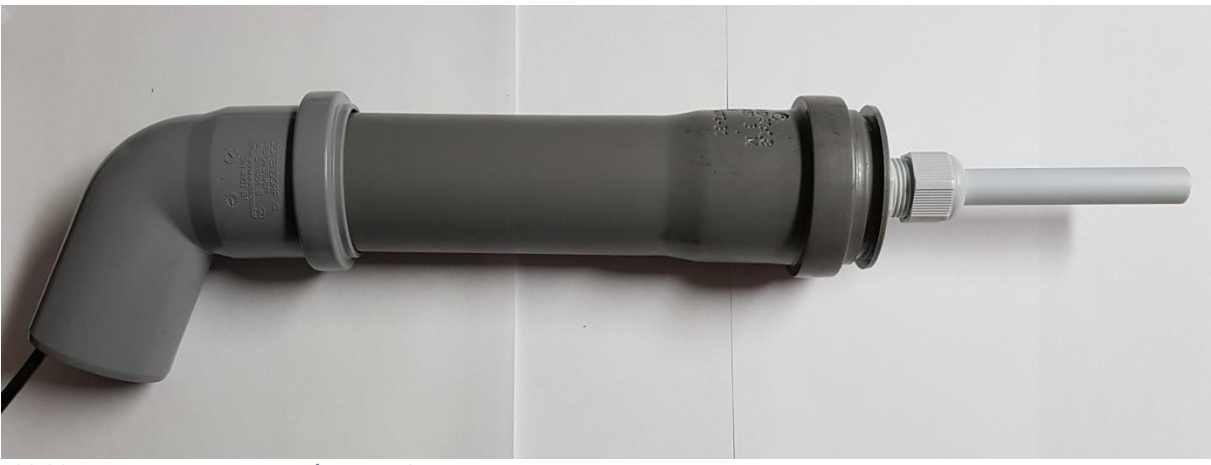

Die folgende Abbildung zeigt das fertig montierte Gehäuse.

**Abbildung 76 montiertes DN40/DN50 Gehäuse**

Am Bogenende lässt sich auch bei diesem Gehäuse durch zwei 3mm Bohrungen und einen Kabelbinder eine wirkungsvolle Zugentlastung für das oder die Kabel (USB-Stromversorgung und evtl. USB-Kabel vom Teensy Board) realisieren.

 $\overline{a}$ 

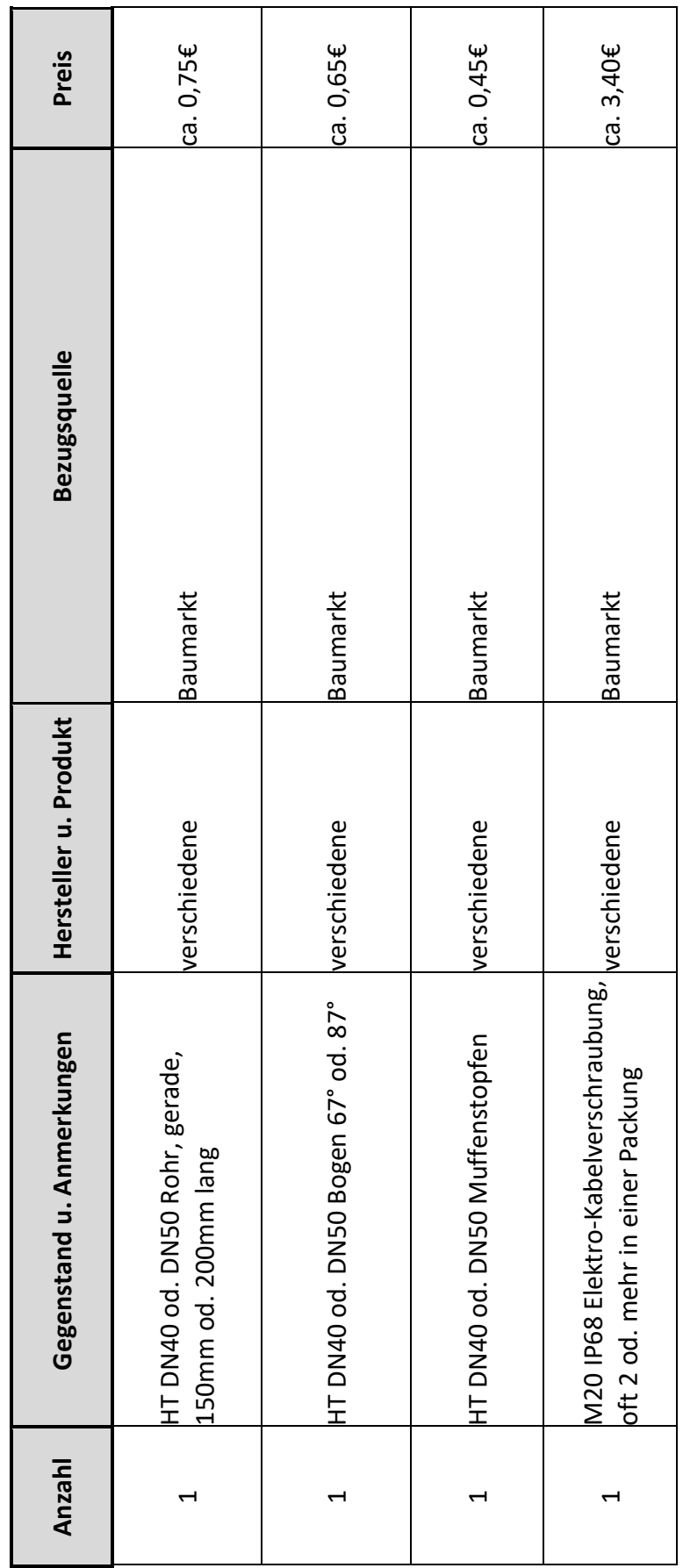

# **4.2.2.1 Stückliste Gehäuse Variante 2**

**DNMS – Beschreibung und Bauanleitung**

 $\overline{a}$ 

l

**V 2.2**
$\overline{a}$ 

Das Flashen von Teensy bzw. NodeMCU kann noch vor der Montage auf dem DNMS bzw. Airrohr Board erfolgen. Da es sich um unterschiedliche Mikrocontroller handelt, kommen zum Flashen unterschiedliche Tools zum Einsatz.

## **4.3.1 Flashen NodeMCU Board**

Zum Flashen der NodeMCU mit der airrohr Firmware gibt es auf den Sensor.community Seiten eine [Anleitung](https://sensor.community/de/sensors/airrohr) [\(https://sensor.community/de/sensors/airrohr\)](https://sensor.community/de/sensors/airrohr). Dort wird auch verwiesen auf evtl. notwendige Treiber (abhängig vom Betriebssystem) weiterhin wird dort ein grafisches Firmware Flashing Tool für das NodeMCU Board (u.a. ESP8266 und ESP32 Boards) zum Download angeboten. Die weitere Vorgehensweise ist dort ebenfalls beschrieben.

## **4.3.2 Flashen Teensy Board**

Für die Teensy Boards existiert ein standalone Flash-Programm - die Teensy Loader Application - sowohl mit grafischer Oberfläche als auch in einer Version für die Kommandozeile jeweils für Windows, Linux und Mac. Der Download der Teensy Loader Application ist unter:<https://www.pjrc.com/teensy/loader.html> möglich. Damit kann das Flashen ohne Installation der Arduino IDE und der Teensyduino Erweiterung erfolgen. Die Vorgehensweise ist wie folgt:

 Download des gewählten DNMS Teensy Firmware HEX-Files (z.B. DNMS\_V1.0.4.ino.hex) vom GitHub Repository. Achtung: Beim Download einer einzelne Firmware Datei wir über den Browser und GitHub eine HTML-Datei erzeugt, die dann beim Flashen zu Fehlern führt. Es ist einfacher das gesamte DNMS Repository als ZIP herunterzuladen und dann zu entpacken.

| G<br>企<br>O                                       | A https://github.com/hbitter/DNMS       |                                                                                                    | $\blacksquare$<br>☆                             | & Suchen       |
|---------------------------------------------------|-----------------------------------------|----------------------------------------------------------------------------------------------------|-------------------------------------------------|----------------|
|                                                   |                                         | □LAN Gerate □Wetter □Banken, Vers.u.a. □Radio □nützliches □Kunst □Wein □Wein □Micros and Programm □Musik □Projekte □Modellbau □HiFi □PCu.Computing □Hotels □Berlin □A                                                               |                                                 |                |
| hbitter / DNMS                                    |                                         |                                                                                                    |                                                 |                |
| 1 Issues 9<br><b>I'l Pull requests</b><br><> Code | (b) Actions<br><sup>[11]</sup> Projects | <b>III</b> Wiki<br><b>C</b> Security<br>$\sim$ Insights                                                                                                    | 8 Settings                                      |                |
|                                                   | مع<br>master -                          |                                                                                                    | Add file *<br>Go to file                        | $\perp$ Code - |
|                                                   | a.<br>hbitter Text changes              |                                                                                                    | Clone<br>同<br>HTTPS SSH GitHub CLI              | $\odot$        |
|                                                   | Firmware                                | Text changes                                                                                                    | https://github.com/hbitter/DNMS.git             | ப்             |
|                                                   | Manual                                  | alte Version gelöscht                                                                                                    | Use Git or checkout with SVN using the web URL. |                |
|                                                   | PCBs                                    | Text changes                                                                                                    |                                                 |                |
|                                                   | n<br>LICENSE                            | Initial commit                                                                                                    | Φ<br>Open with GitHub Desktop                   |                |
|                                                   | n<br>README.md                          | change text                                                                                                    | 凮<br>Download ZIP                               |                |
|                                                   | README.md                               |                                                                                                    |                                                 | 0              |
|                                                   |                                         | <b>DNMS (Digital Noise Measurement Sensor)</b>                                                                                                    |                                                 |                |
|                                                   |                                         | Ein Sensor-Modul zur Schallpegelmessung. Es wird neben dem LAeg-Wert über einem Zeitintervall auch der min. und<br>max. LA-Wert in diesem Zeitintervall festgehalten. Das zentrale Element des DNMS ist ein digitales MEMS-Mikrofon |                                                 |                |

**Abbildung 77 Download DNMS Repository**

Verbinden des Teensy Boards über USB mit dem PC.

**Achtung: Ist die Verbindung VUSB – VIN aufgetrennt worden, so ist für das Flashen dafür zu sorgen, dass die Verbindung durch eine Brücke auf dem DNMS Board oder durch ein Dupont Kabel direkt am Teensy Board aufgesteckt geschlossen wird, um das Teensy Board mit 5V zu versorgen.**

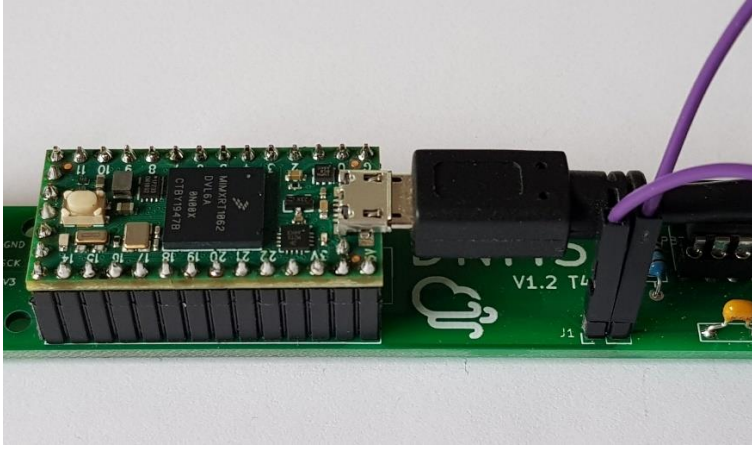

**Abbildung 78 Teensy auf DNMS Board vorbereitet zum Flashen**

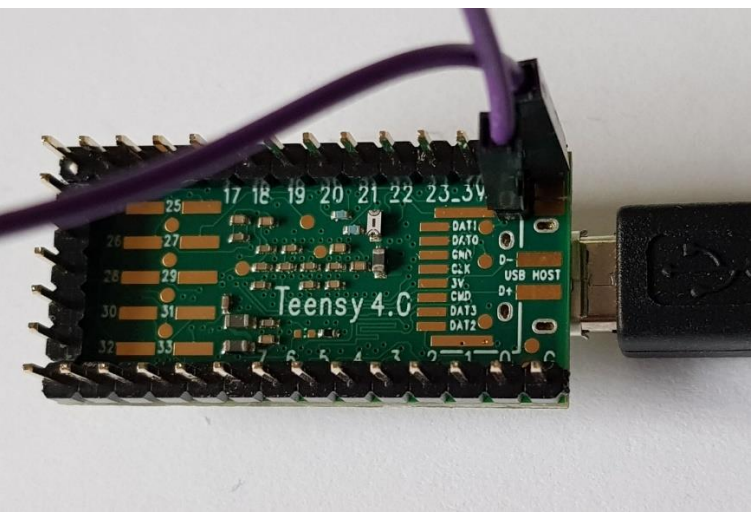

**Abbildung 79 Teensy vorbereitet zum Flashen**

Teensy Loader starten (Teensy.exe unter Windows).

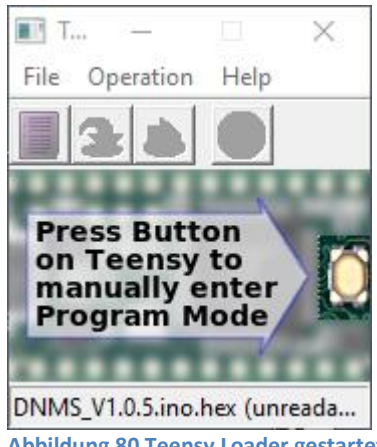

**Abbildung 80 Teensy Loader gestartet**

 $\overline{a}$ 

l

 Über <File> und <Open HEX File> den Firmware File z.B. DNMS\_V1.0.4.ino.hex auswählen.

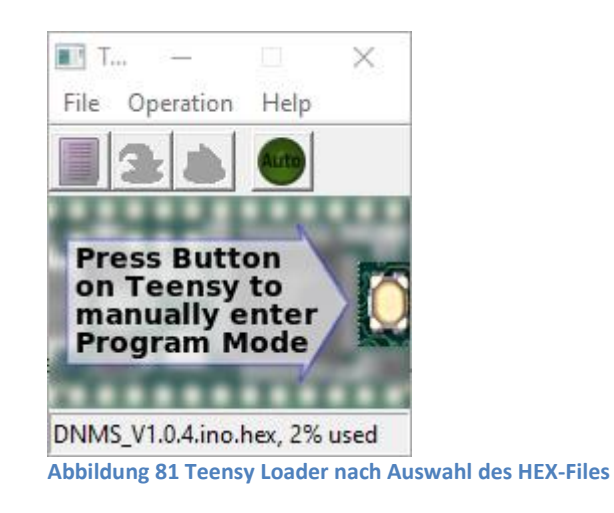

 Wie vom Teensy Loader angezeigt nun auf dem Teensy Board den Knopf drücken um in den Programmier Mode zu gelangen.

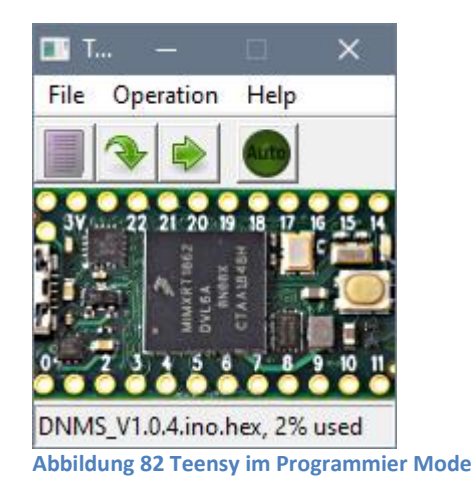

- Über <Operation> und <Program> (oder direkt über den Button  $\Box$ ) das Flashen starten.
- Der Teensy Loader meldet kurz: Download Complete.
- Zum Abschluss über <Operation> und <Reboot> (oder direkt über den Button ) den Neustart (Reboot) des Teensys vveranlassen. Der Teensy Loader kurz: Reboot OK. Die ausgewählte DNMS Firmware läuft nun auf dem Teensy. Die Teensy 4.0 Firmware Versionen lassen die interne LED (rote LED neben dem Taster) zur Kontrolle mit einer Frequenz von ca. 2Hz blinken (245ms an, 245ms aus).
- **Tipp um das Flashen und das Teensy Board zu testen:** Von der PJRC Webseite lässt sich über diesen [Link](https://www.pjrc.com/teensy/blink_both.zip) [\(https://www.pjrc.com/teensy/blink\\_both.zip](https://www.pjrc.com/teensy/blink_both.zip) - Download von blink\_both.zip) ein kleines Blink Testprogramm für alle Teensy Versionen laden, das die interne LED auf dem Teensy Board schnell bzw. langsam blinken lässt.

 $\overline{a}$ 

## **4.4 Zusammenbau der Elektronik und erster Test**

Für die Bestückung der Platinen gelten die allgemeinen Regeln zuerst mit den niedrigen Bauelementen zu beginnen wie Widerstände und Kondensatoren. Es folgen IC-Fassungen und Steckverbinder (je nach Höhe). Dann erfolgt die Bestückung der aktiven Bauelemente wie I²C Transceiver Baustein P82B715 und einsetzen bzw. einlöten Teensy und NodeMCU Board.

Weiter sollte ein erster Test mit eingesetzem Teensy bzw. NodeMCU aber noch ohne angeschlossene Sensoren erfolgen.

Für einen Test des Teensy 4.0 Boards (DNMS-T4.0-V1.4 und auch DNMS-T4.0+NodeMCU-V1.4) zusammen mit dem Mikrofon gibt es im GitHub DNMS Repository die Firmware DNMS\_Vt.0.4. Dieses Testprogramm bildet LAeq, LAmin und LAmax und gibt diese Werte alle 10 Sekunden über die USB Schnittstelle aus. Zum Empfang wird auf der PC Seite ein Terminal Programm benötigt (z.B. PuTTY), das auf 115200 Baud einzustellen ist. Bei Windows findet man über den Geräte-Manager welcher COM Port benutzt wird und kann diesen dann im Terminal Programm eingeben.

|               | $\mathbb{F}$ COM5 - PuTTY |                                                            |  |  |  | $\times$ |
|---------------|---------------------------|------------------------------------------------------------|--|--|--|----------|
|               |                           | test Teensy 4.0 microphone connection and LAeq calculation |  |  |  |          |
| LAeq          | 41.47                     |                                                            |  |  |  |          |
|               | LAmin 35.66               |                                                            |  |  |  |          |
| LAmax         | 54.23                     |                                                            |  |  |  |          |
| LAeq          | 61.77                     |                                                            |  |  |  |          |
|               | LAmin 34.31               |                                                            |  |  |  |          |
| LAmax         | 76.55                     |                                                            |  |  |  |          |
|               |                           |                                                            |  |  |  |          |
| LAeq          | 40.60                     |                                                            |  |  |  |          |
| LAmin         | 35.36                     |                                                            |  |  |  |          |
| LAmax         | 57.16                     |                                                            |  |  |  |          |
|               |                           |                                                            |  |  |  |          |
| LAeq          | 47.53                     |                                                            |  |  |  |          |
| LAmin         | 36.20                     |                                                            |  |  |  |          |
| LAmax         | 66.74                     |                                                            |  |  |  |          |
|               |                           |                                                            |  |  |  |          |
| LAeq<br>LAmin | 39.70<br>35.94            |                                                            |  |  |  |          |
| LAmax         | 48.68                     |                                                            |  |  |  |          |
| L             |                           |                                                            |  |  |  |          |
|               |                           |                                                            |  |  |  |          |

**Abbildung 83 Teensy4.0 Testausgabe über USB**

 $\overline{a}$ 

#### **4.5 Montage der Elektronik im Gehäuse**

Abhängig von den gewählten DNMS Boards - getrennt oder kombiniert mit der NodeMCU – ergibt sich die Gehäusegröße. Aus akustischen Gründen sollte die Größe und Form so klein und schlank wie möglich gehalten werden.

l

Die Gehäusegröße wird ebenfalls beeinflusst durch die Wahl, ob das Teensy Board und/oder das NodeMCU Board direkt eingelötet werden oder ob die Boards in Buchsenleisten eingesetzt werden, um sie auswechseln zu können. Dies ist bei der Planung zu berücksichtigen.

Das Kabel der Stromversorgung, das Telefonkabel zwischen Airrohr Board und DNMS, wenn vorhanden, und das USB Kabel für die DNMS Audio Funktion, wenn vorhanden, sollten mit einer Zugentlastung versehen werden. Eine Zugentlastung kann einfach durch jeweils zwei kleine Bohrungen im HT Kunststoffrohr und einem Kabelbinder realisiert werden. Bohrungen so anordnen, dass dadurch kein Regenwasser eindringen kann.

Da Airrohr und DNMS außen installiert werden, ist die Elektronik dem Wetter ausgesetzt d.h. auch hoher Luftfeuchtigkeit, die evtl. zu Kondensation führen kann. **Es wird empfohlen die Boards mit einem Korrosionsschutzlack für Elektronik zu behandeln (z.B. Plastik 70 in der Spraydose).**

# **4.6 Wetterschutz Gehäuse und Mikrofon**

Die beschriebenen Gehäuse sind durch die gewählten Materialien und den Aufbau witterungsbeständig.

Der wesentliche Punkt bzgl. der Witterungsbeständigkeit betrifft das Mikrofon mit seiner akustischen Öffnung. Der Hersteller des Mikrofons, TDK IvenSense, empfiehlt in einer Application Note den Einsatz einer Schutzfolie vor der akustischen Öffnung (AN-1124 – Recommendations for Sealing InvenSense Bottom-Port MEMS Microphones from Dust and Liquid Ingress – Link: [https://www.invensense.com/download-pdf/an-1124](https://www.invensense.com/download-pdf/an-1124-recommendations-for-sealing-invensense-bottom-port-mems-microphones-from-dust-and-liquid-ingress/) [recommendations-for-sealing-invensense-bottom-port-mems-microphones-from-dust-and](https://www.invensense.com/download-pdf/an-1124-recommendations-for-sealing-invensense-bottom-port-mems-microphones-from-dust-and-liquid-ingress/)[liquid-ingress/\)](https://www.invensense.com/download-pdf/an-1124-recommendations-for-sealing-invensense-bottom-port-mems-microphones-from-dust-and-liquid-ingress/).

Es ist uns leider bisher nicht gelungen die in der Application Note erwähnten Folien zu erhalten. Ein Test mit solchen Folien konnte deshalb bisher noch nicht durchgeführt werden. Auf jeden Fall ändert der Einsatz eine Folie vor der akustischen Öffnung in starken Maße die Frequenzkurve des Mikrofons und damit auch die Messwerte. Vom Gesichtspunkt der Messgenauigkeit her kann der Einsatz deshalb nicht empfohlen werden.

In der Praxis hat sich der Einsatz eines Schaumstoff Wind- und Wetterschutzes aus mehreren Gründen als sinnvoll gezeigt:

- Mindert die Windgeräusche, die sonst die Messwerte stark erhöhen
- Schützt gegen direktes Eindringen von Regen- und Kondenswasser in das Mikrofon über die akustische Öffnung
- Schützt vor direkter Sonneneinstrahlung auf das Mikrofon, was ebenfalls die Messwerte beeinflussen kann aber auch die Lebensdauer des Mikrofons herabsetzen kann

**Der Einsatz eines solchen Schaumstoff Wind- und Wetterschutzes wird dringend empfohlen.**

 $\overline{a}$ 

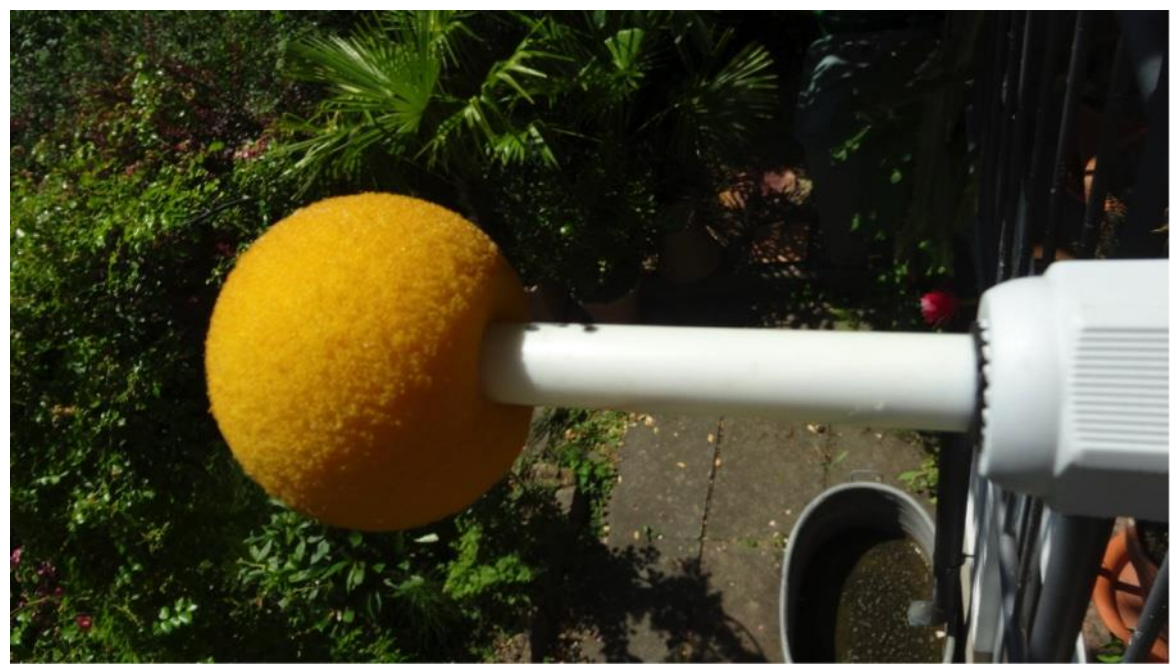

**Abbildung 84 Schaumstoff Wind- und Wetterschutz**

Spezielle Schaumstoff Wind- und Wetterschutze für Messmikrofone mit ½" Durchmesser sind meist recht teuer. Man kann auch eine Schaumstoffkugel nehmen und selbst mit der Schere eine Öffnung einarbeiten. Günstige Angebote sind z.B. der Windschutz Monacor WS-30 (z.B bei [Voelkner\)](https://www.voelkner.de/products/784507/Monacor-WS-30-Mikrofon-Windschutz-Durchmesser30mm.html) oder Linhuipad WS-0945 (z.B be[i AliExpress\)](https://de.aliexpress.com/item/32357483926.html?gps-id=pcStoreJustForYou&scm=1007.23125.137358.0&scm_id=1007.23125.137358.0&scm-url=1007.23125.137358.0&pvid=6cc8dfcd-974e-4fde-9dc9-6444c37a9069&spm=a2g0o.store_home.smartJustForYou_148437547.2).

**Wichtig ist, dass der Windschutz nach dem Aufstecken auf das Mikrofon wieder ca. 10mm zurückgezogen wird, damit direkt vor dem Mikrofon - vor der akustischen Öffnung - ein Leerraum verbleibt. Dies soll verhindern, dass Wasser vom Schaumstoff in die akustische Öffnung eindringt.**

#### **4.7 Hinweise zur Anbringung**

Um gute Messergebnisse zu erzielen, ist die Positionierung des Mikrofons ein wesentlicher Punkt. Das Mikrofon sollte so frei wie möglich angebracht sein d.h. der Abstand zu Schall reflektierenden Wänden und Decken sollte so groß wie möglich sein.

Deshalb sollte das Mikrofon nicht direkt an einer Hauswand angebracht werden. Idealerweise sollte der Abstand zu einer Wand größer als 1m sein, was aber nicht immer zu bewerkstelligen ist. Bei einem Abstand der Mikrofonspitze von 0,5m zu einer Wand ist aber der dadurch verursachte Messfehler noch im tolerierbaren Bereich.

Gute Plätze zur Anbringung sind z.B. die Geländer von Balkonen oder Terrassen.

Die folgenden Abbildungen zeigen einige Beispiele zur Anbringung:

l

# **DNMS – Beschreibung und Bauanleitung**

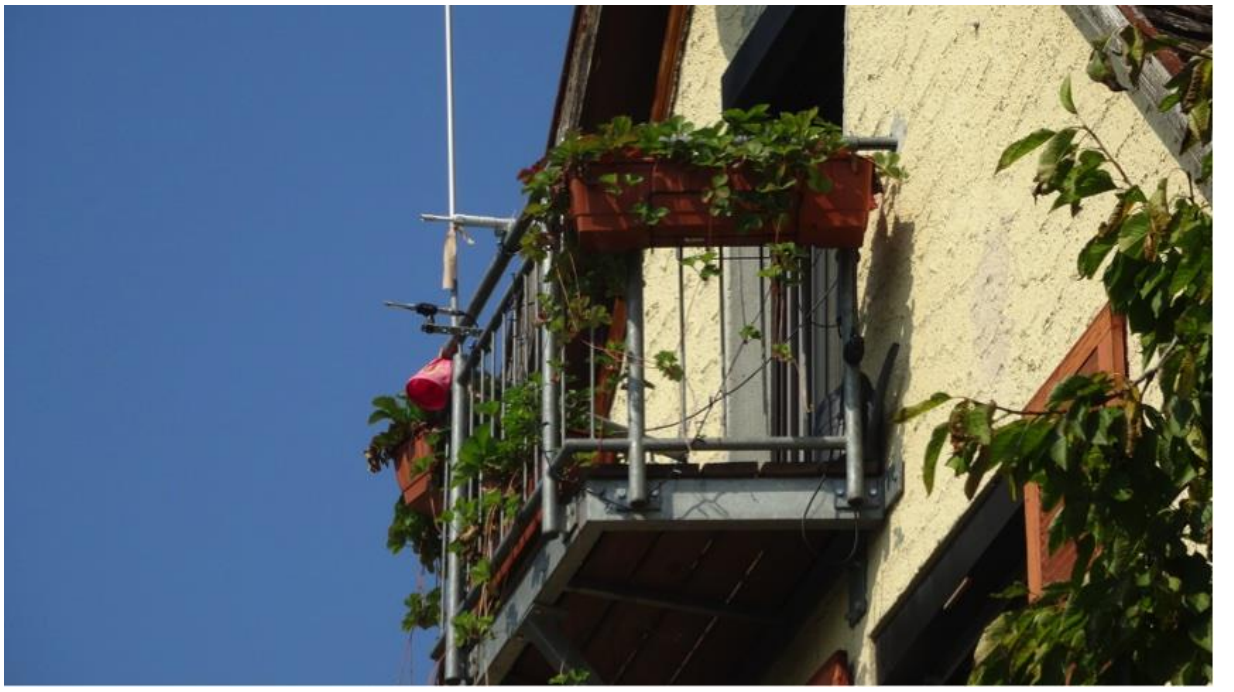

**Abbildung 85 Mikrofon Anbringung Beispiel 1**

 $\overline{a}$ 

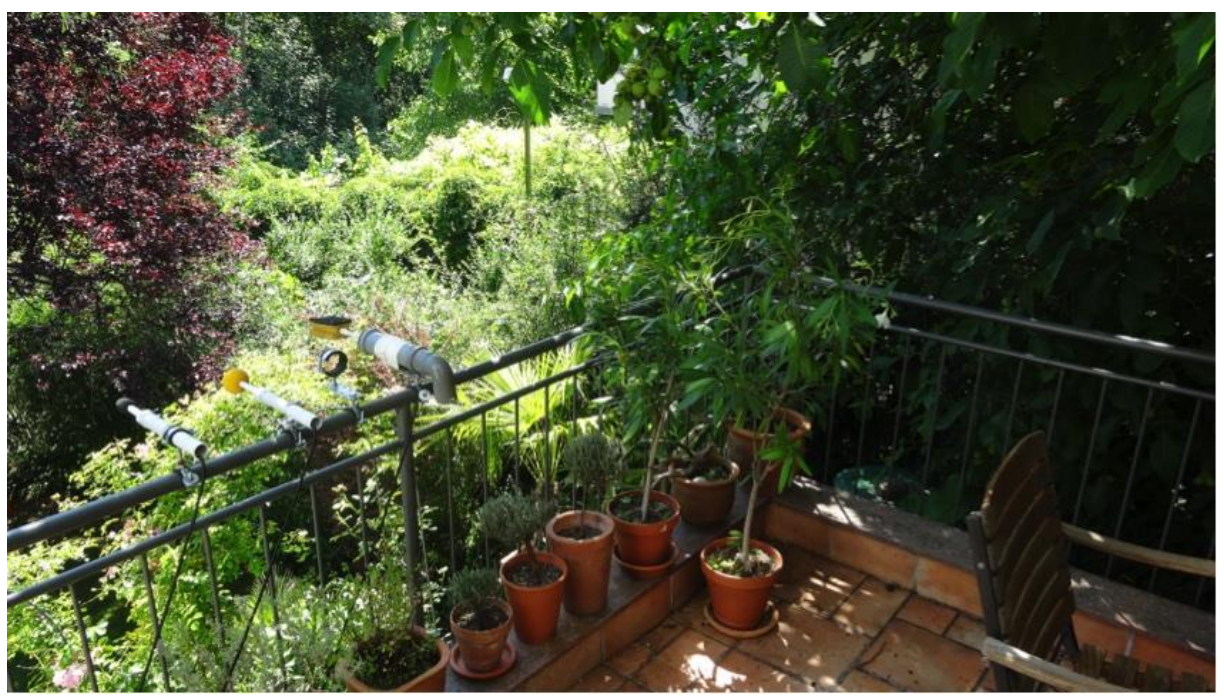

**Abbildung 86 Mikrofon Anbringung Beispiel 2**

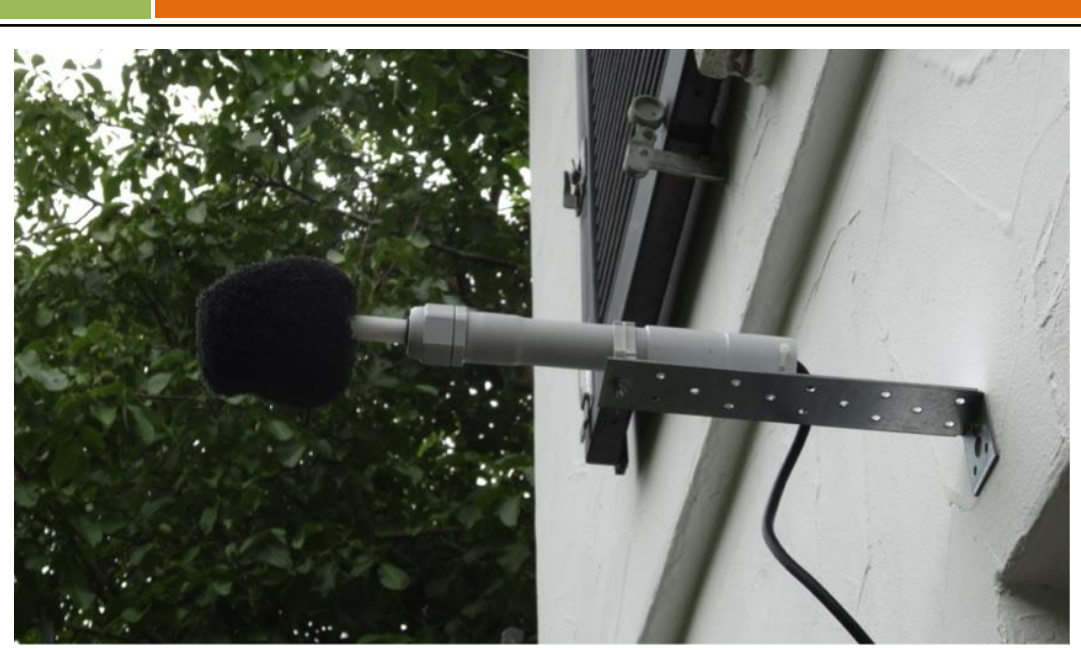

**Abbildung 87 Mikrofon Anbringung Beispiel 3**

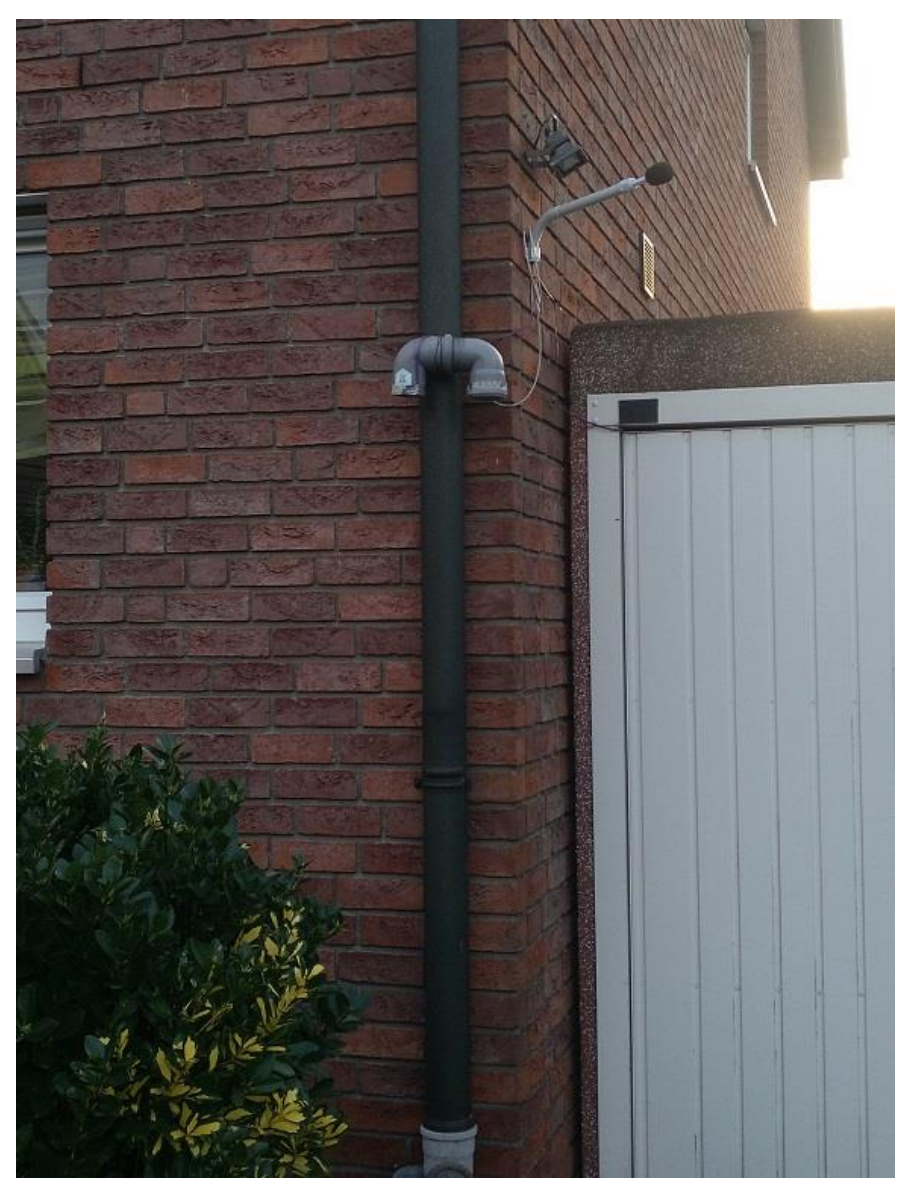

**Abbildung 88 Mikrofon Anbringung Beispiel 4**

# **4.8 Integration in das Sensor.community Netz**

Beim Sensor.community Netz kommt als Kommunikationsprozessor ein NodeMCU Mikrocontroller Board basierend auf der esp8266 CPU zum Einsatz. Wie unter [2.1.3](#page-12-0) und [3.2.1](#page-50-0) beschreiben, erfolgt der Anschluss des DNMS Sensors an das NodeMCU Board über I²C. Die Software zur DNMS Anbindung für das NodeMCU Board ist in der aktuellen airrohr Firmware des Sensor.community Projekts integriert. Wie andere Sensoren auch kann der DNMS Sensor über das Konfigurationsmenü eingebunden werden, was die folgende Abbildung zeigt.

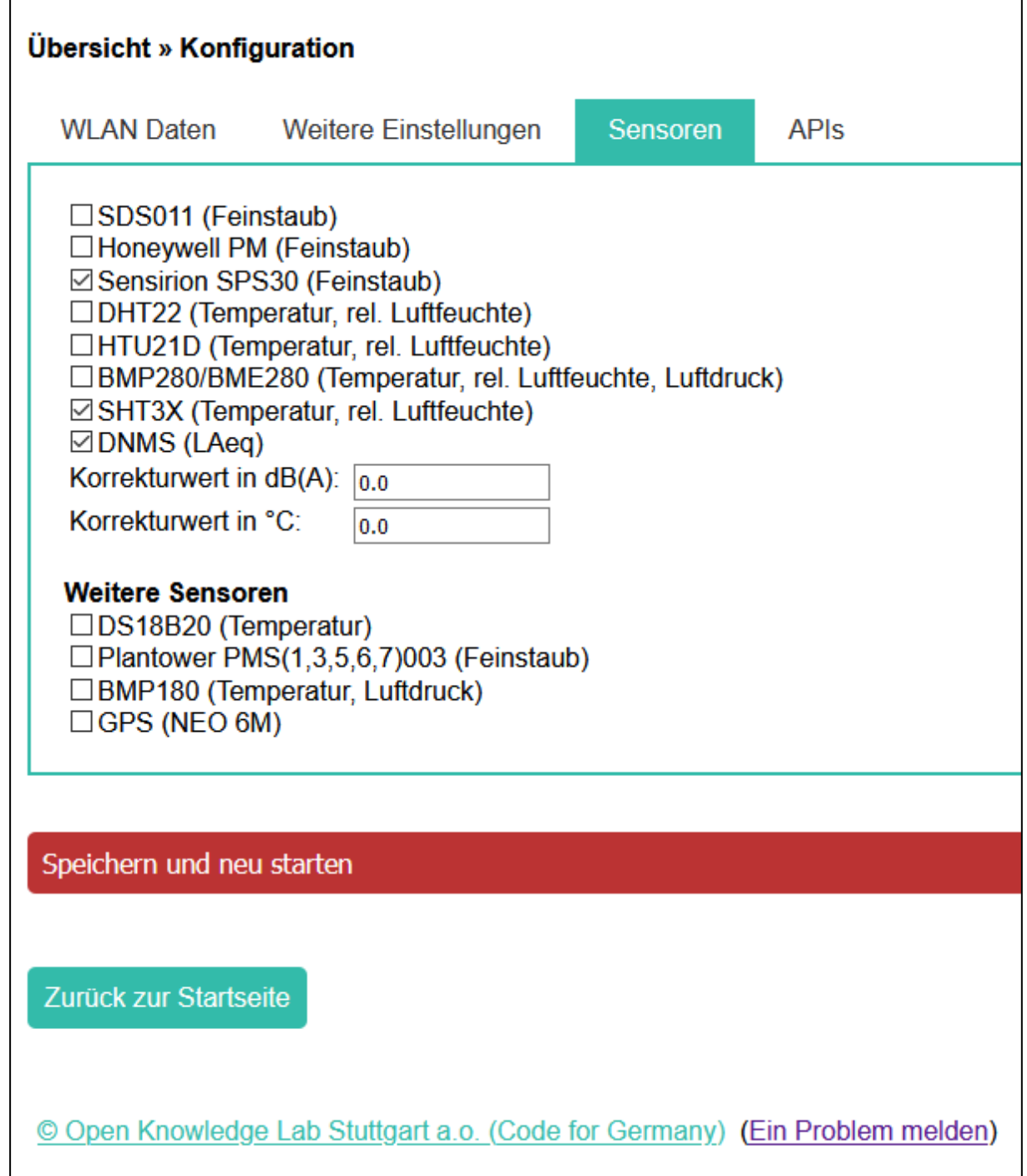

**Abbildung 89 Konfiguration DNMS im Web-Server Frontend NodeMCU**

 $\overline{a}$ 

Die DNMS werden wie die Werte der anderen Sensoren auf der lokalen Webseite der des Sensor Kontens dargestellt und ebenso auf einem OLED Display (SSD1306 od. SH1106) falls dies angeschlossen und konfiguriert ist.

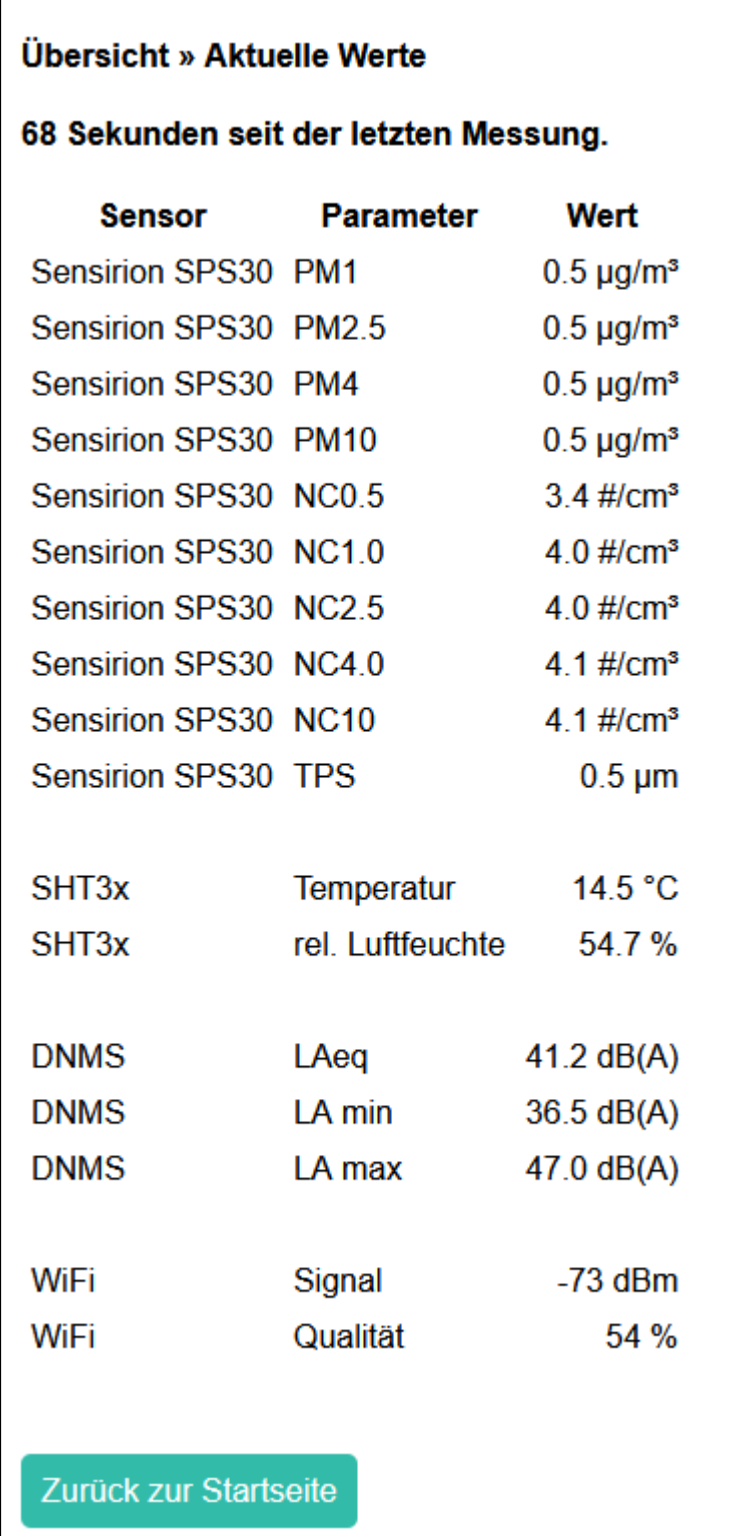

**Abbildung 90 Ausgabe der DNMS Werte auf der lokalen Webseite**

l

Wie auch andere Sensor Werte werden die DNMS Werte (LAeq, LAmin und LAmax) an das Sensor.Community Netz übertragen und in der Karte dargestellt.

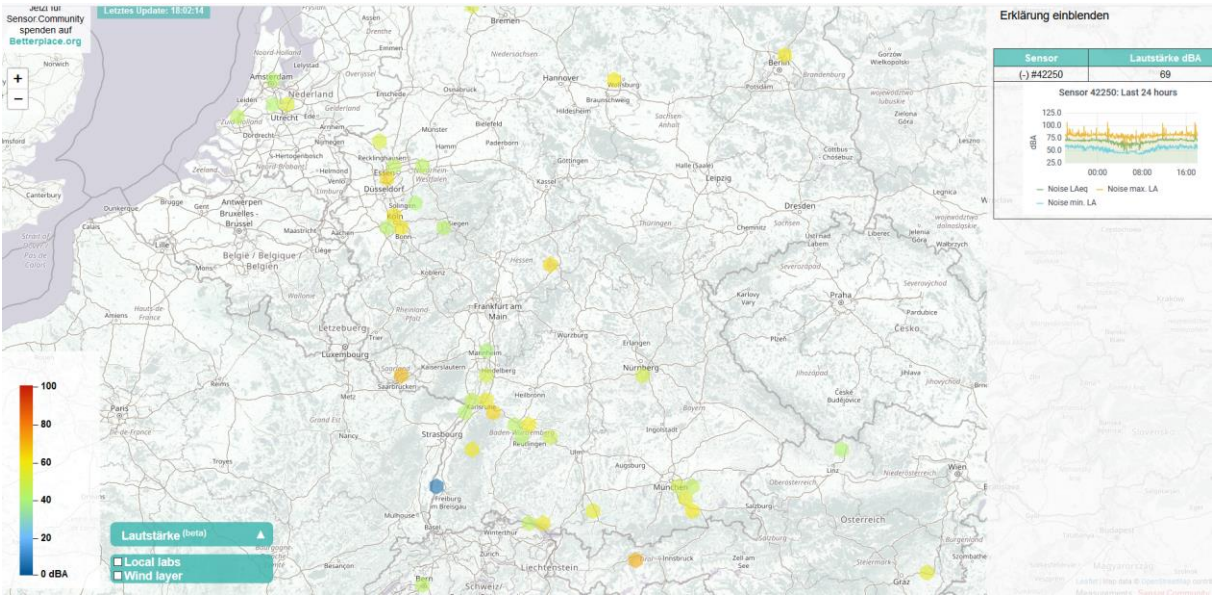

**Abbildung 91 Sensor.community Map Darstellung DNMS Werte**

Die DNMS Werte sind auch langfristig im Sensor.community Archiv tageweise als CSV Files gespeichert. Ein Zugriff auf diese Daten ist über diesen [Link](https://archive.sensor.community/) [\(https://archive.sensor.community/\)](https://archive.sensor.community/) möglich.

Auch eine direkte Weitergabe der Daten an eine InfluxDB ist konfigurierbar um von dort weitere Auswertungen und Visualisierungen vorzunehmen.

 $\overline{a}$ 

l

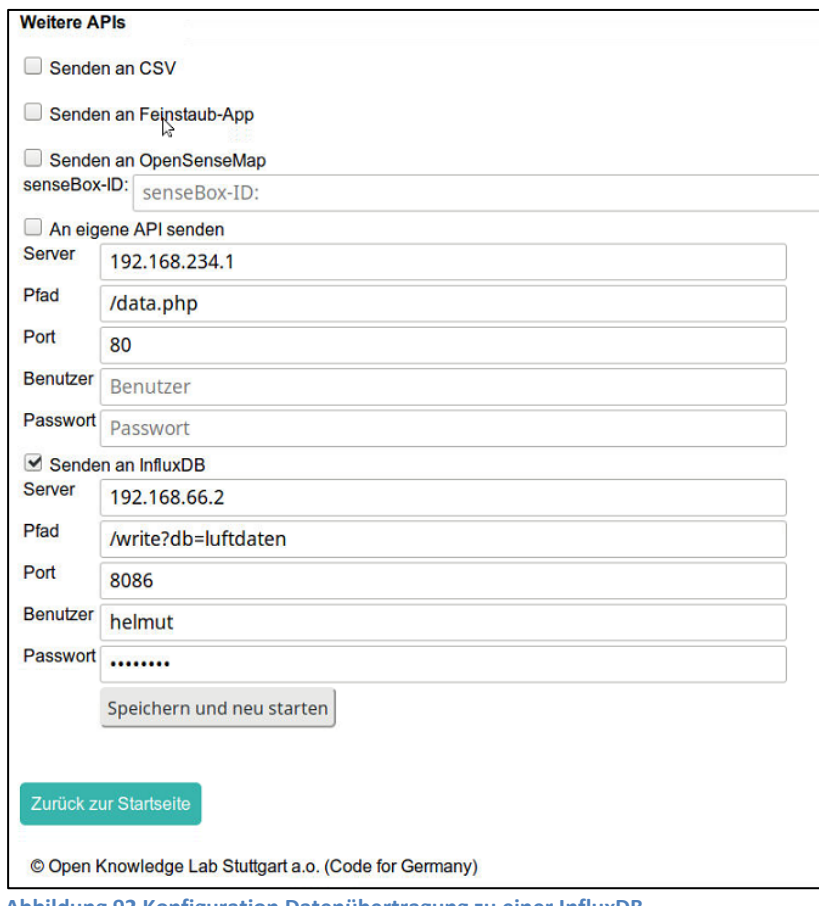

#### **Abbildung 92 Konfiguration Datenübertragung zu einer InfluxDB**

# **5. Lizenzbestimmungen**

Die gesamte DNMS Entwicklung und die einzelnen Bestandteile wie Firmware, Dokumentation und Hardware werden zur freien Verfügung gestellt und unterliegen der GNU GPLv3 Lizenz. Falls die GNU GPLv3 Lizenz nicht mit der Firmware, Dokumentation oder Hardware übergeben wurde, kann eine Kopie unter<http://www.gnu.org/licenses/> heruntergeladen bzw. eingesehen werden.

# **6. Änderungs Historie**

 $\overline{a}$ 

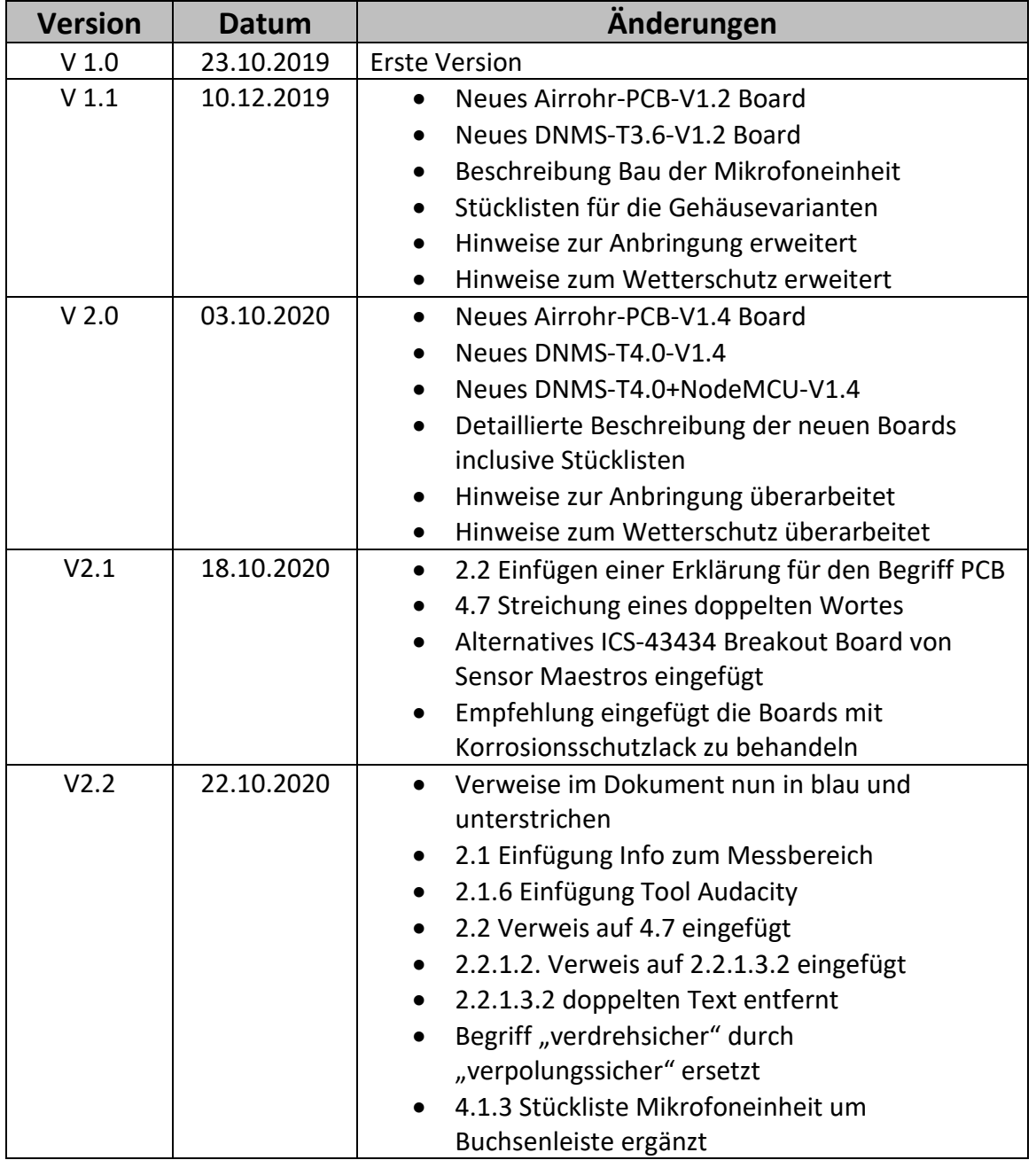